# **Concur Expense: Standard Accounting Extract, Version 3**

## **Specification**

**Last Revised: March 1, 2022**

Applies to these SAP Concur solutions:

#### **⊠** Expense

- $\boxtimes$  Professional/Premium edition  $\square$  Standard edition
- $\Box$  Travel
	- $\Box$  Professional/Premium edition  $\Box$  Standard edition
- $\square$  Invoice
	- $\Box$  Professional/Premium edition  $\square$  Standard edition
- □ Request
	- $\Box$  Professional/Premium edition
	- $\Box$  Standard edition

## **Table of Contents**

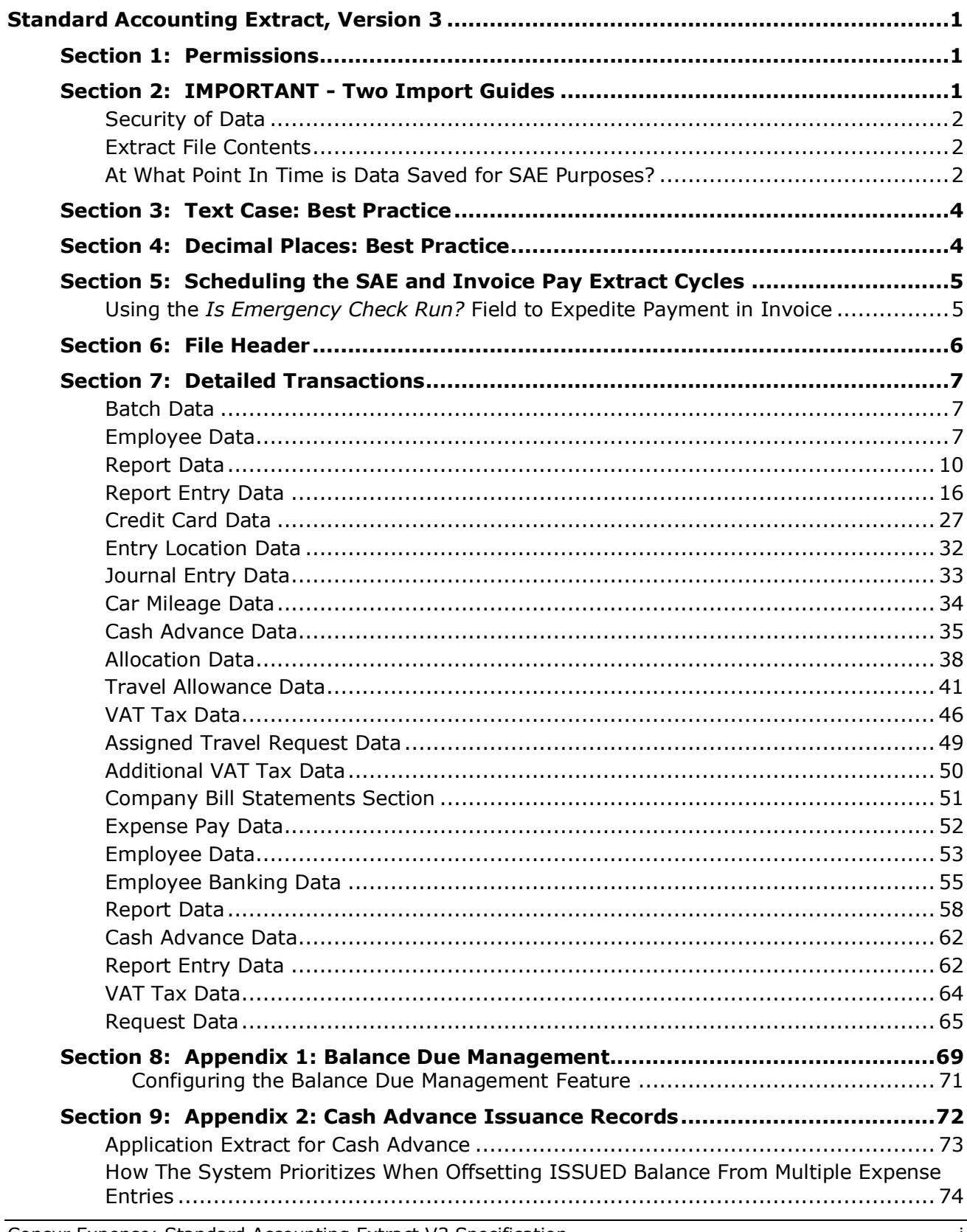

## **Revision History**

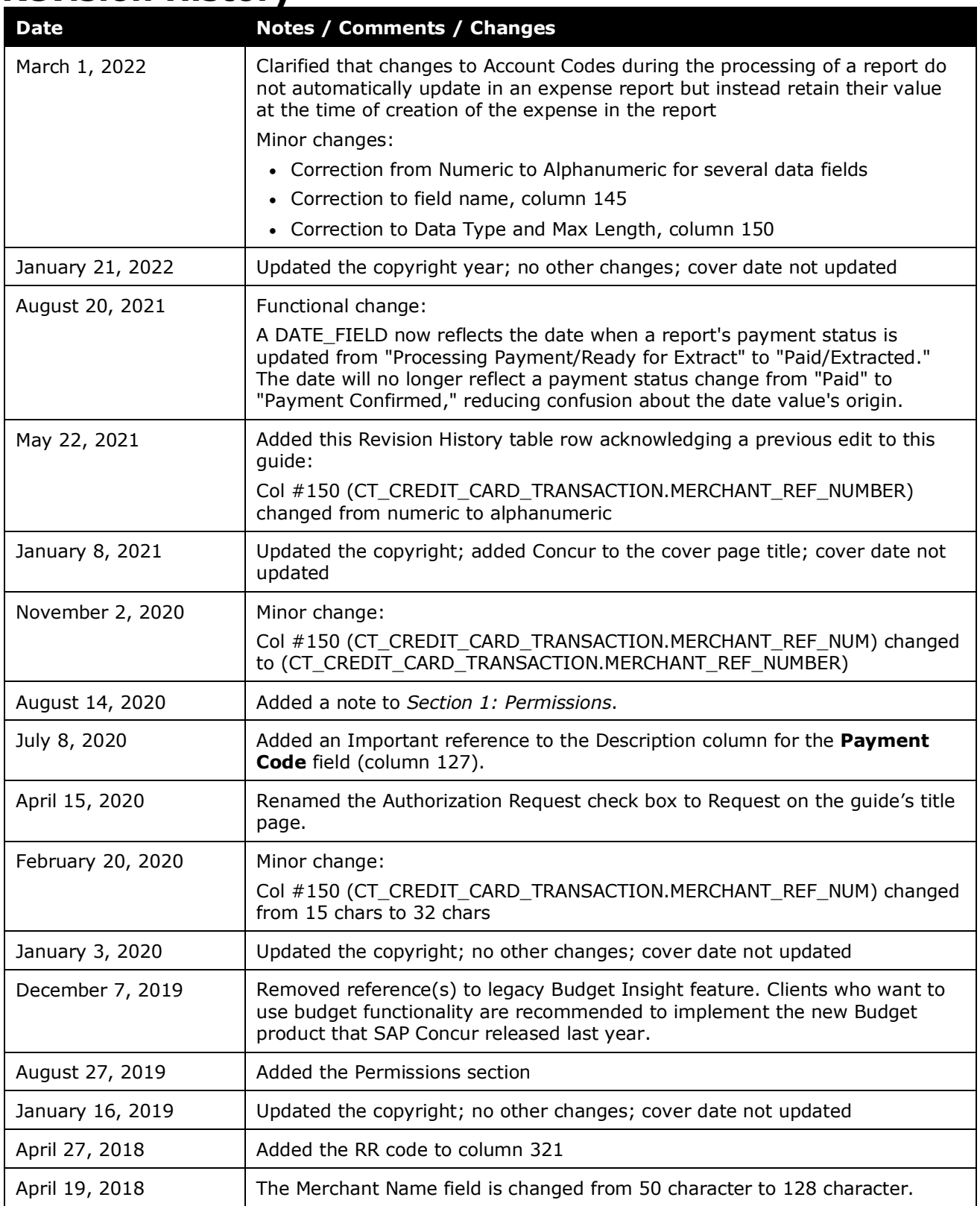

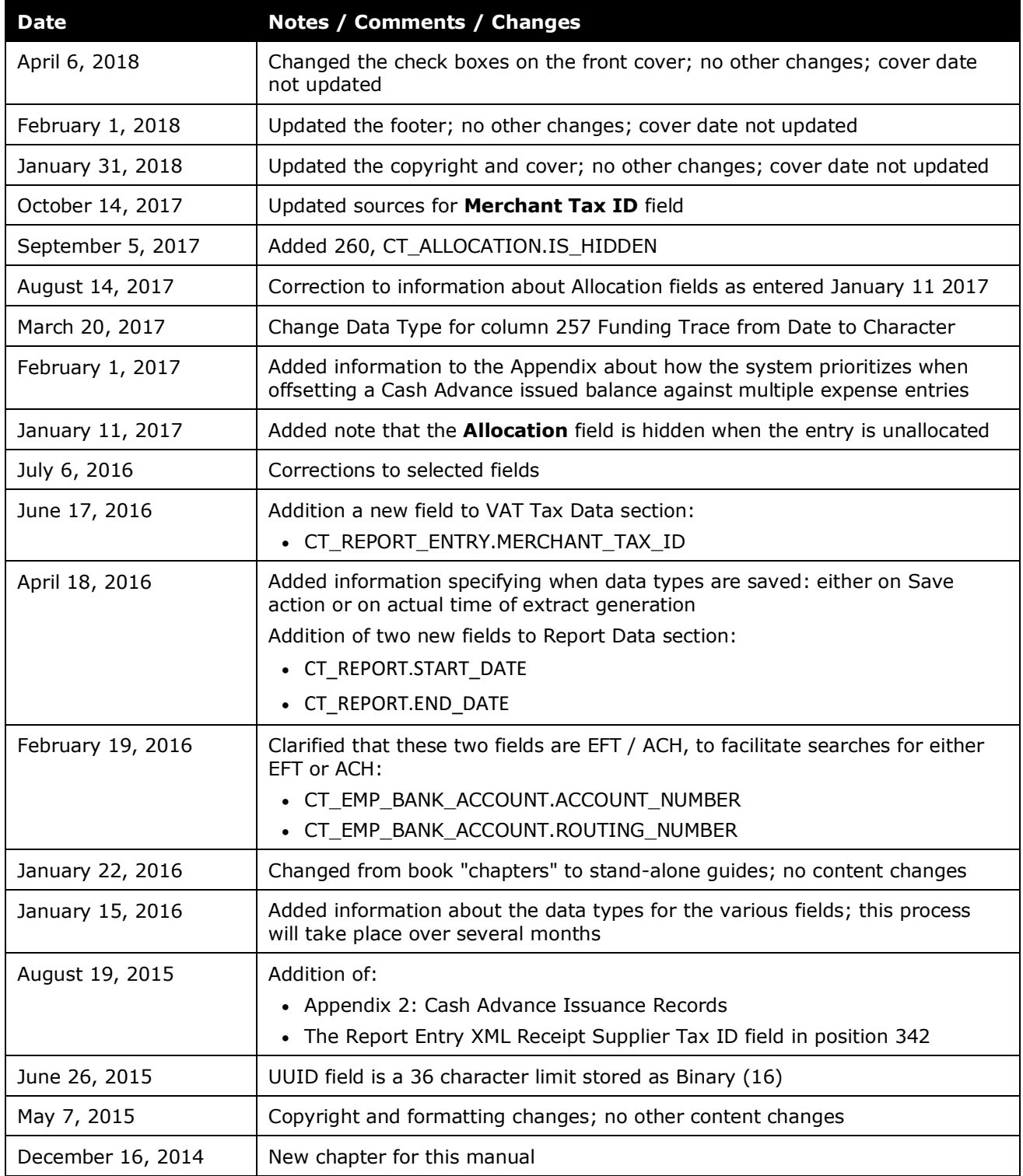

## **Standard Accounting Extract, Version 3**

**NOTE:** Multiple SAP Concur product versions and UI themes are available, so this content might contain images or procedures that do not precisely match your implementation. For example, when SAP Fiori UI themes are implemented, home page navigation is consolidated under the SAP Concur Home menu.

This extract is primarily used as the source of data that will ultimately be imported to the client General Ledger or Accounts Payable system. This feed, however, contains a wide range of data to accommodate a broad range of integration needs. The client will have to create a bridge program in order to capture the required data from this feed and import it to the financial system.

### <span id="page-6-0"></span>**Section 1: Permissions**

A company administrator may or may not have the correct permissions to use this feature. The administrator may have limited permissions, for example, they can affect only certain groups and/or use only certain options (*view* but not *create* or *edit*).

If a company administrator needs to use this feature and does not have the proper permissions, they should contact the company's SAP Concur administrator.

Also, the administrator should be aware that some of the tasks described in this guide can be completed only by SAP Concur. In this case, the client must initiate a service request with SAP Concur support.

<span id="page-6-1"></span>**NOTE:**The ability to download a Standard Accounting Extract (SAE) within the **Import/Export Administrator** tool is restricted for some users. For those with restricted access, the text "Restricted" (no link) displays in the **Download File** column.

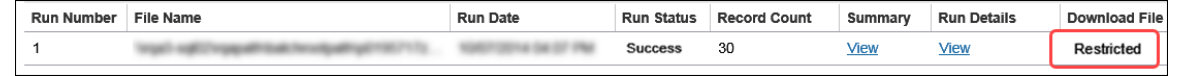

## **Section 2: IMPORTANT - Two Import Guides**

There are separate guides for the different versions of the extract:

<span id="page-6-2"></span>• Standard Accounting Extract, Version 2

• Standard Accounting Extract, Version 3 With additional Future Use and other fields.

#### *Verify with Concur that you are using the proper extract guide.*

## **Security of Data**

Data provided by the Concur to the client is encrypted in transit to prevent exposure of sensitive information.

## **Extract File Contents**

The extract file contains the following:

- Batch Constants
- Employee Level Data
- <span id="page-7-0"></span>• Report Level Data
- Entry Level Data
- Credit Card Level Data
- Entry Level Data
- Journal Level Data
- Car Mileage Level Data
- Cash Advance Level Data
- Allocation Level Data
- Travel Allowance Level Data
- Tax Level Data
- Assigned Travel Request Level Data
- Additional VAT Tax Level Data
- Company Bill Statement Level Data
- Expense Pay Level Data
- Employee Level Data
- Report Level Data
- Cash Advance Level Data
- Report Entry Level Data
- VAT Tax Level Data
- Request Level Data

<span id="page-7-1"></span>All the different data elements are included in each row.

The extract file defaults to a .txt formatted file with  $|$  (Pipe) delimitation. If the extract definition is configured to generate multiple files, Expense will generate a .ZIP file containing multiple .txt files.

The specific data elements in the AP/GL file are listed below.

### **At What Point In Time is Data Saved for SAE Purposes?**

<span id="page-7-2"></span>There are two actions that save extract data in the file. These actions are either upon Processor approval of the expense report, or on extraction of the report data when the job is run. Different data types (Batch, Report, etc.) update based one of these actions, but not both.

For this reason, it is important to understand which data types will retain changes based on the action you take:

- Changes to the data types listed below are saved at the point in time when the extract is generated:
	- $\leftarrow$  File Header
	- ◆ Batch Data
	- ◆ Employee Data
- Changes to all other data types are saved when the expense report is approved by the Processor.
- Changes to the account code, however, are not saved but instead reflect the account code *at the time of* expense creation.

Since Employee data is saved on extraction, changes you make to this data type prior to extract do not need to be saved – they will be reflected in the client's financial system. Conversely, changes made to Report, Entry, Journal, and other data types will never be seen unless the report has been submitted by the traveler, approved by management (if required), and been approved by the Processor. A save action is performed on the report after the change but before extract – these data types do not auto-save when the data is extracted.

#### **EXAMPLE**

Assume an expense report with a Taxi expense approved by the Processor one week ago. The Taxi account code assignment is 123 and the report owner's Cost Center is ABC, all saved to the header and allocation at that time. One week later, and the Taxi account code is changed to 456 and the Cost Center to DEF.

The result of the extract given this scenario is that Account Code 123 and Cost Center ABC are retained. However, for all EMPLOYEE data types (the report owner's data), the new value of 456 is honored, meaning the report owner's Cost Center value is updated on extraction since that was that value at the time of extraction.

#### **SPECIAL CASE – ACCOUNT CODES**

Account codes present a special case as they are journal data and will *not* update after the point of expense creation. In the example above, the account code change is reflected on any expense added *after* the account code change, but not to the existing expense created before the change, under the "old" account code. This would mean a second Taxi expense would adopt the updated account code while the earlier Taxi expense would retain the earlier account code.

## **Section 3: Text Case: Best Practice**

The Import/Extract Administrator has the option of generating an output file for an extract.

If this is done it is best practice to select the As Entered option under **Text Case** in the **Add Output File** page as shown in the figure below:

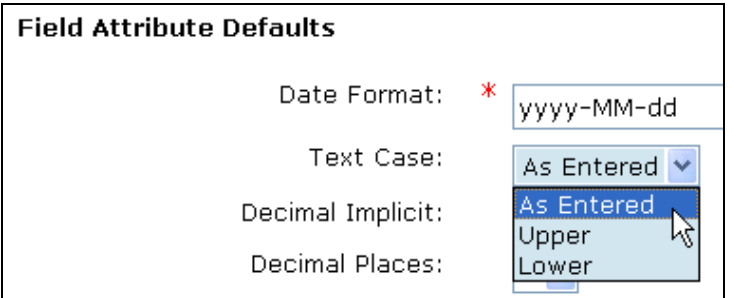

<span id="page-9-0"></span>Doing this ensures that all characters are represented as entered and prevents arbitrary character selection where no lowercase or uppercase exists for a value entered in the extract. As an example, there is no uppercase equivalent of the German character "ß". If an uppercase rendering is requested using the Text Case option the system converts this to "SS", a two character field value that exceeds the field length and generates an error.

### **Section 4: Decimal Places: Best Practice**

Starting with Service Update 53 (March 2010) the decimal setting for all new companies is set to 4 (".0001") places beyond the decimal. All existing entities will not have this setting changed - this will apply only to those companies created following the SU53 release. This change applies to all amount-based fields.

<span id="page-9-1"></span>The Import/Extract Administrator can view this setting in the **Decimal Places** field in the **Add Output File** page as shown in the figure below:

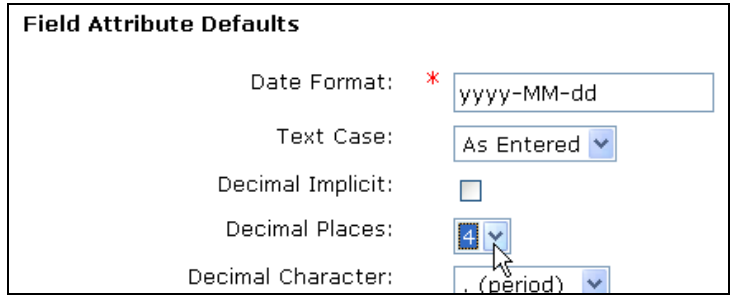

 $\square$  Refer to Implementation personnel for additional information about this change.

## **Section 5: Scheduling the SAE and Invoice Pay Extract Cycles**

Please note that Invoice Pay clients must choose a daily SAE schedule (not weekly). This is because Invoice Pay runs daily (it is the optimal payment frequency, and only available choice) and pay and extract cycles must be aligned to ensure no records are excluded from the extract.

#### **Using the** *Is Emergency Check Run?* **Field to Expedite Payment in Invoice**

When a pending request that will be late for payment must be expedited within a 24-hour cycle, the client may draw on the use of the **Is Emergency Check Run?** check box field to do this. This field, available in **Invoice Admin** > **Forms & Fields**, is added to the Payment Request Header form, and optionally associated with an "Emergency" policy (as an example) so that, when selected, an attribute is added to the request denoting that rapid payment is required.

<span id="page-10-0"></span>Now, the late request is queued, and the client may take advantage of the optional, additional extract job (Standard Payment Request Accounting Extract (Emergency)) that executes within the default 24-hour cycle, allowing rapid approval and extract so that a late payment found in the morning may result in a check-based payment to the vendor that afternoon.

<span id="page-10-1"></span>*This feature is in no way related to Invoice Pay – it is instead a payment feature for clients who do their own payments outside of Invoice Pay.* 

**NOTE:**The client may need to work with Concur Client Support to set up the Standard Payment Request Accounting Extract (Emergency) job run that supports this feature.

<span id="page-11-0"></span>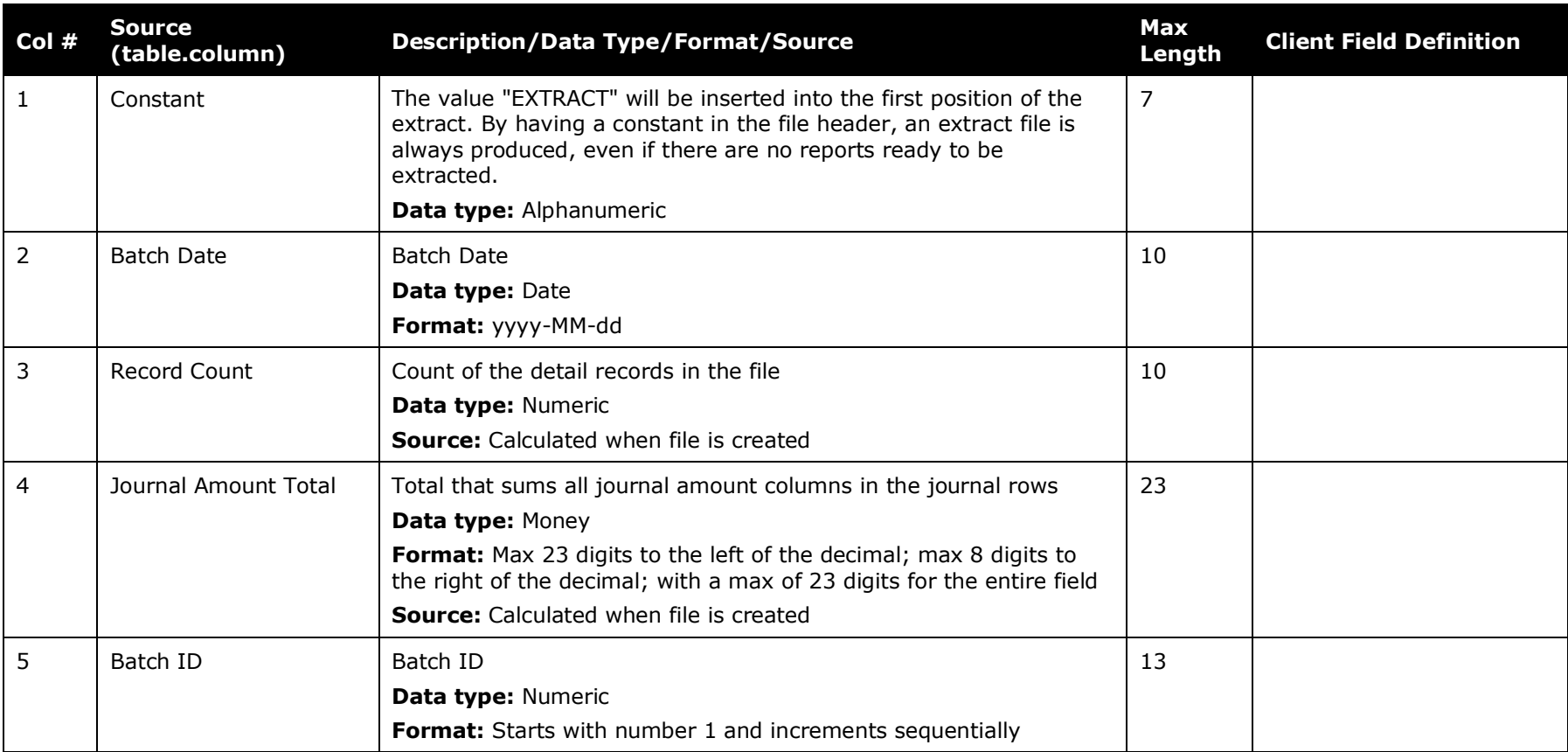

## **Section 6: File Header**

#### **Col # Source (table.column) Description/Data Type/Format/Source Max Client Field Definition** 1 Constant The value "DETAIL" will be inserted into the first position of the extract **Data type:** Alphanumeric 6 2 BatchID Batch ID **Data type:** Numeric **Format:** Starts with number 1 and increments sequentially 13 3 BatchDate Batch Date **Data type:** Date **Format:** yyyy-MM-dd 10 4 SequenceNumber | Line number of each detail row **Data type:** Numeric **Source:** Calculated when file is created n/a

#### **Batch Data**

#### <span id="page-12-1"></span><span id="page-12-0"></span>**Employee Data**

<span id="page-12-2"></span>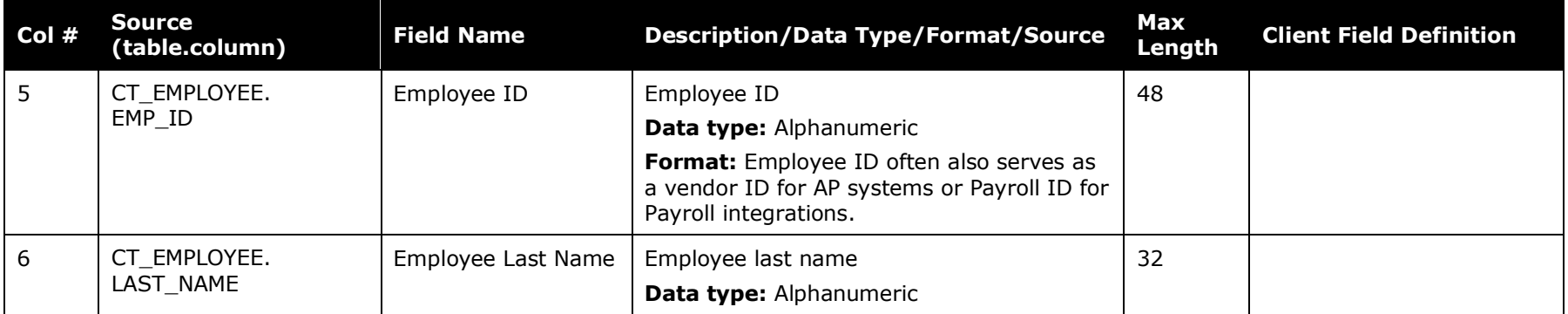

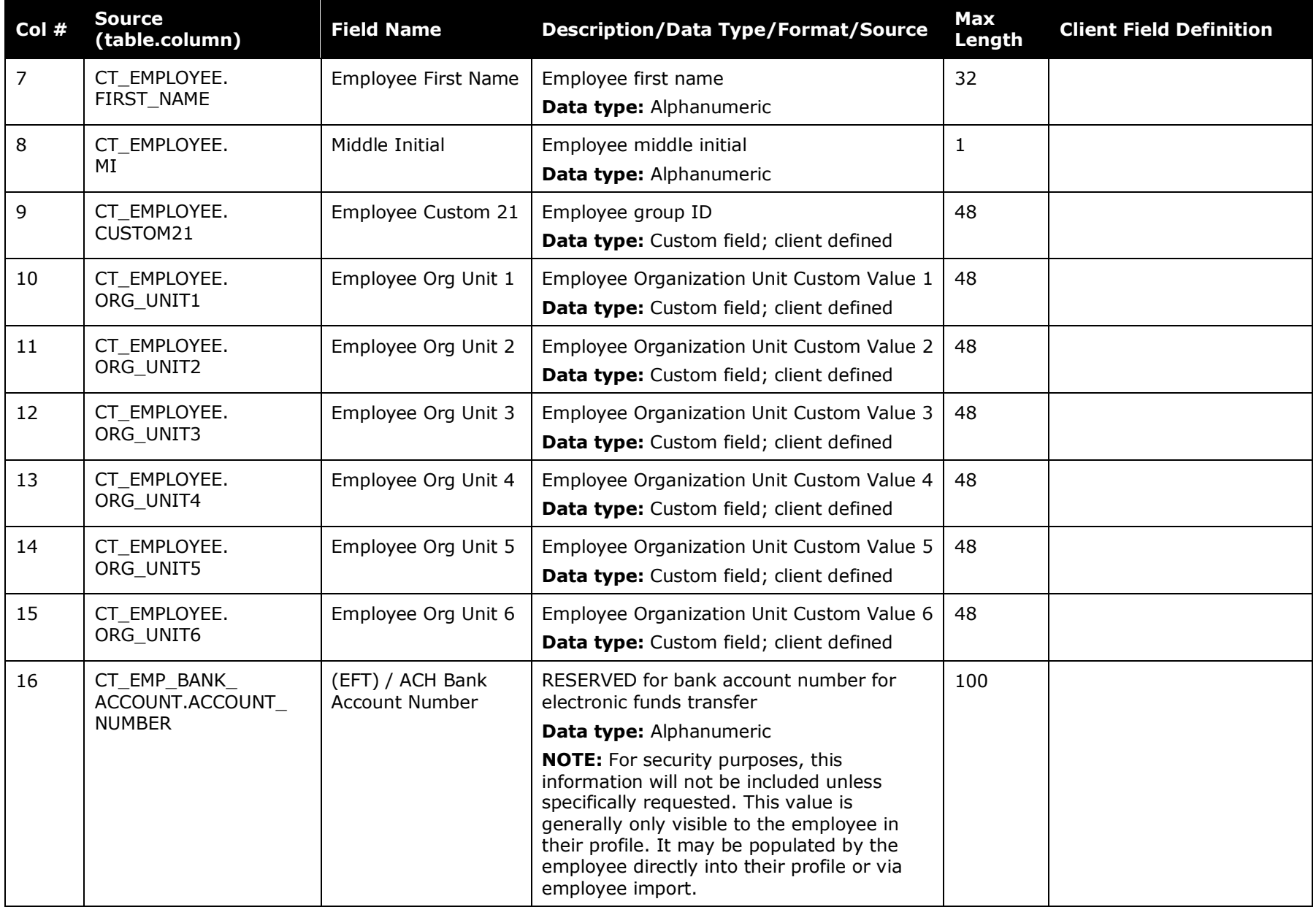

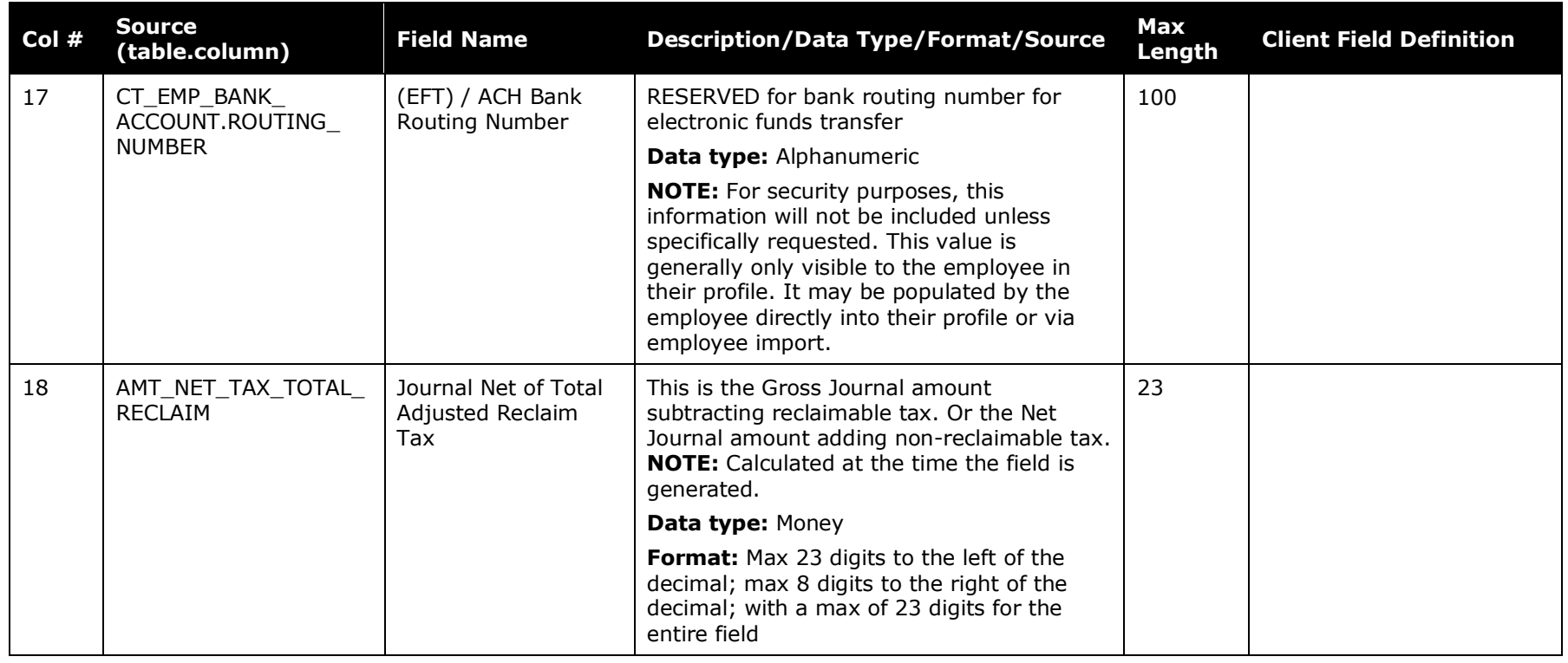

**NOTE:** Employee data in the system that describes an individual's accounting information or other organizational data is copied to the report and / or line item level. Therefore, it is not extracted from the employee level. This data is stored in the org unit and custom fields noted below at the report and entry level.

## **Report Data**

<span id="page-15-0"></span>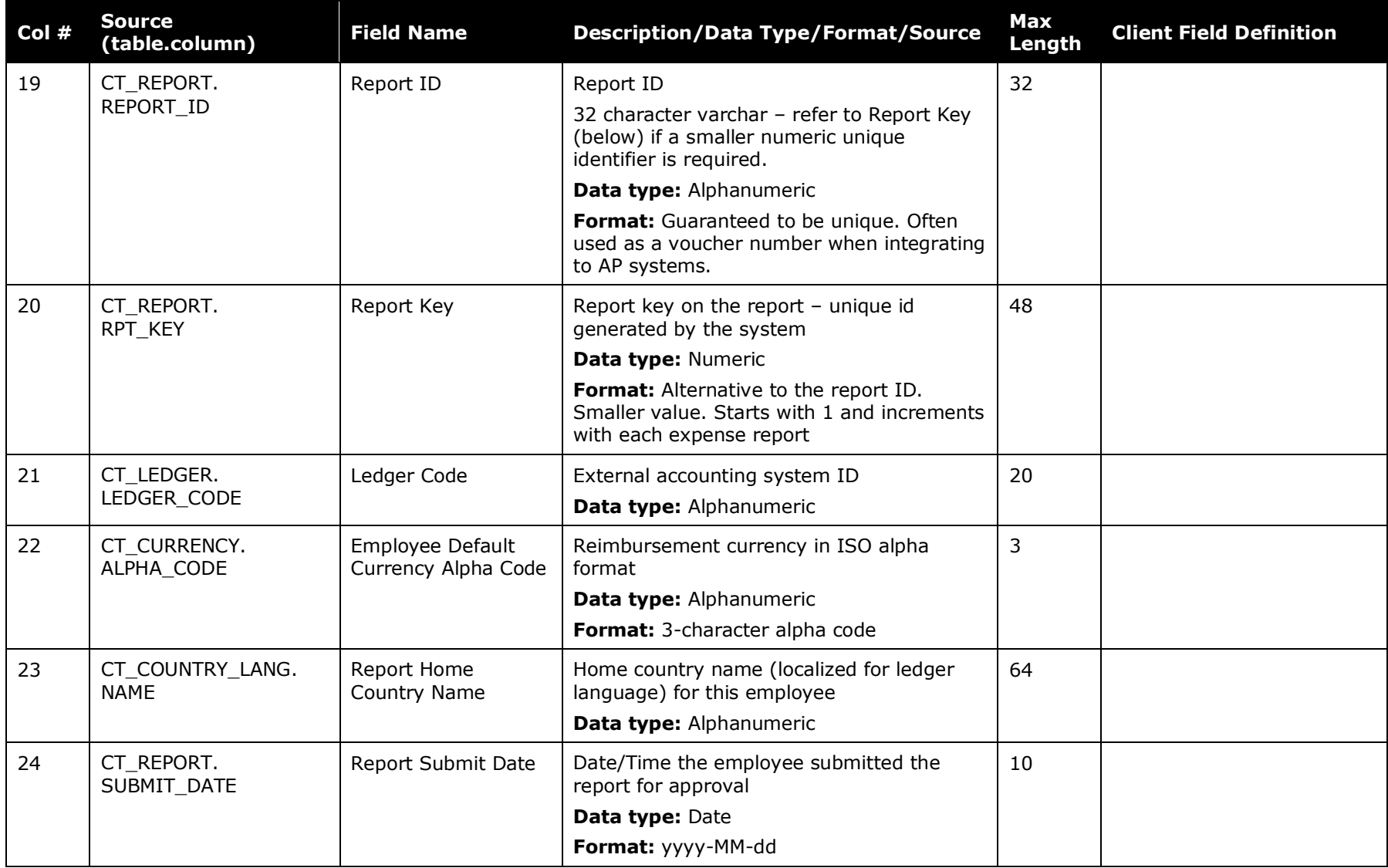

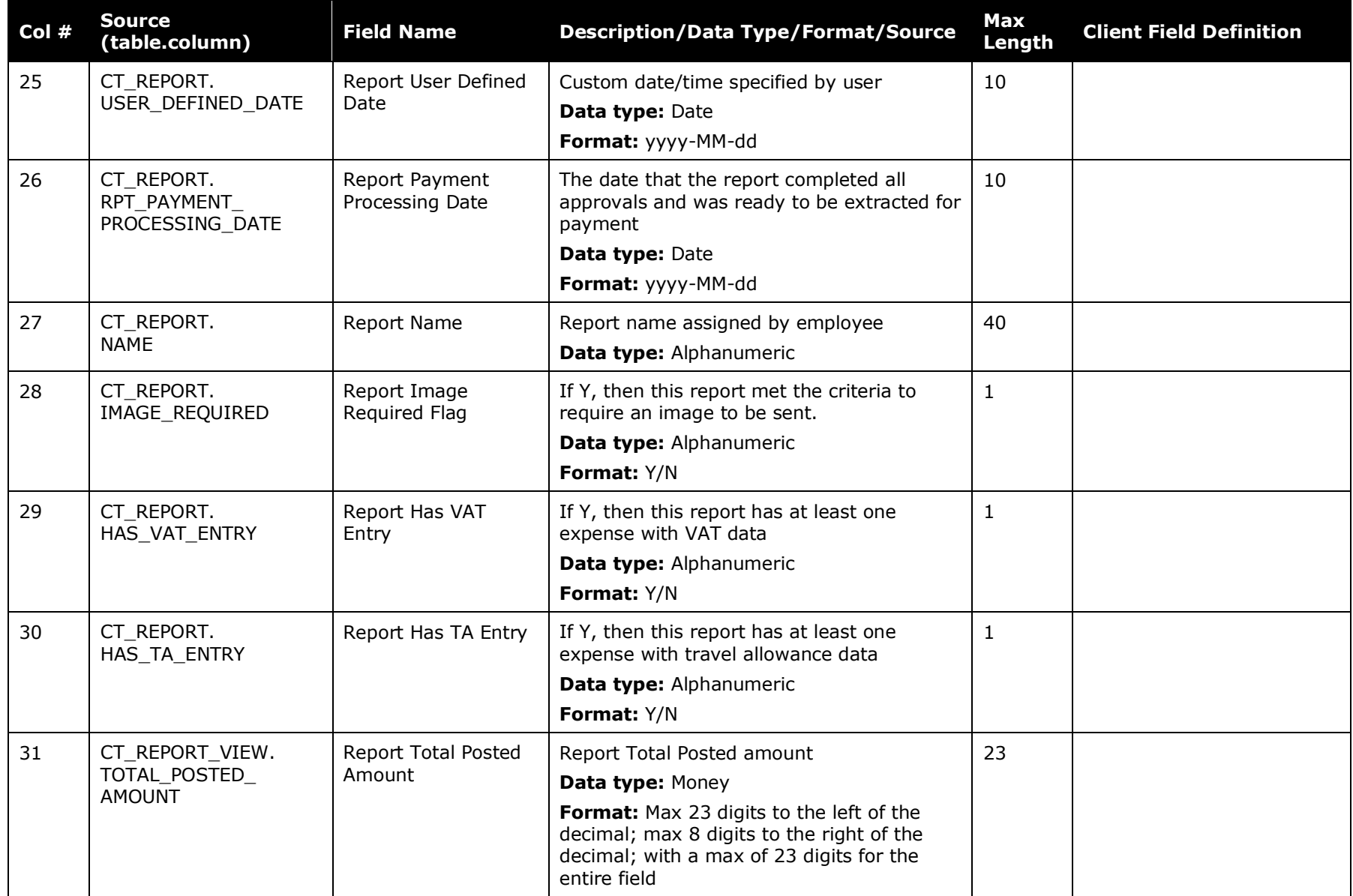

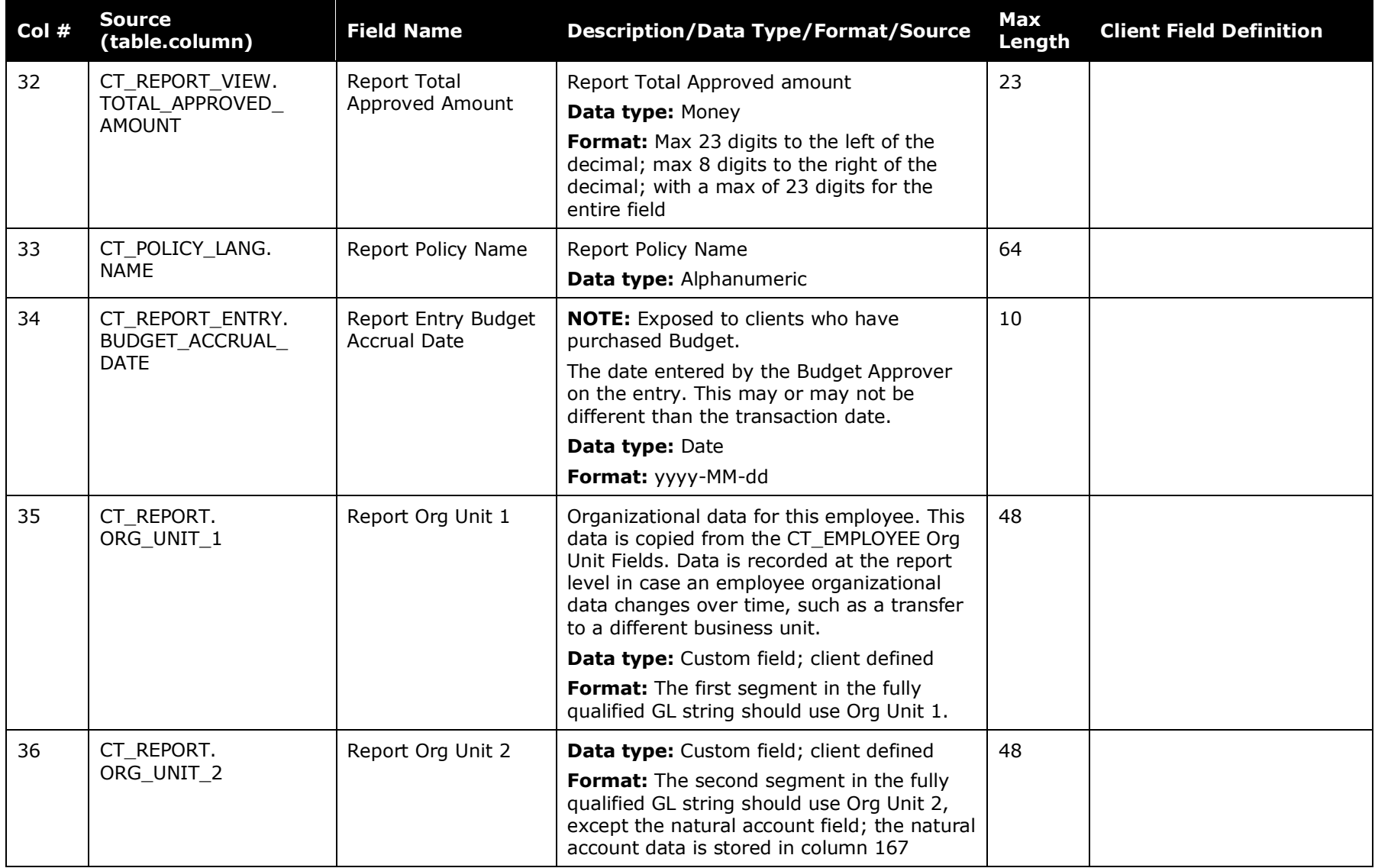

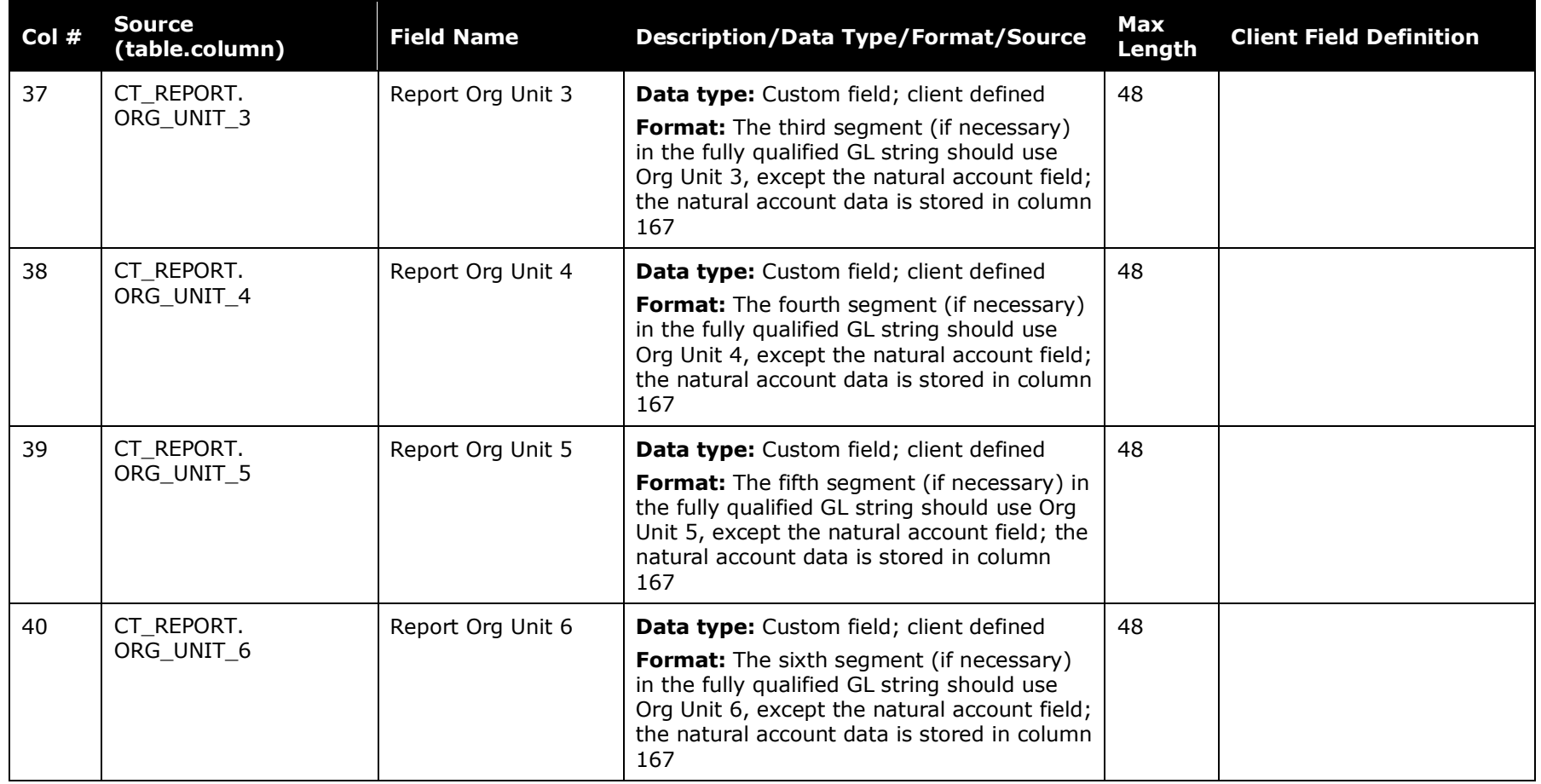

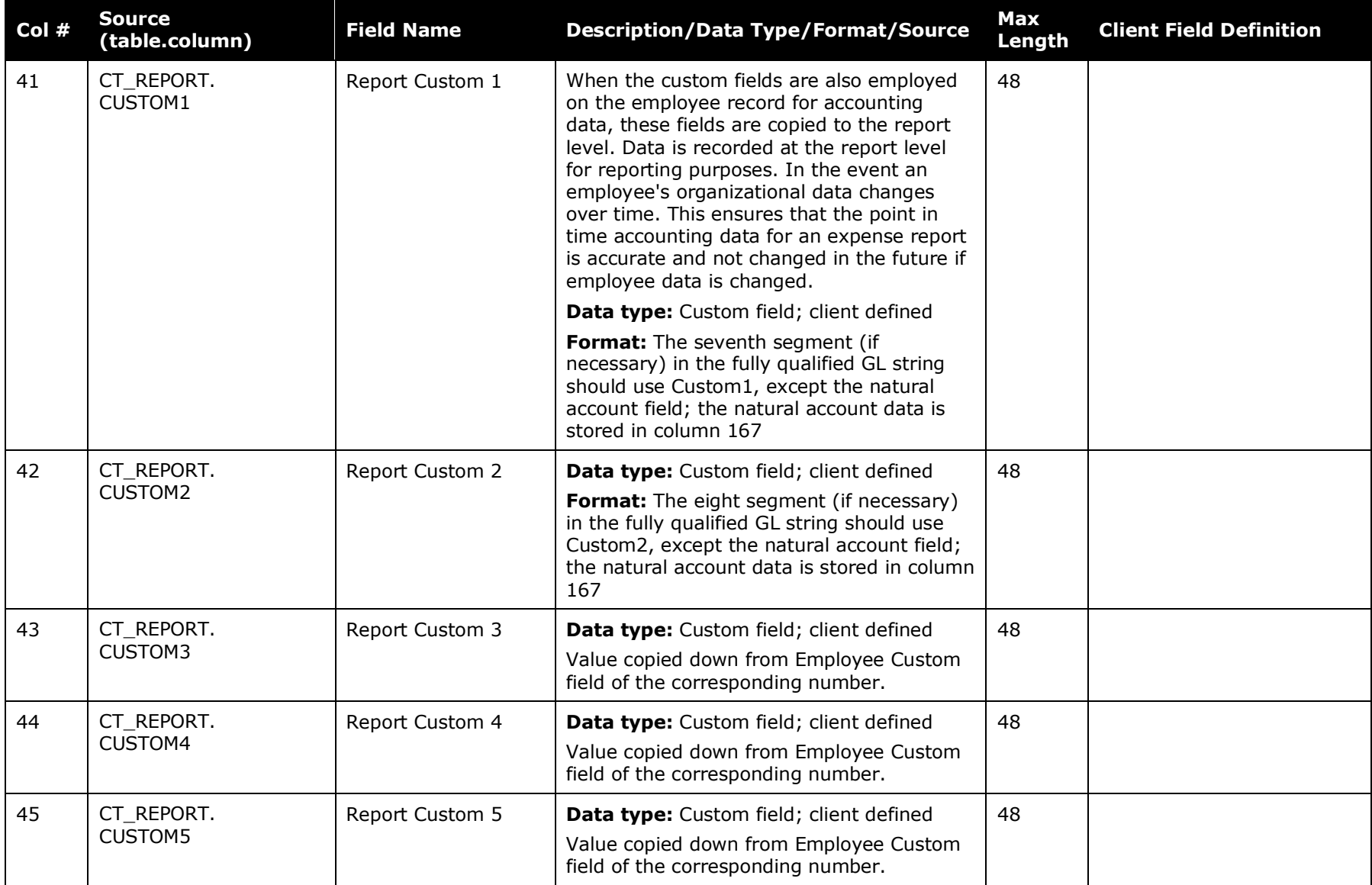

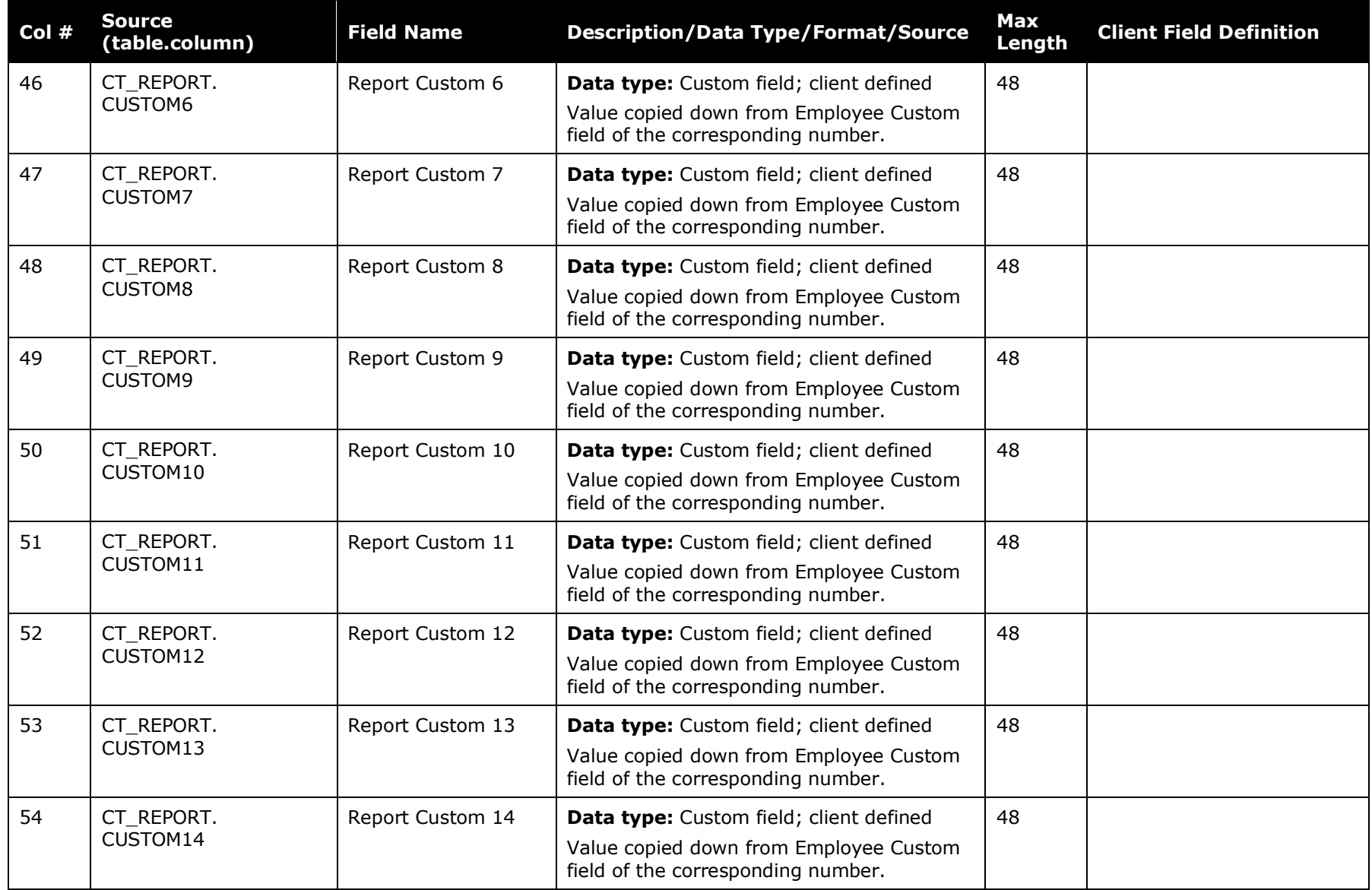

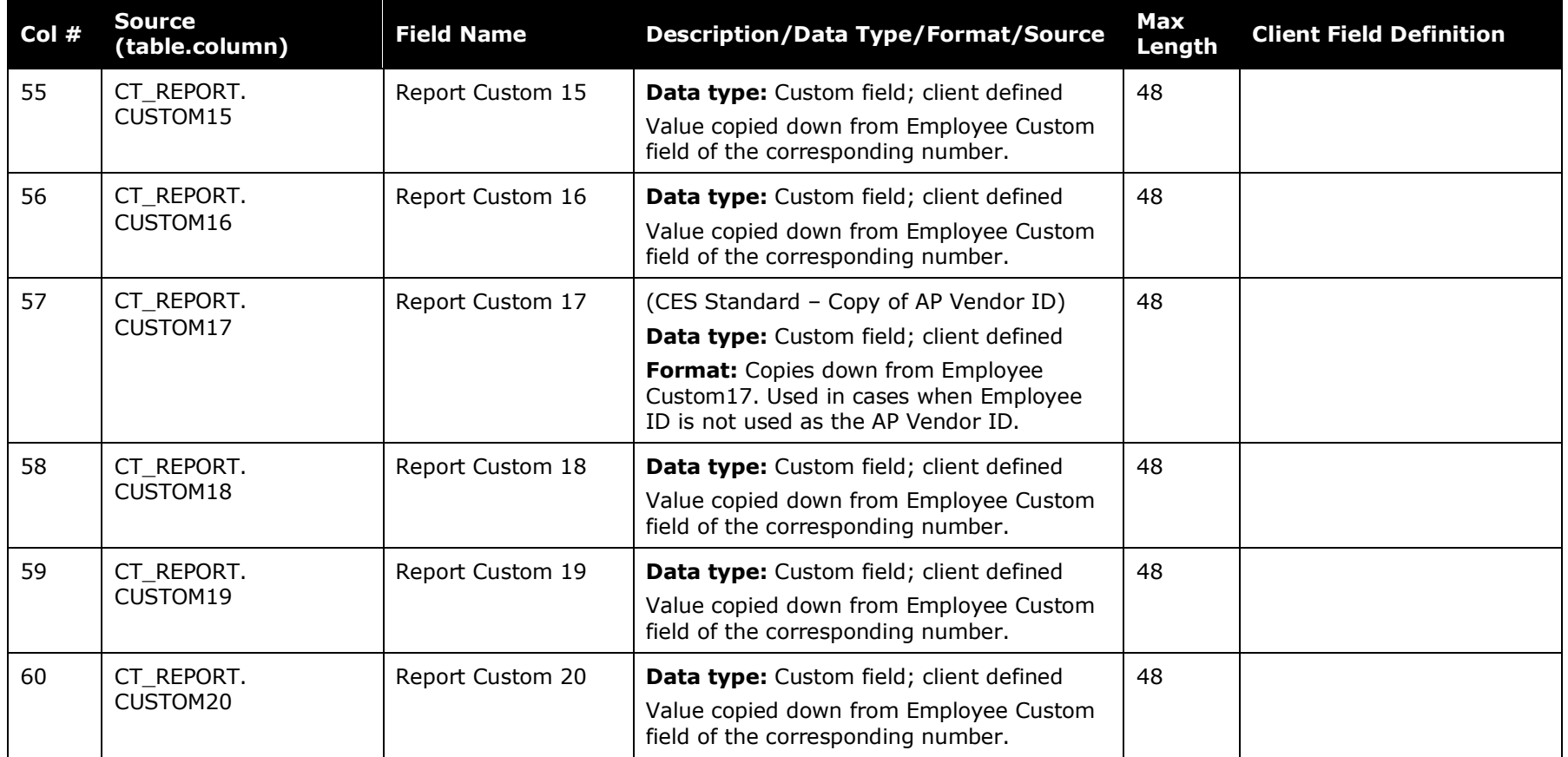

## **Report Entry Data**

<span id="page-21-0"></span>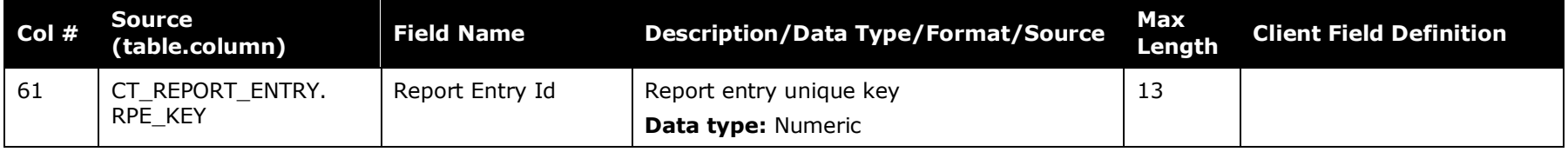

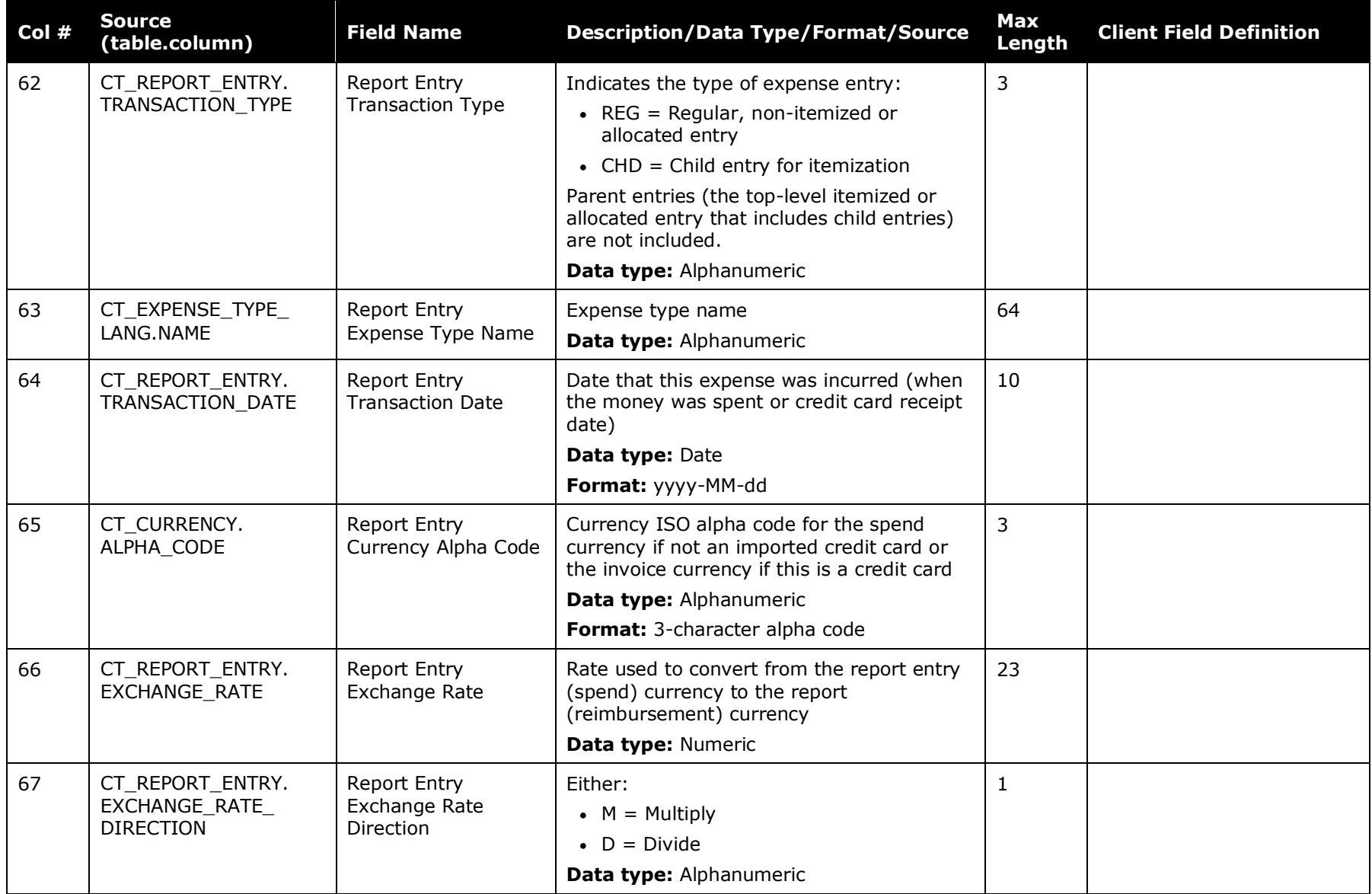

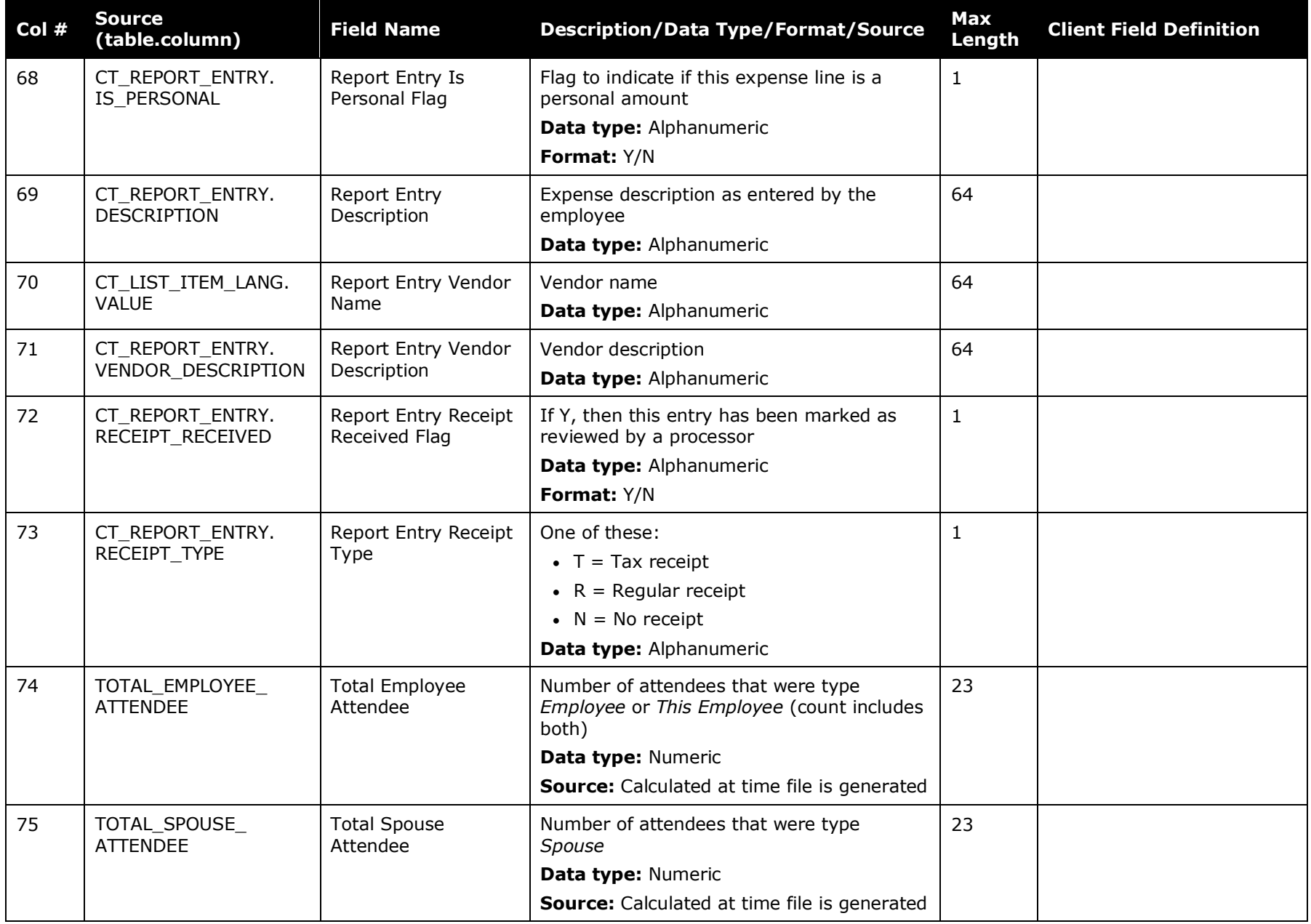

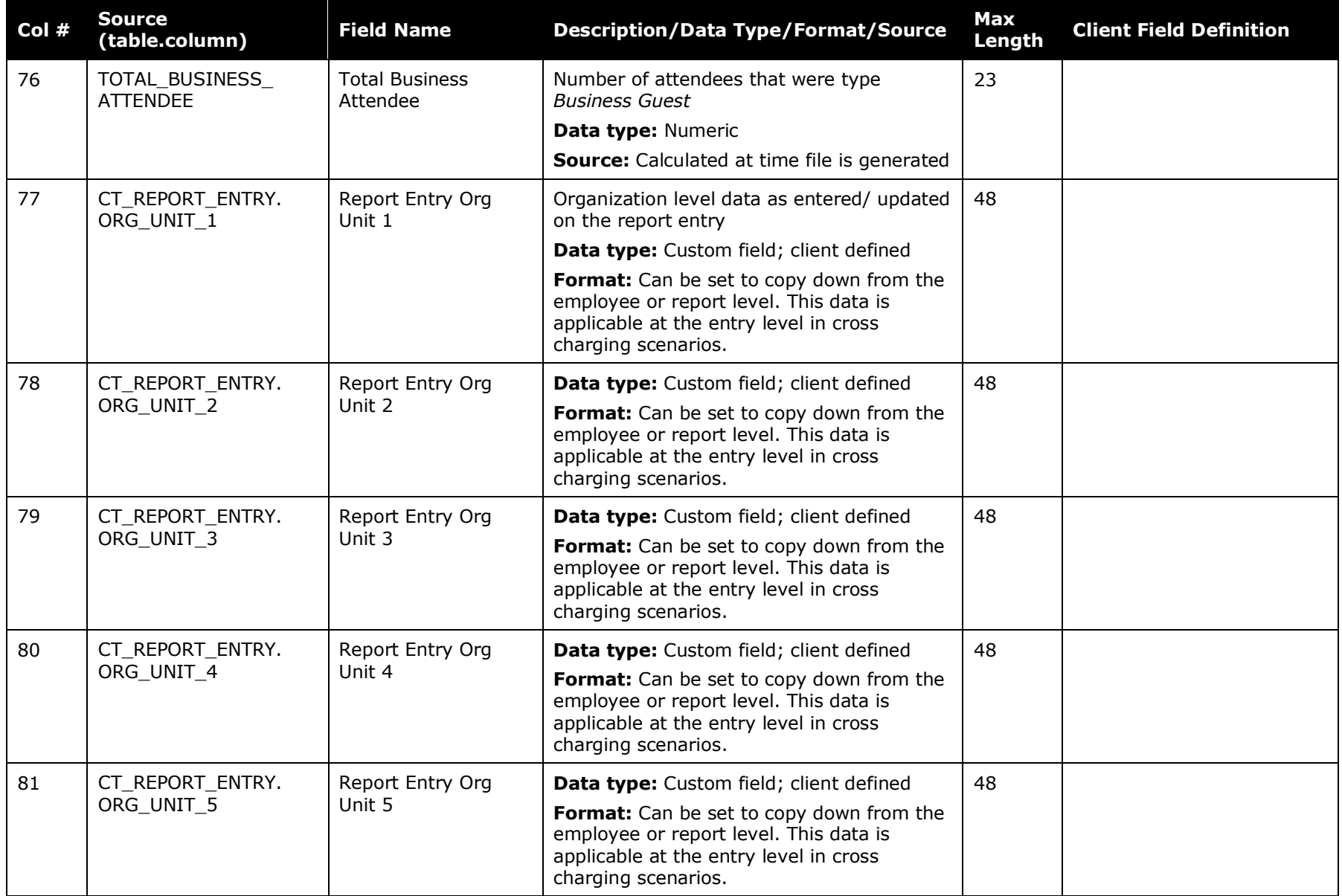

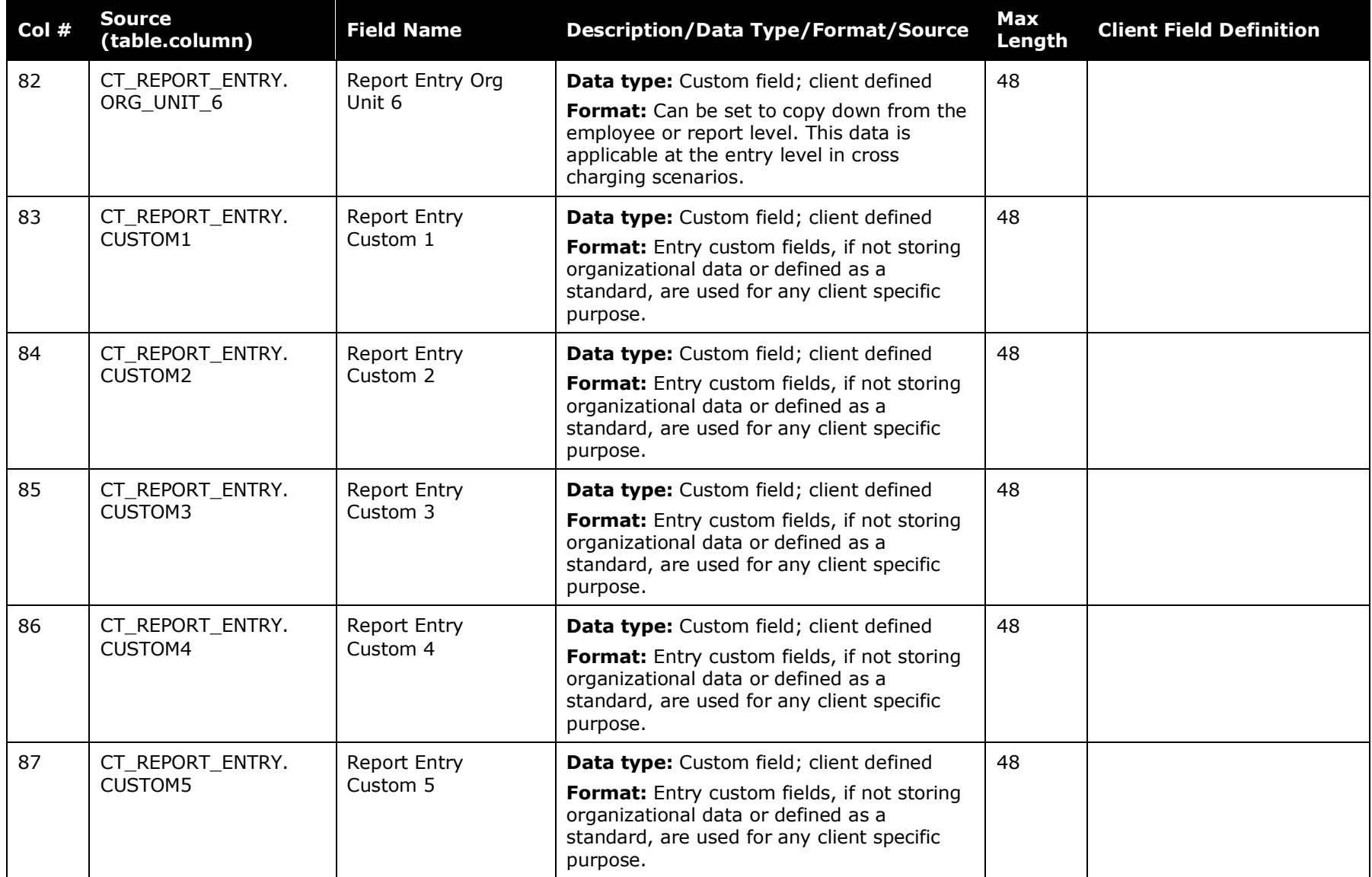

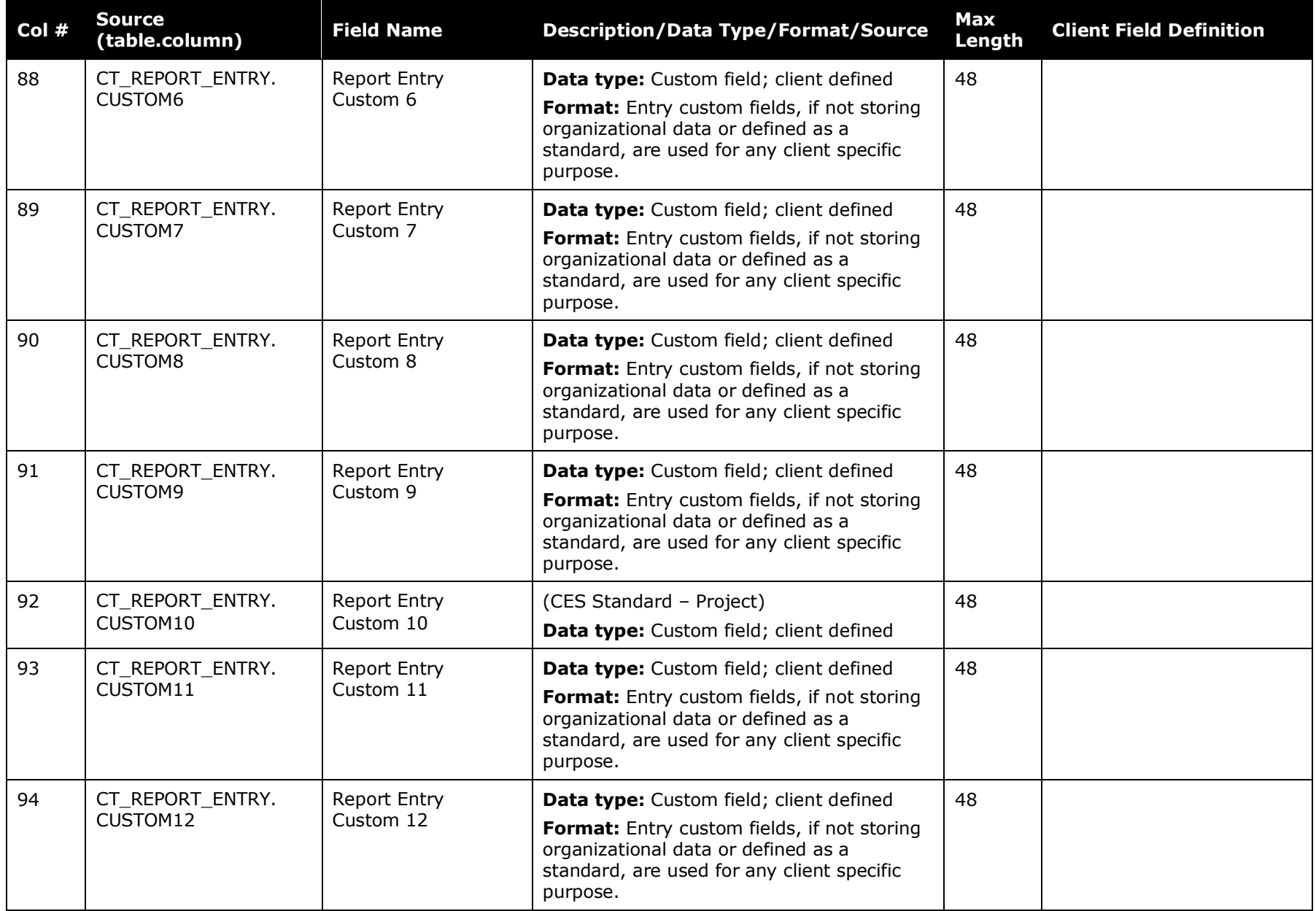

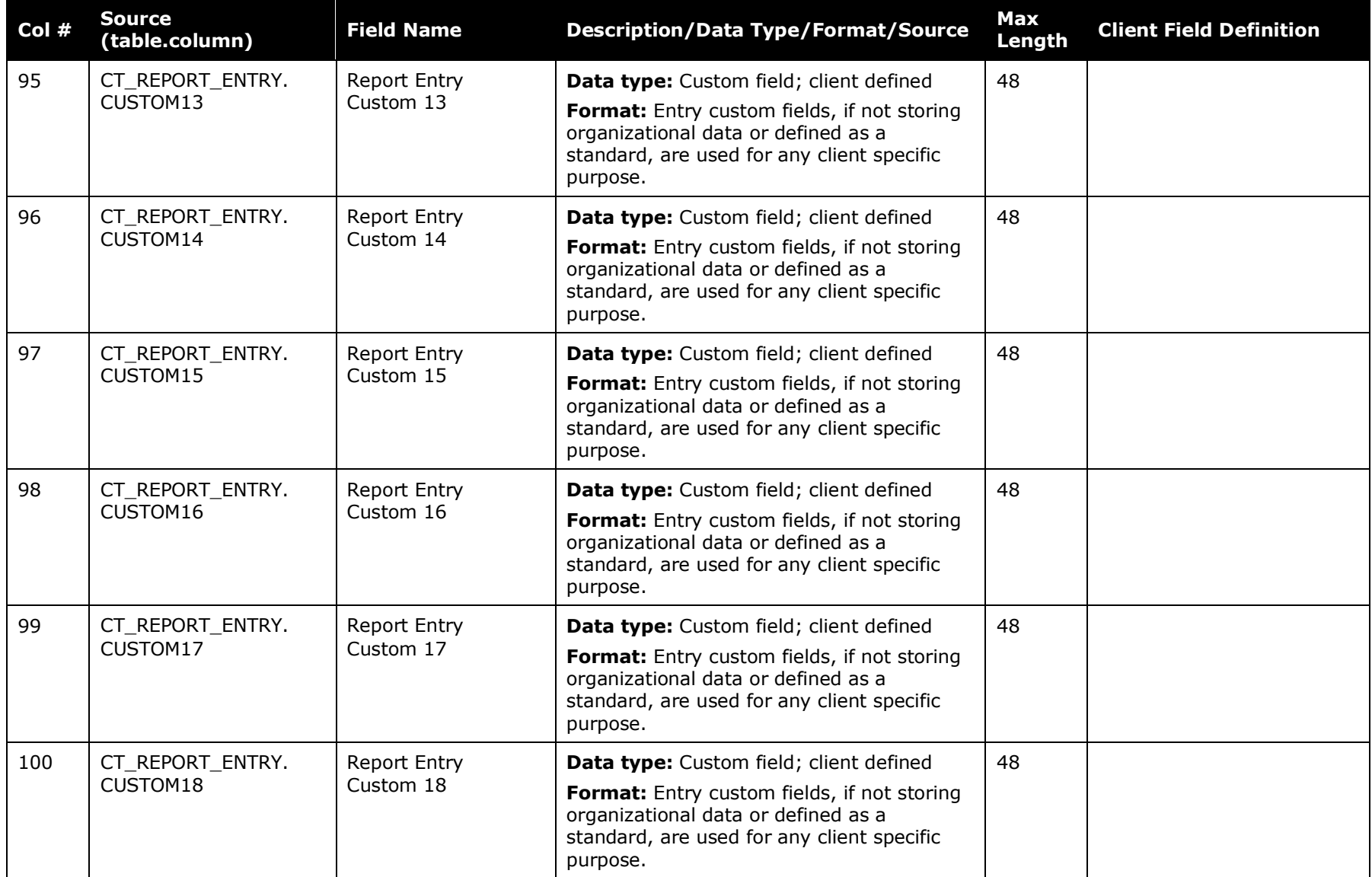

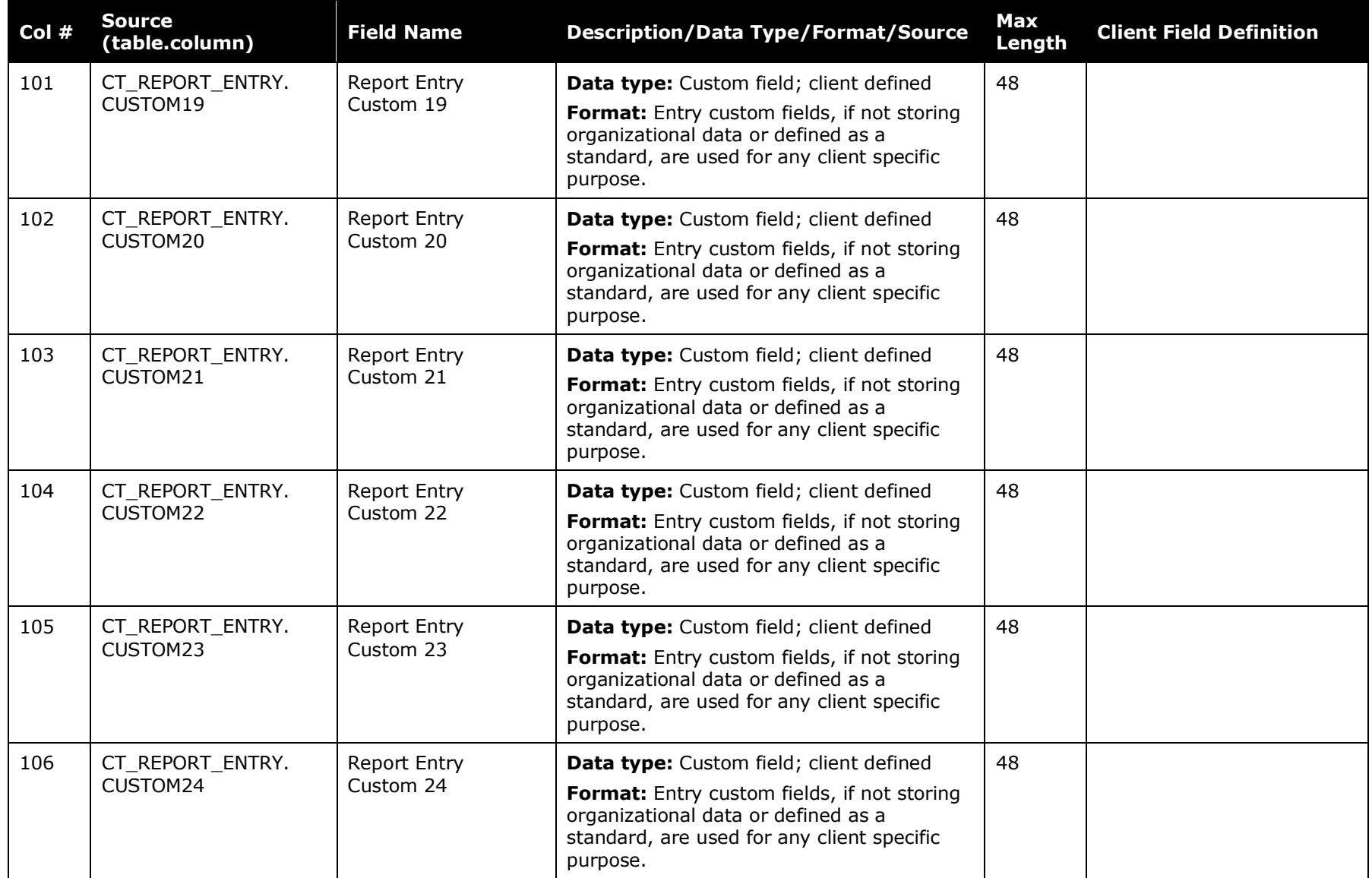

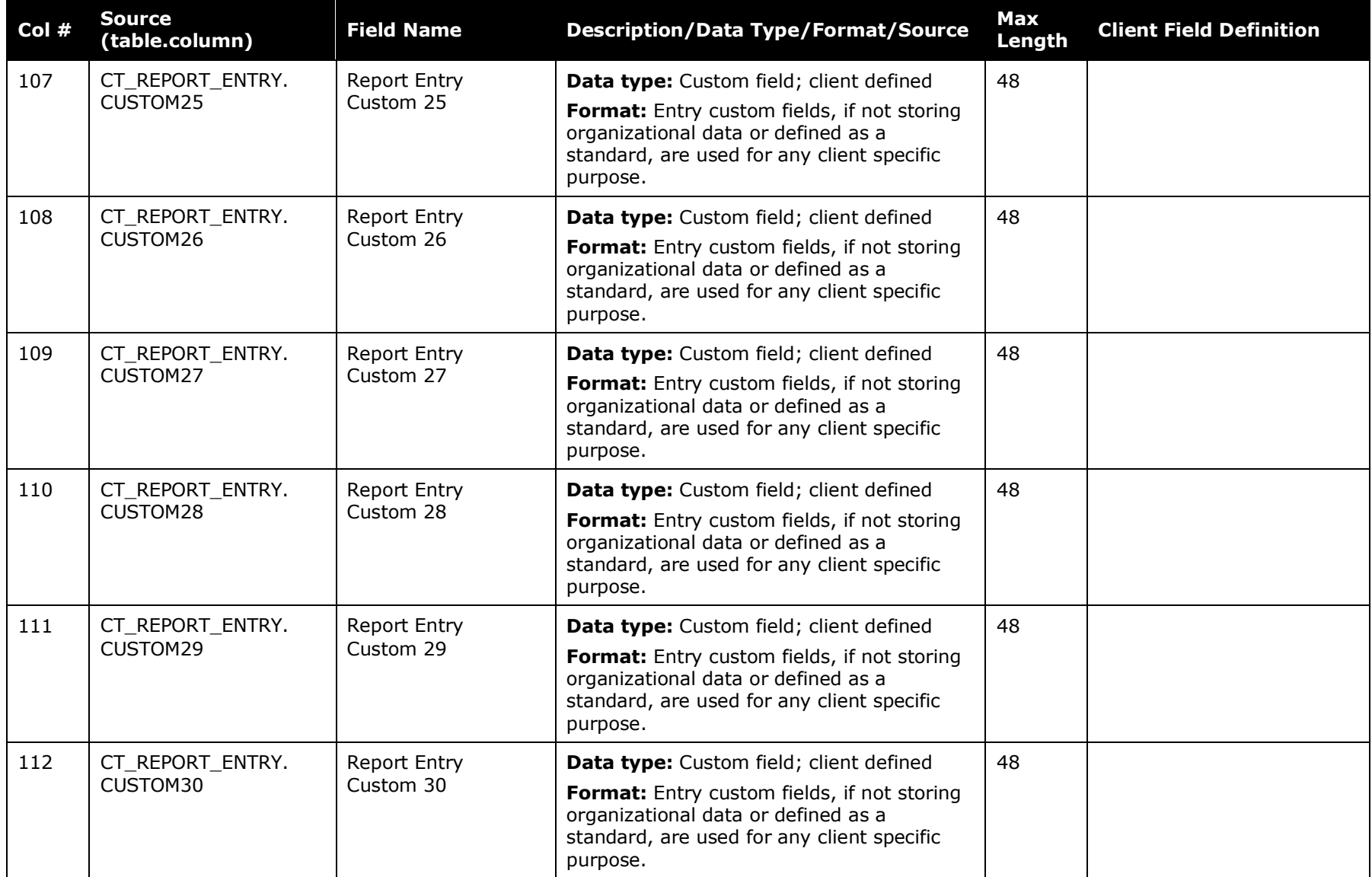

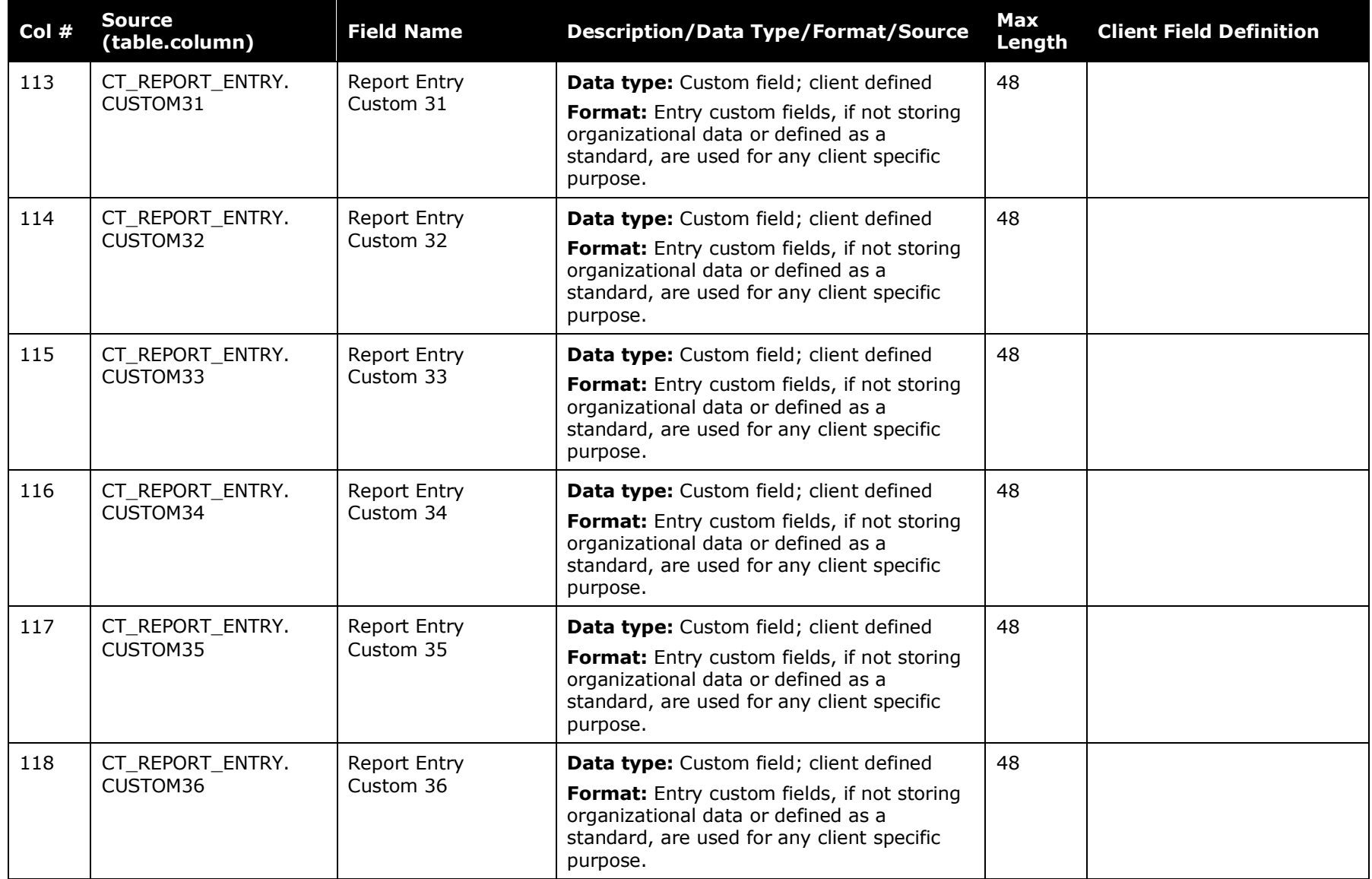

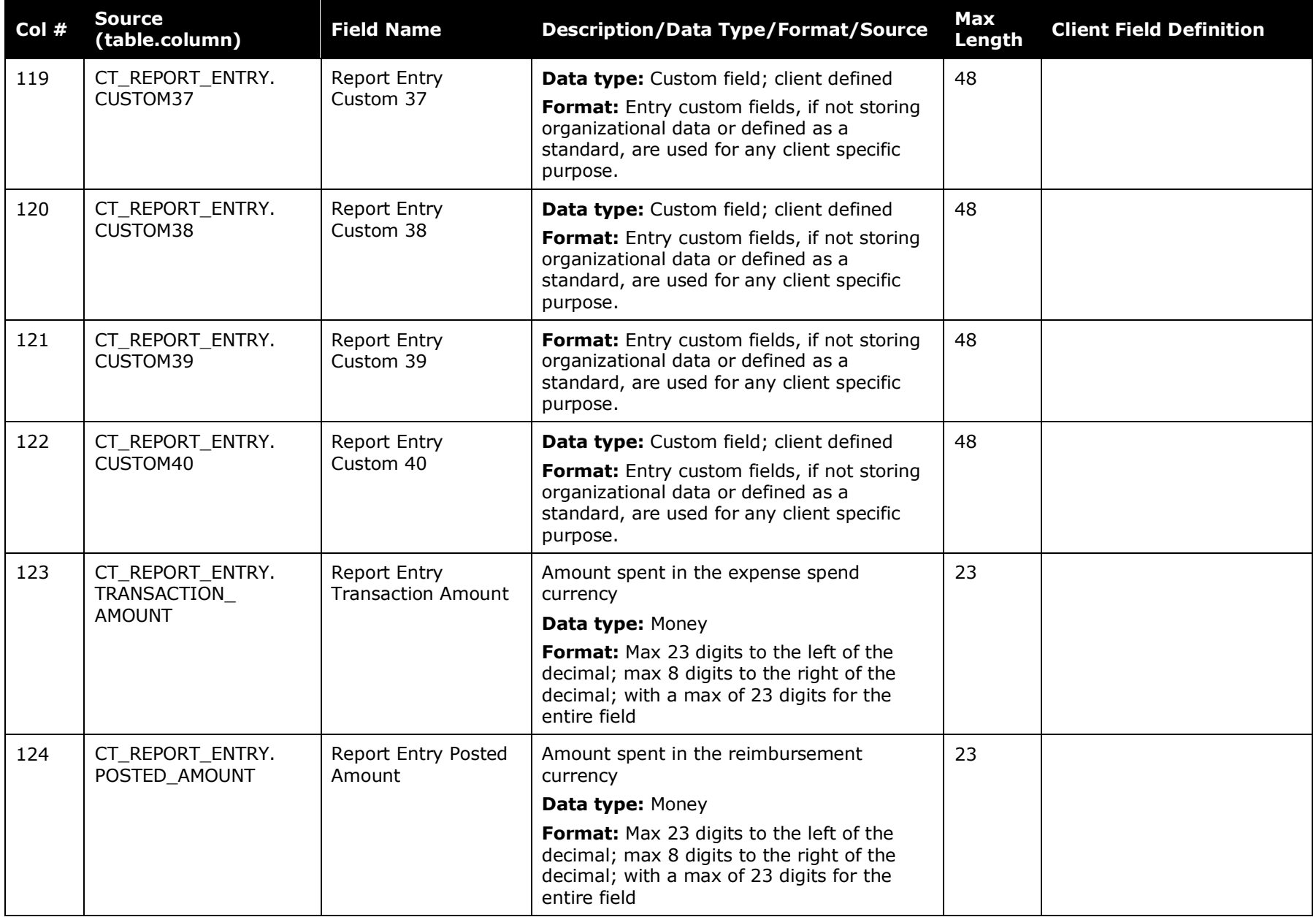

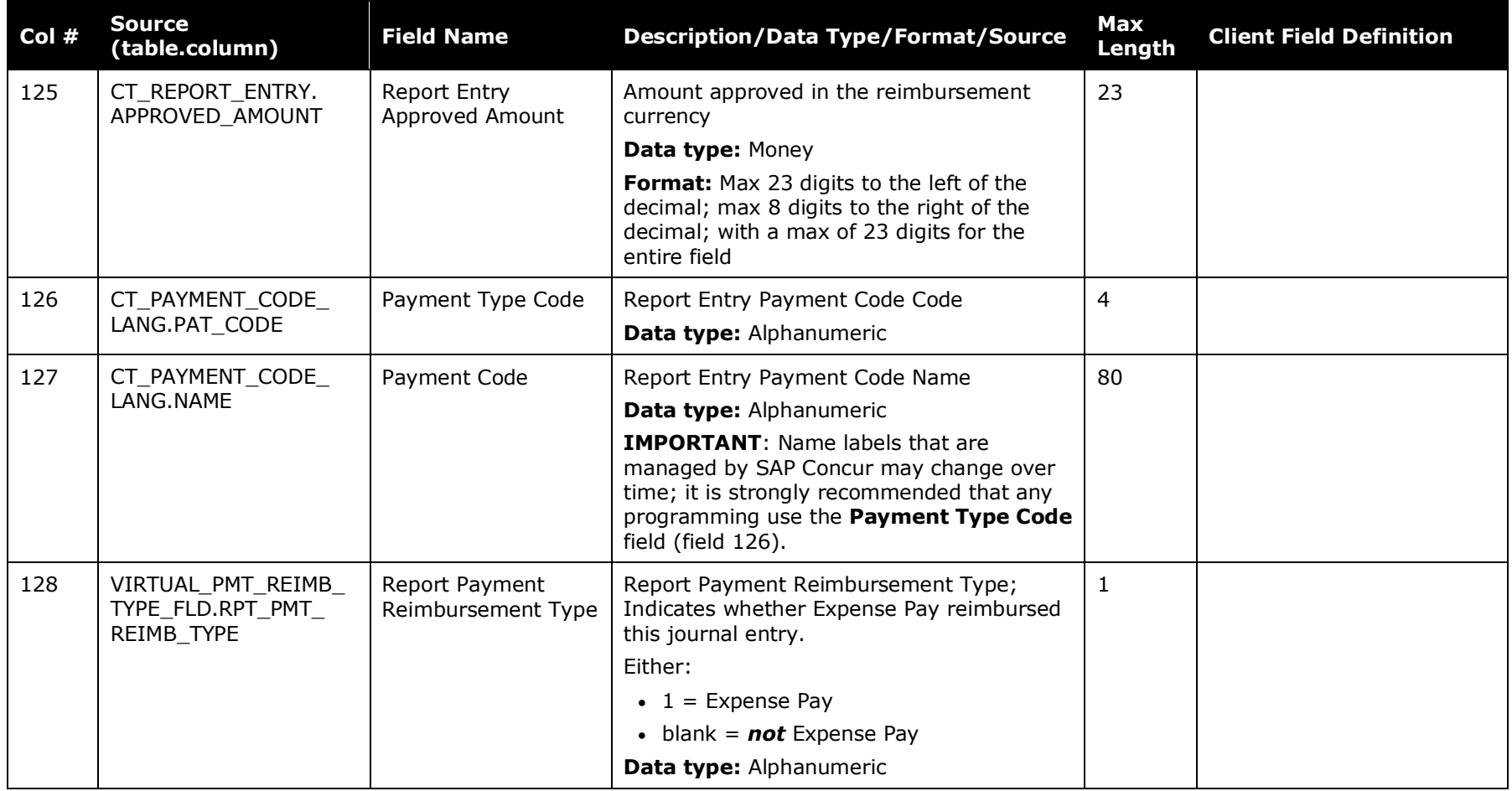

### **Credit Card Data**

<span id="page-32-0"></span>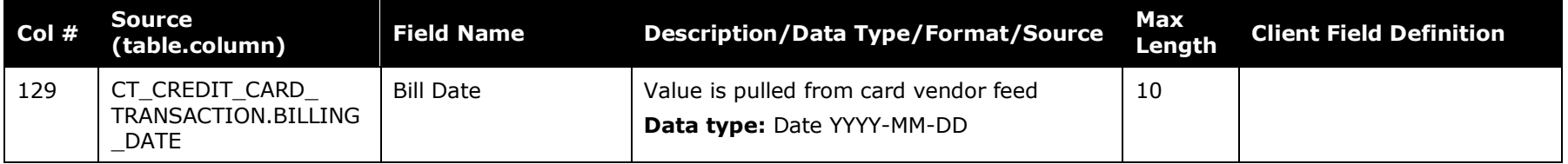

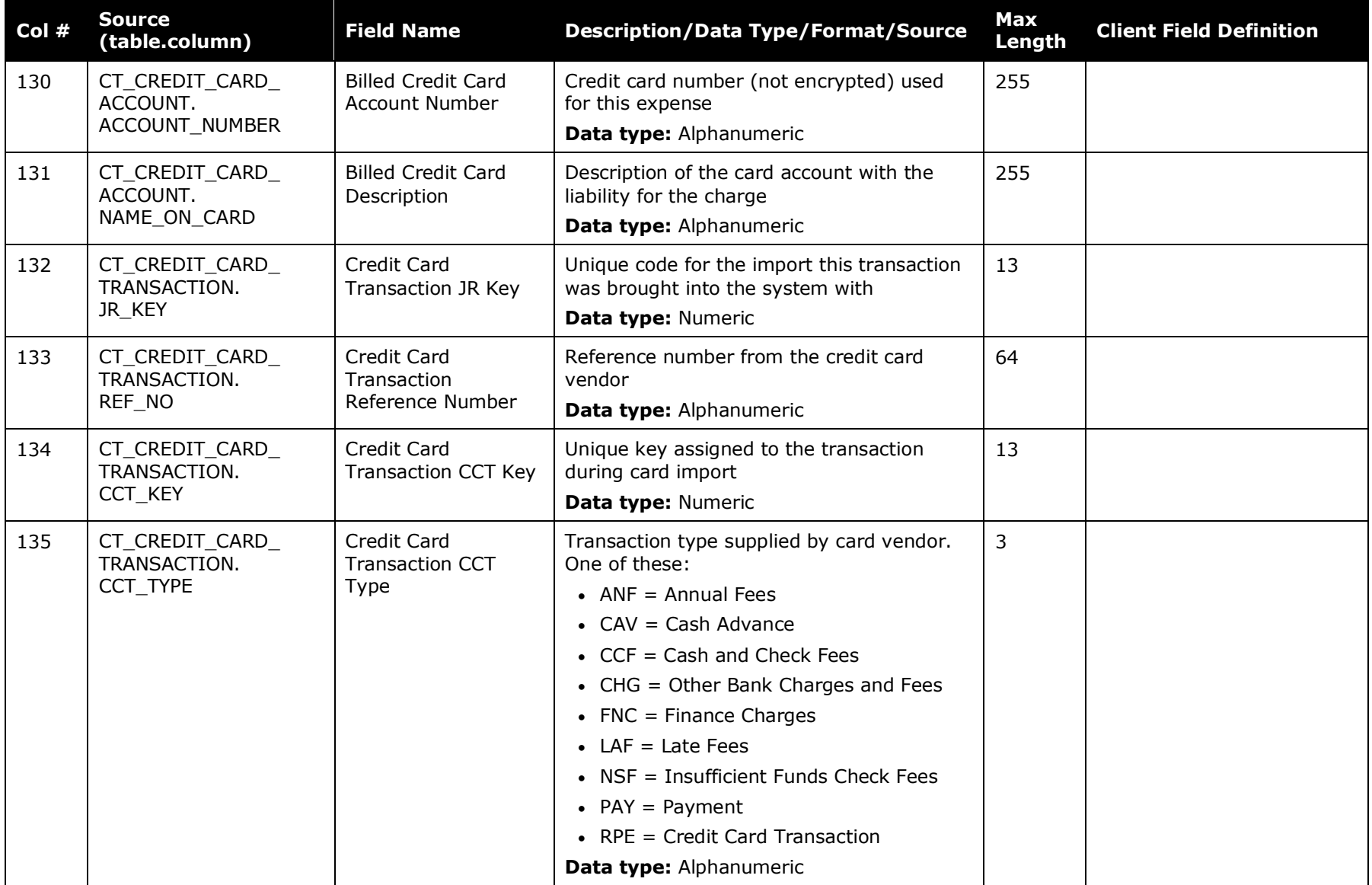

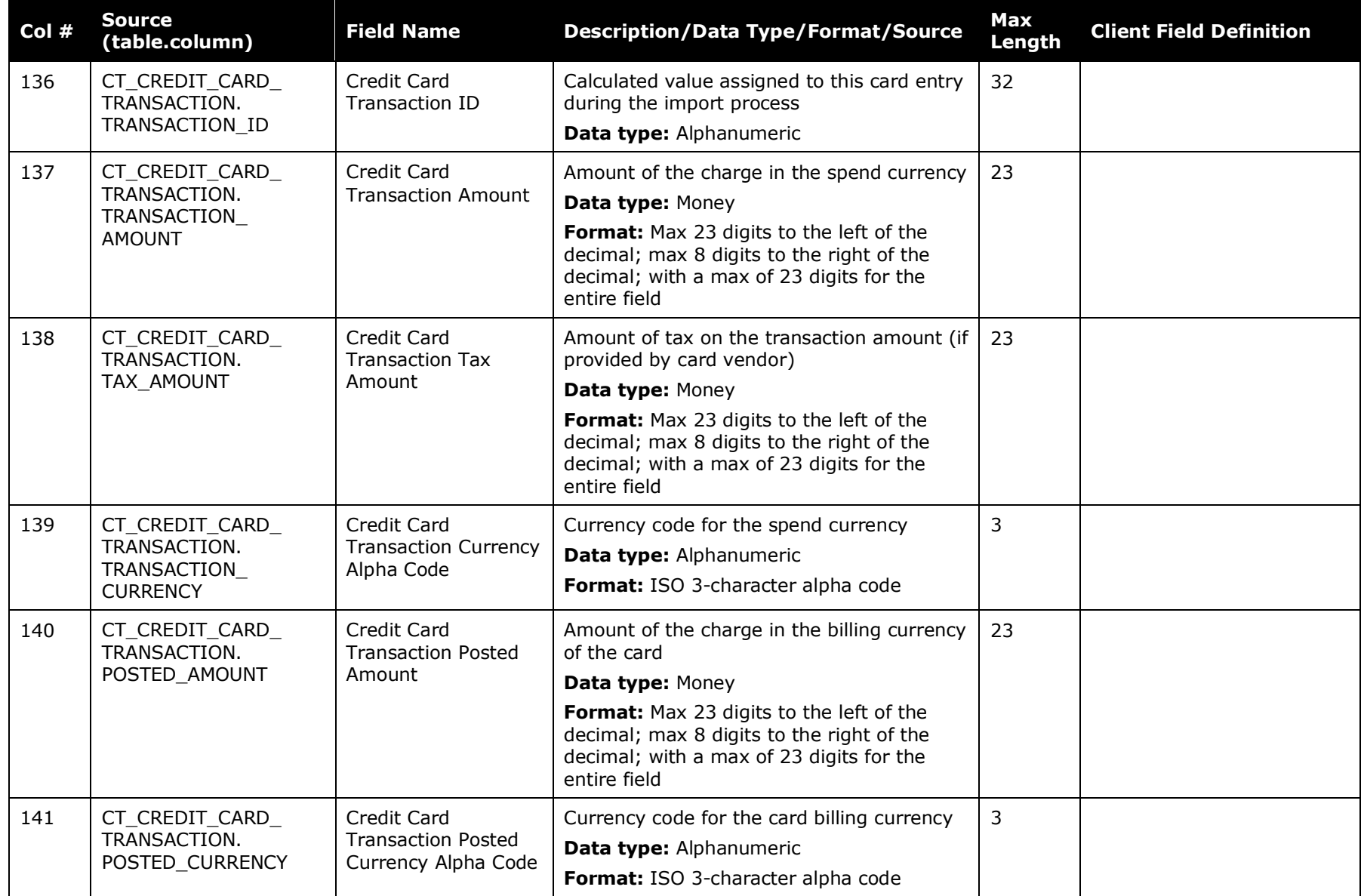

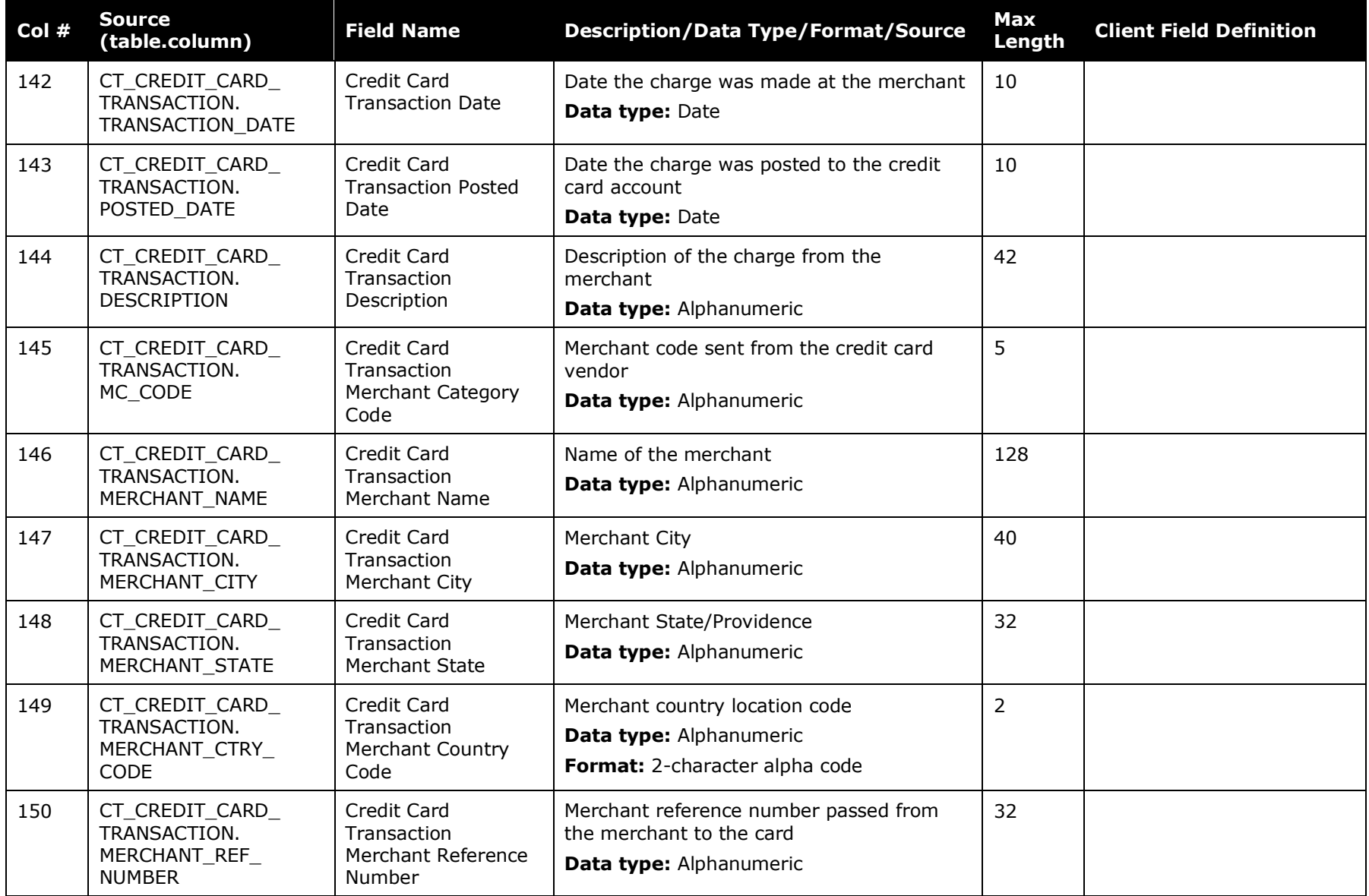
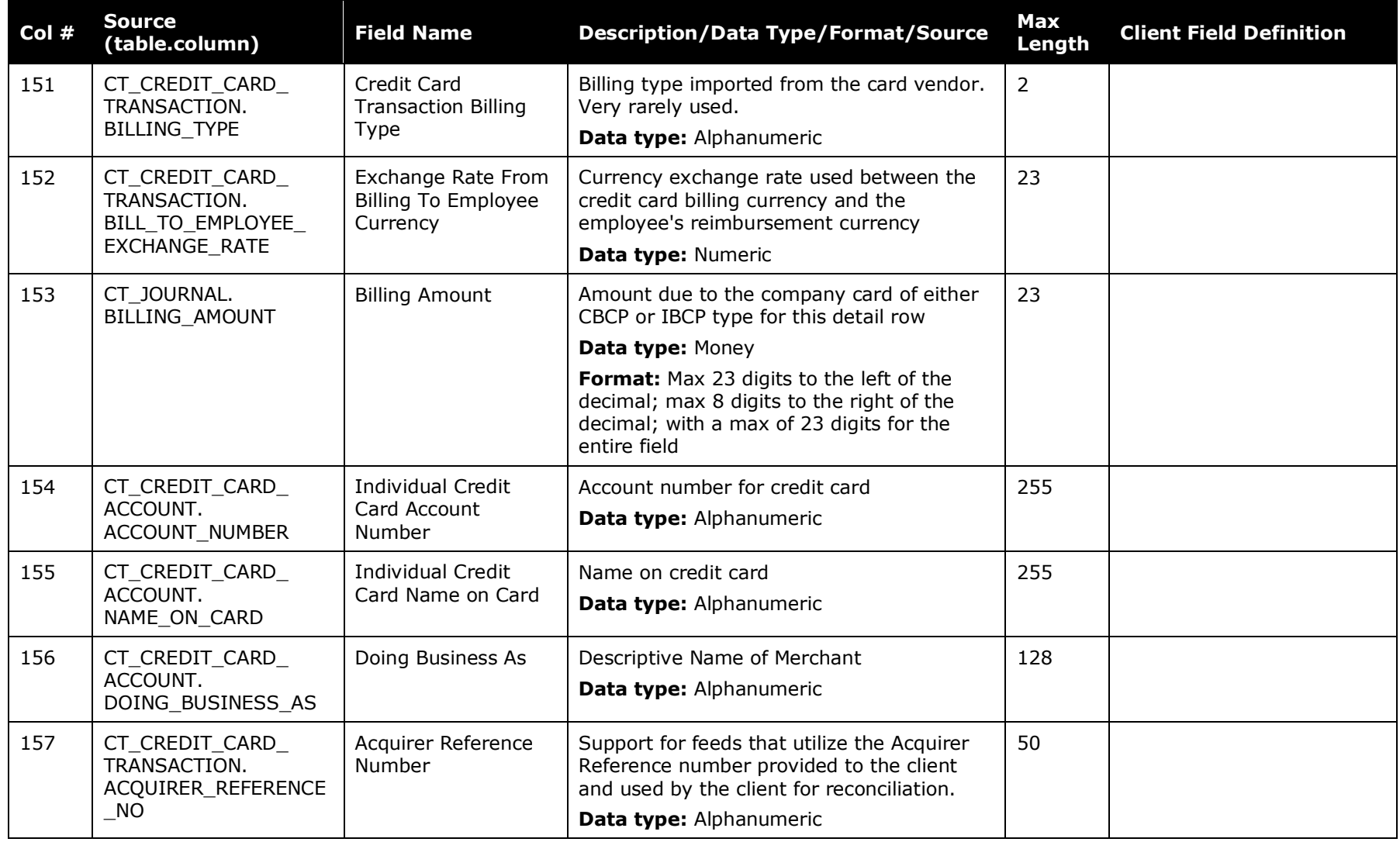

## **Entry Location Data**

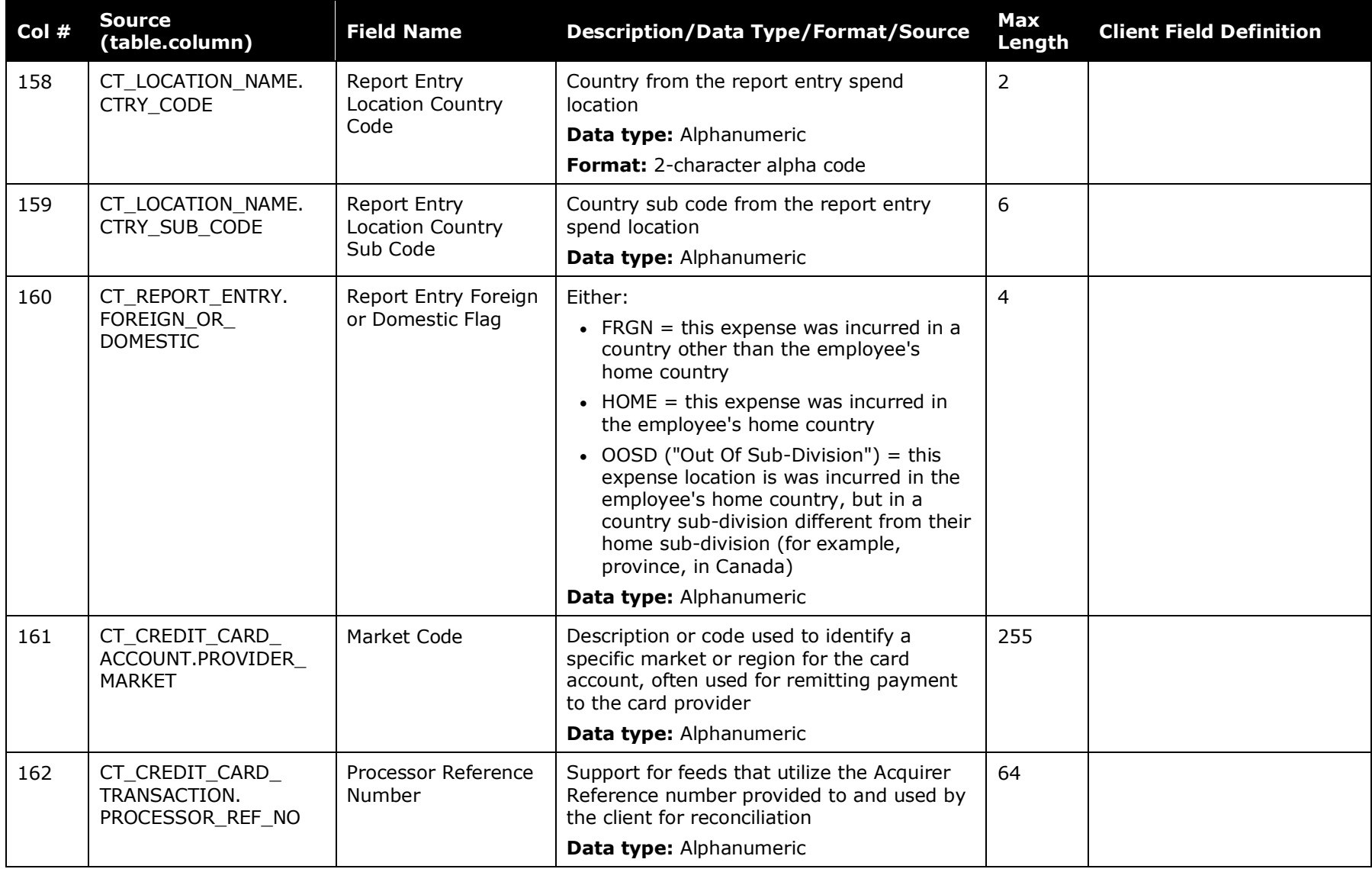

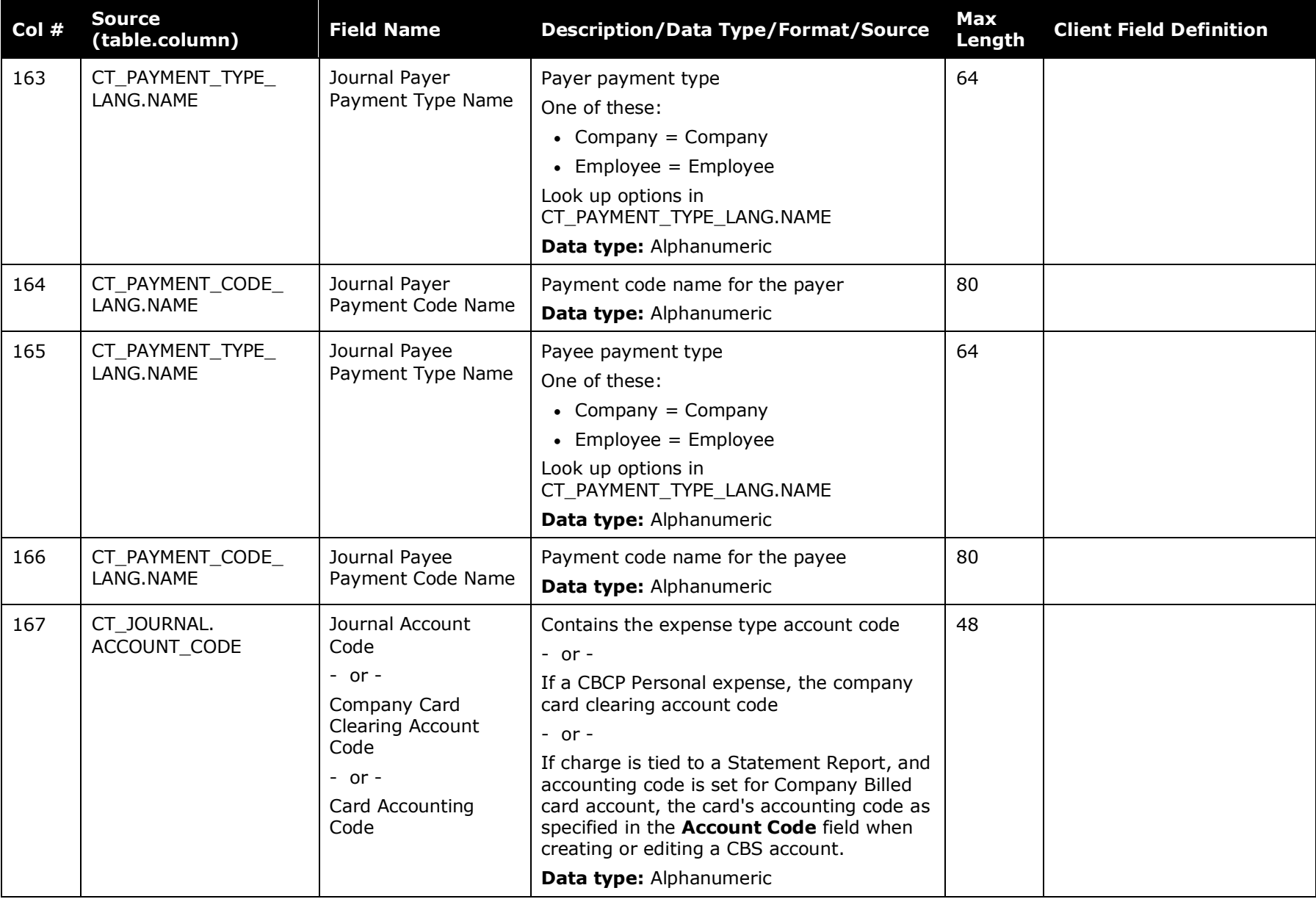

## **Journal Entry Data**

Concur Expense: Standard Accounting Extract V3 Specification 33 Last Revised: March 1, 2022 © 2004 - 2024 SAP Concur All rights reserved.

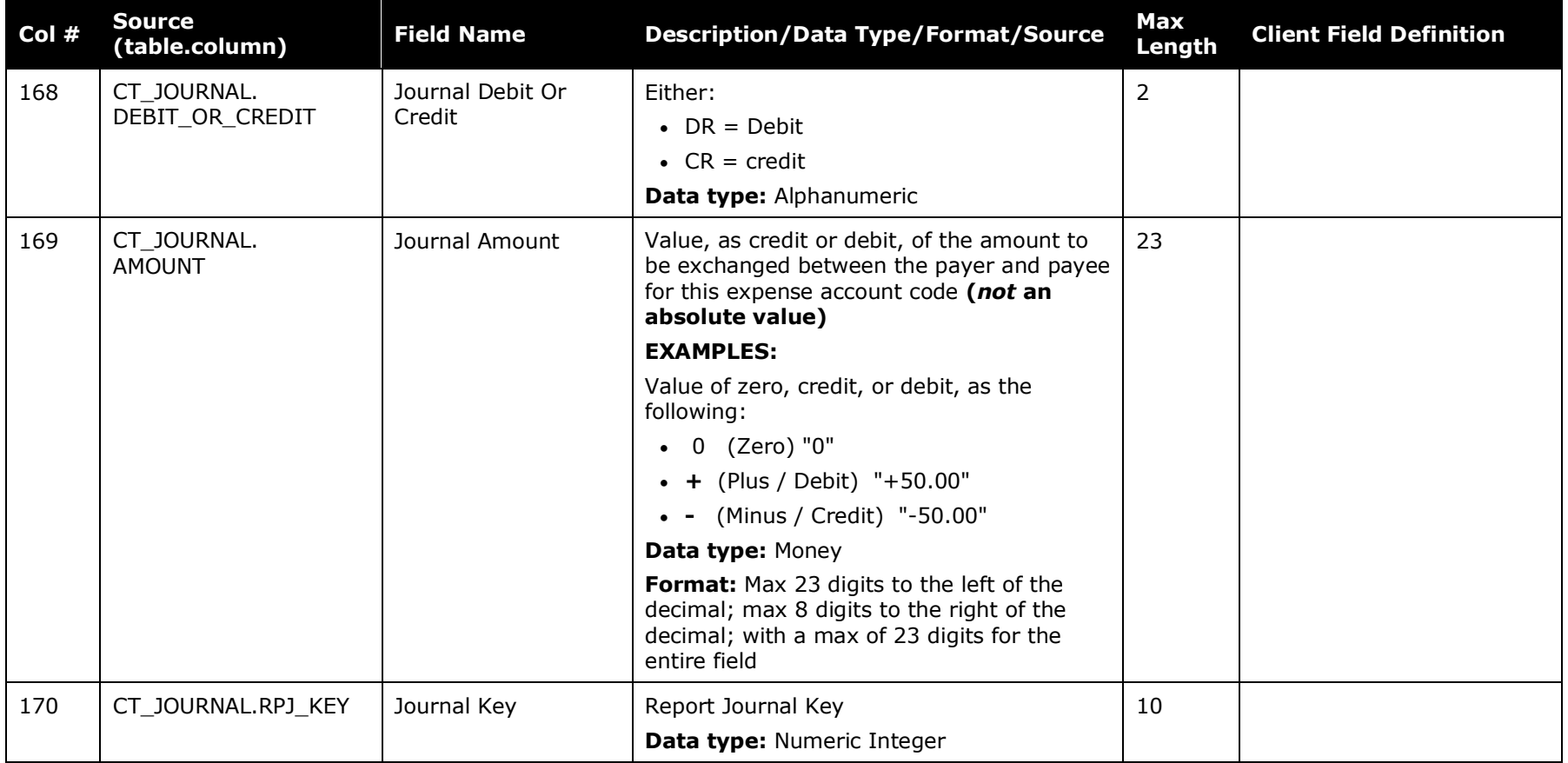

# **Car Mileage Data**

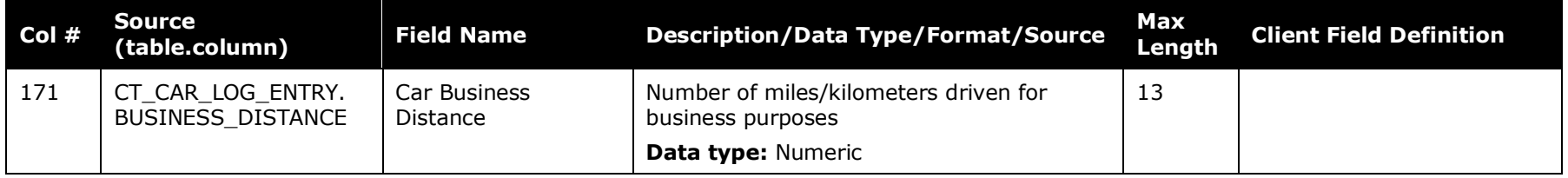

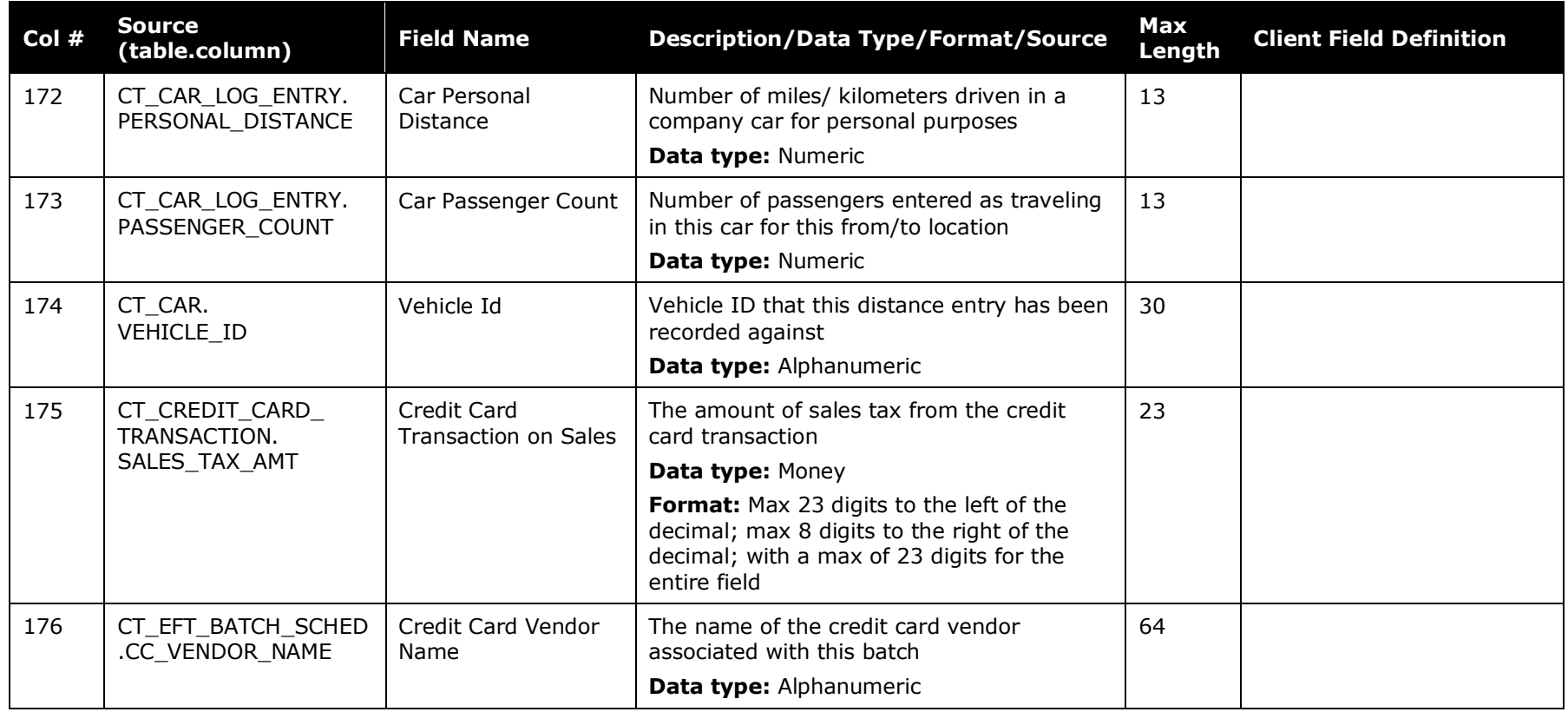

## **Cash Advance Data**

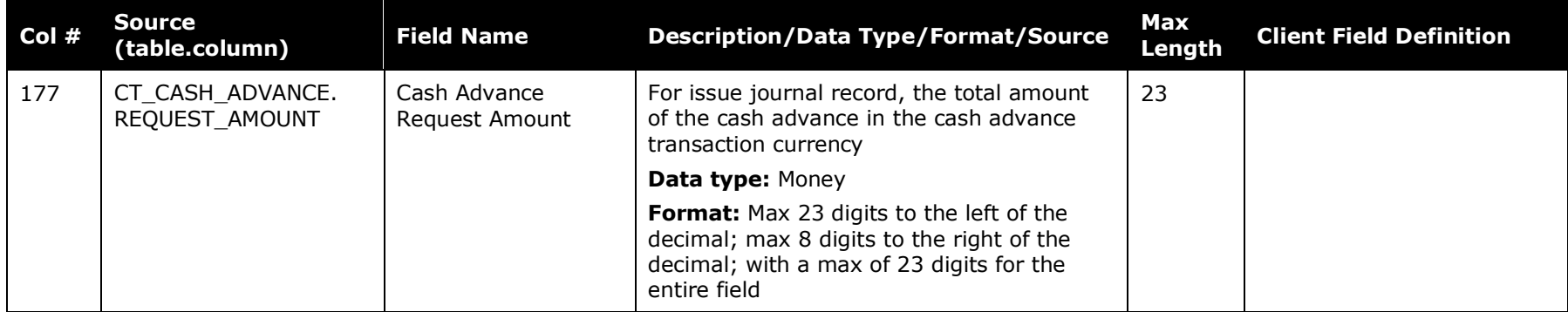

Concur Expense: Standard Accounting Extract V3 Specification 35 Last Revised: March 1, 2022 © 2004 - 2024 SAP Concur All rights reserved.

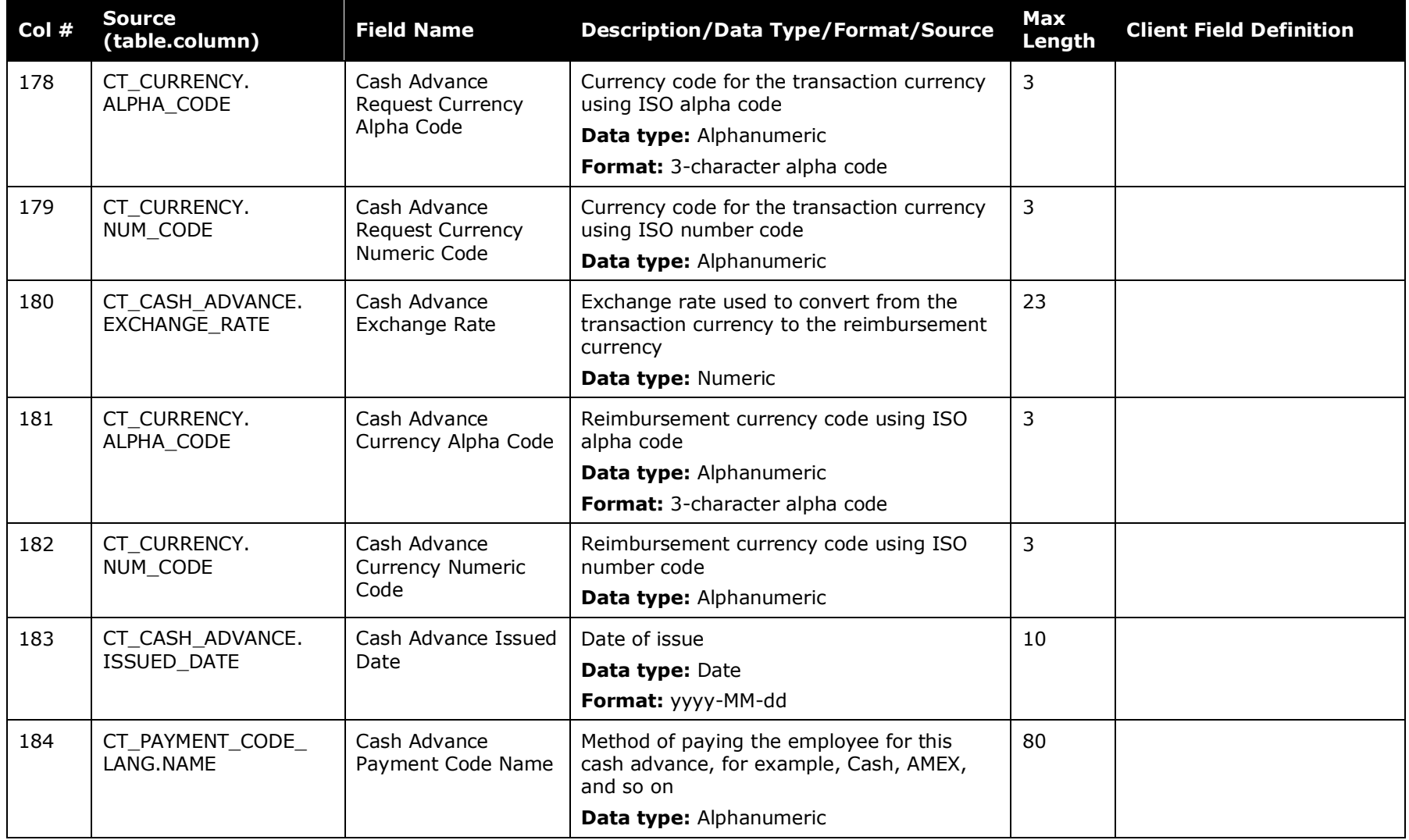

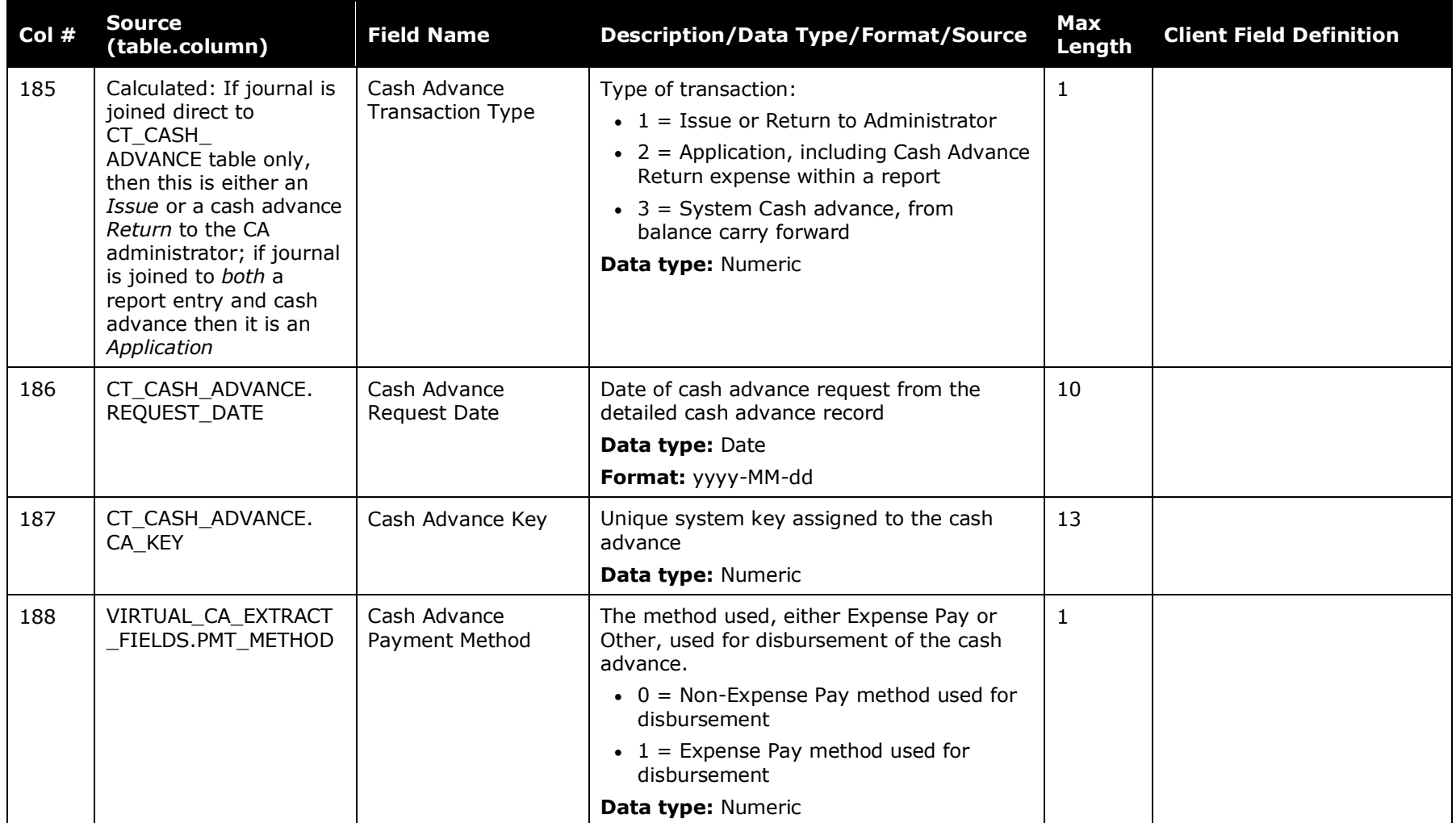

## **Allocation Data**

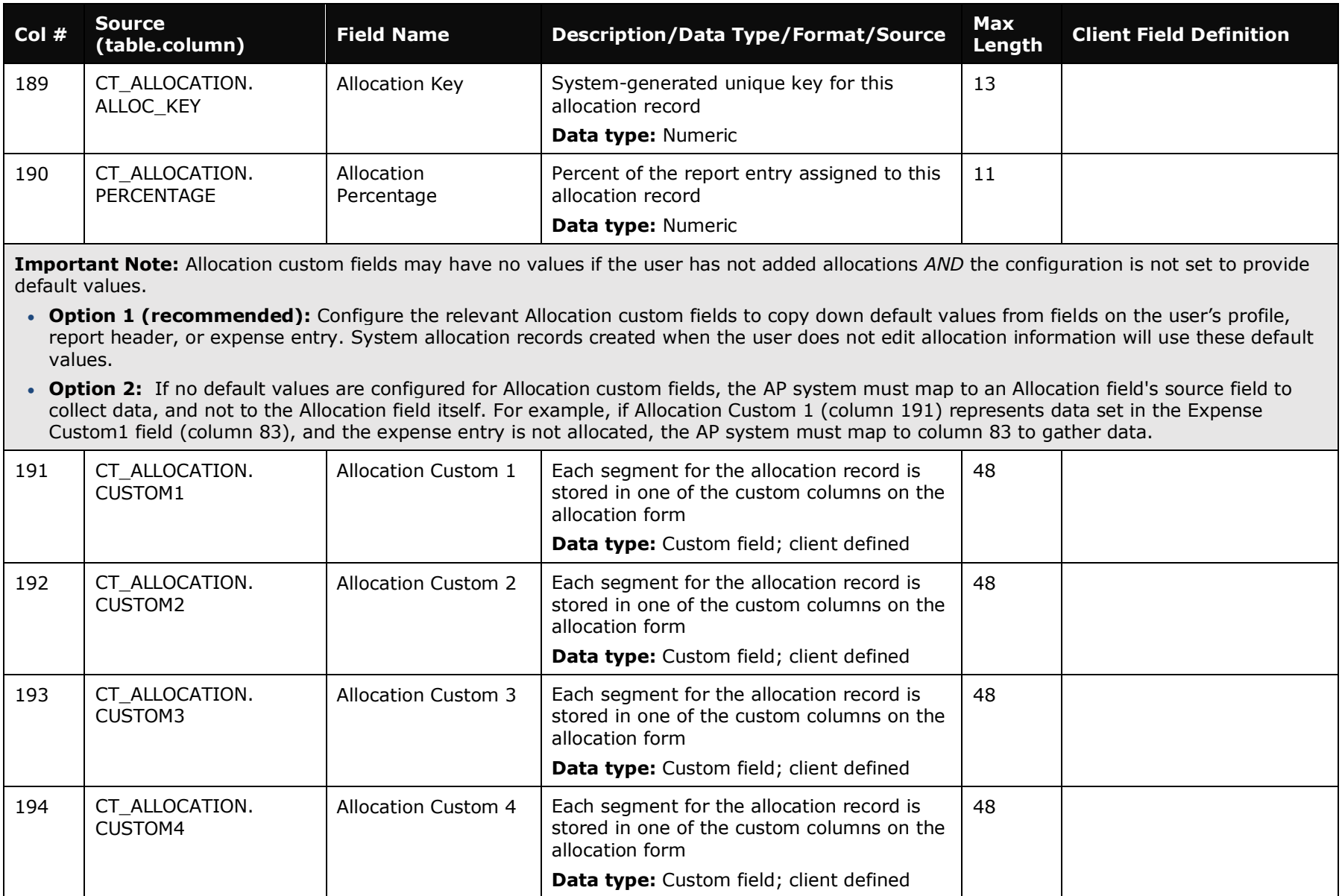

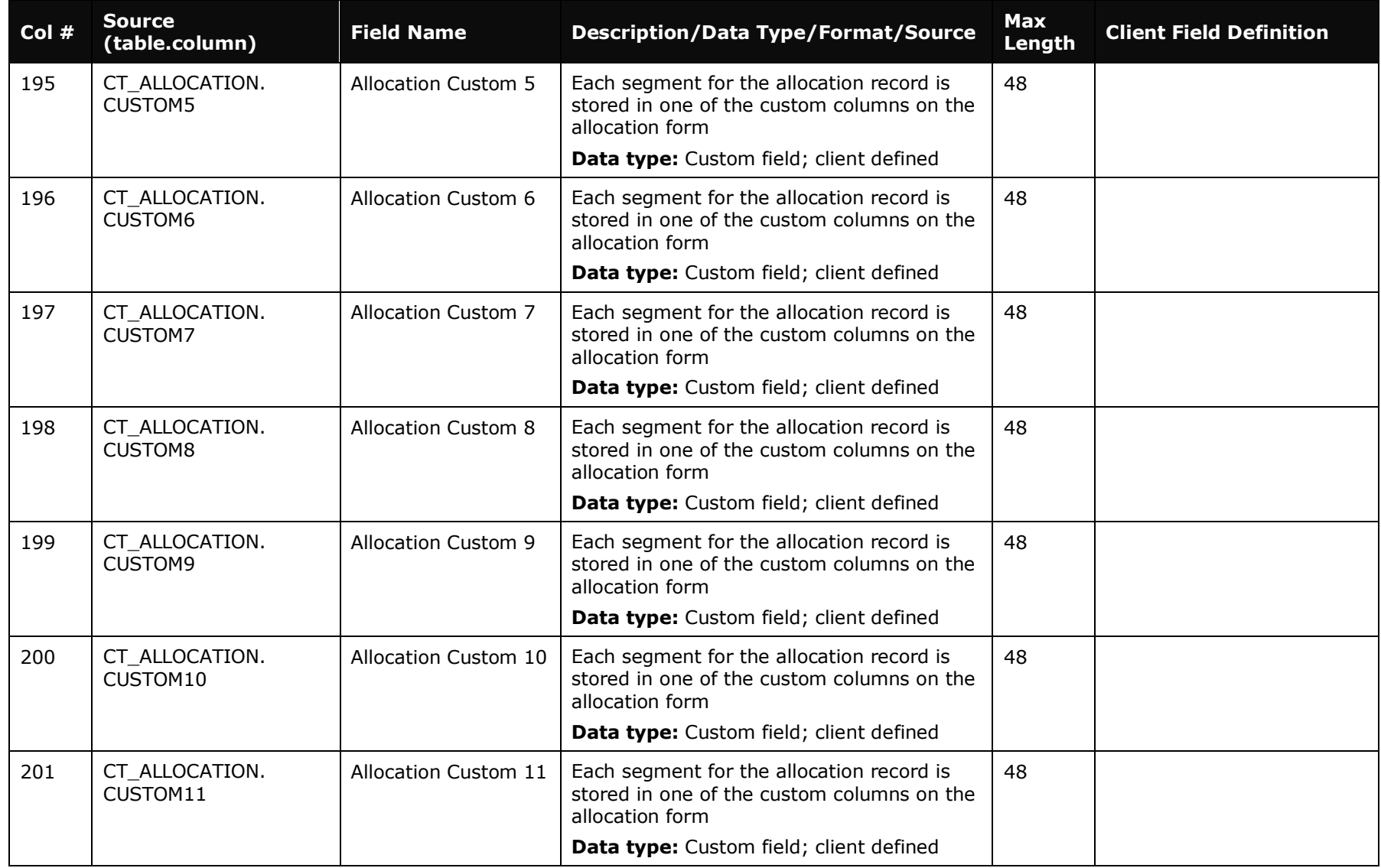

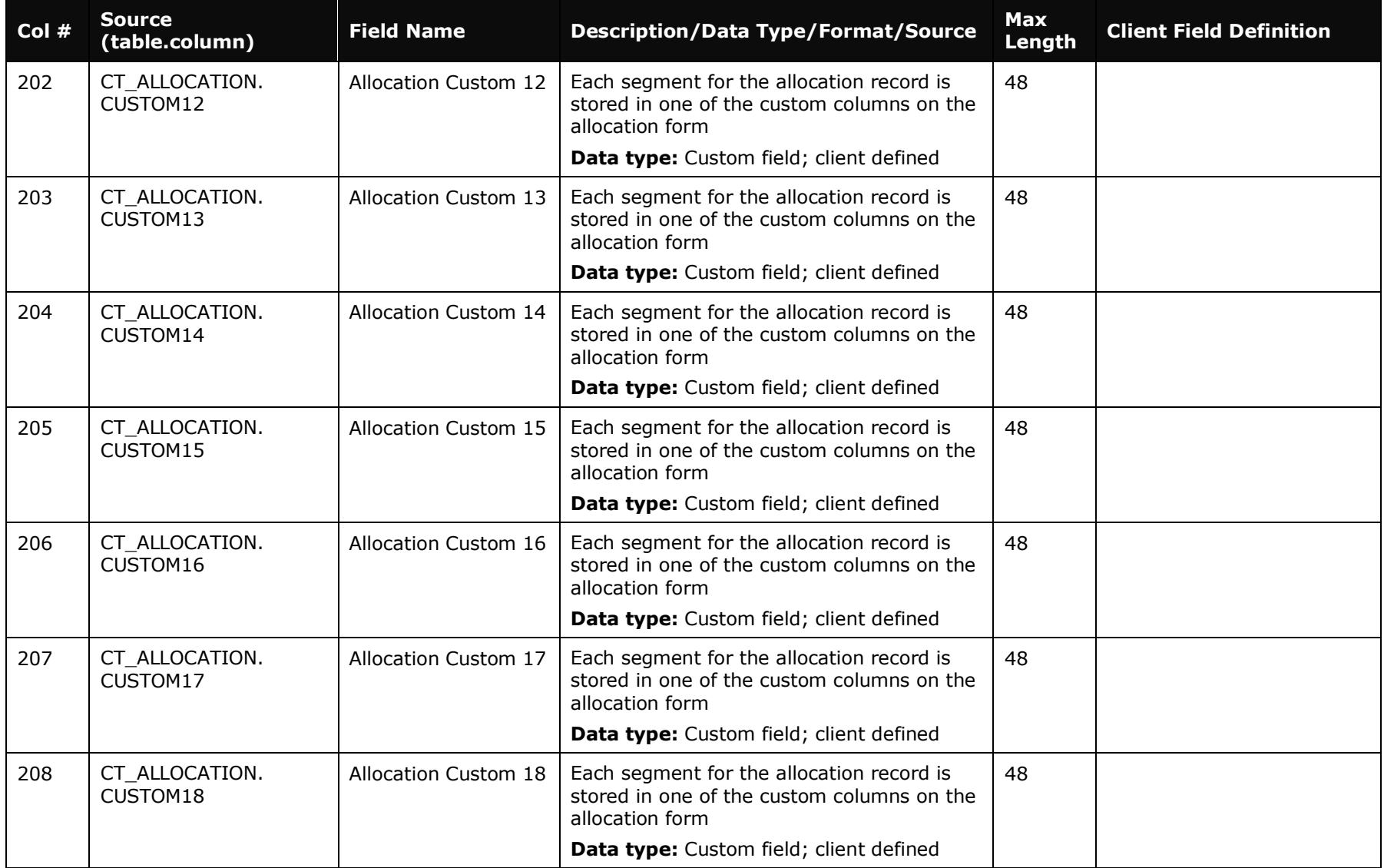

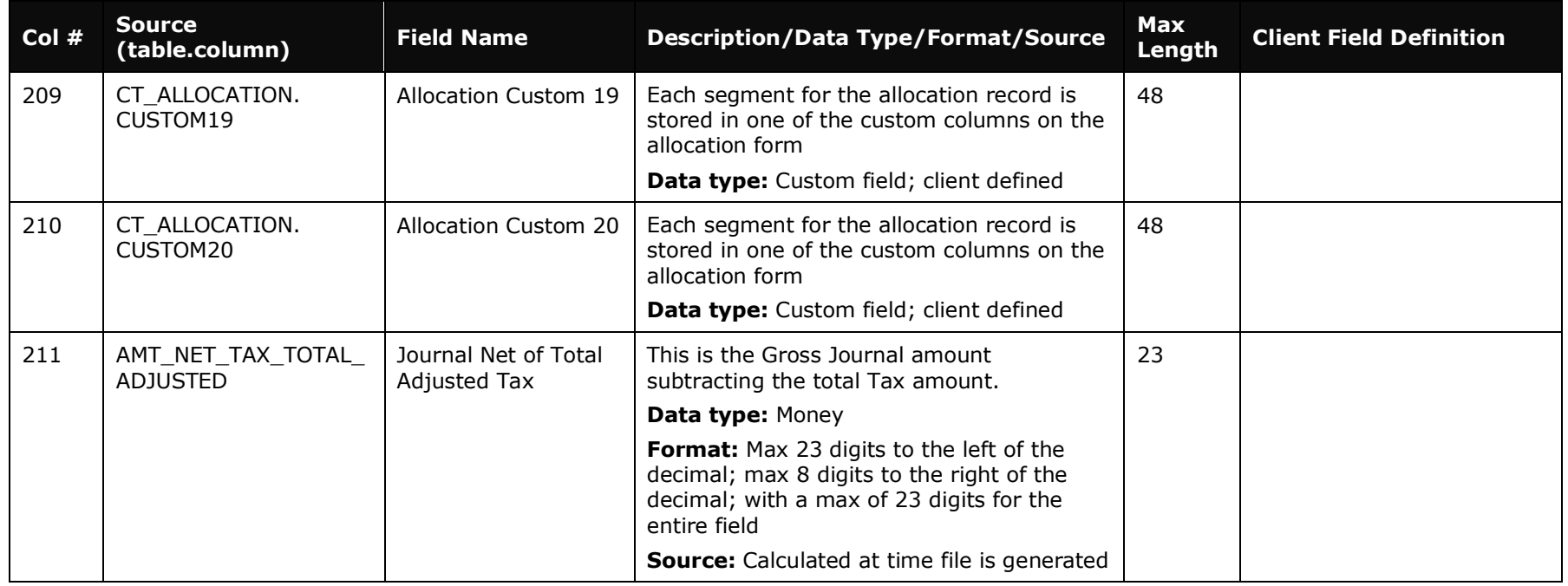

## **Travel Allowance Data**

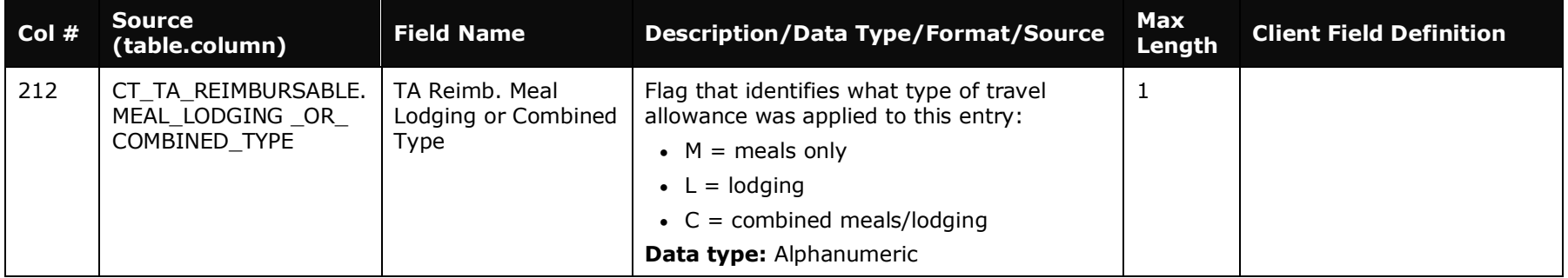

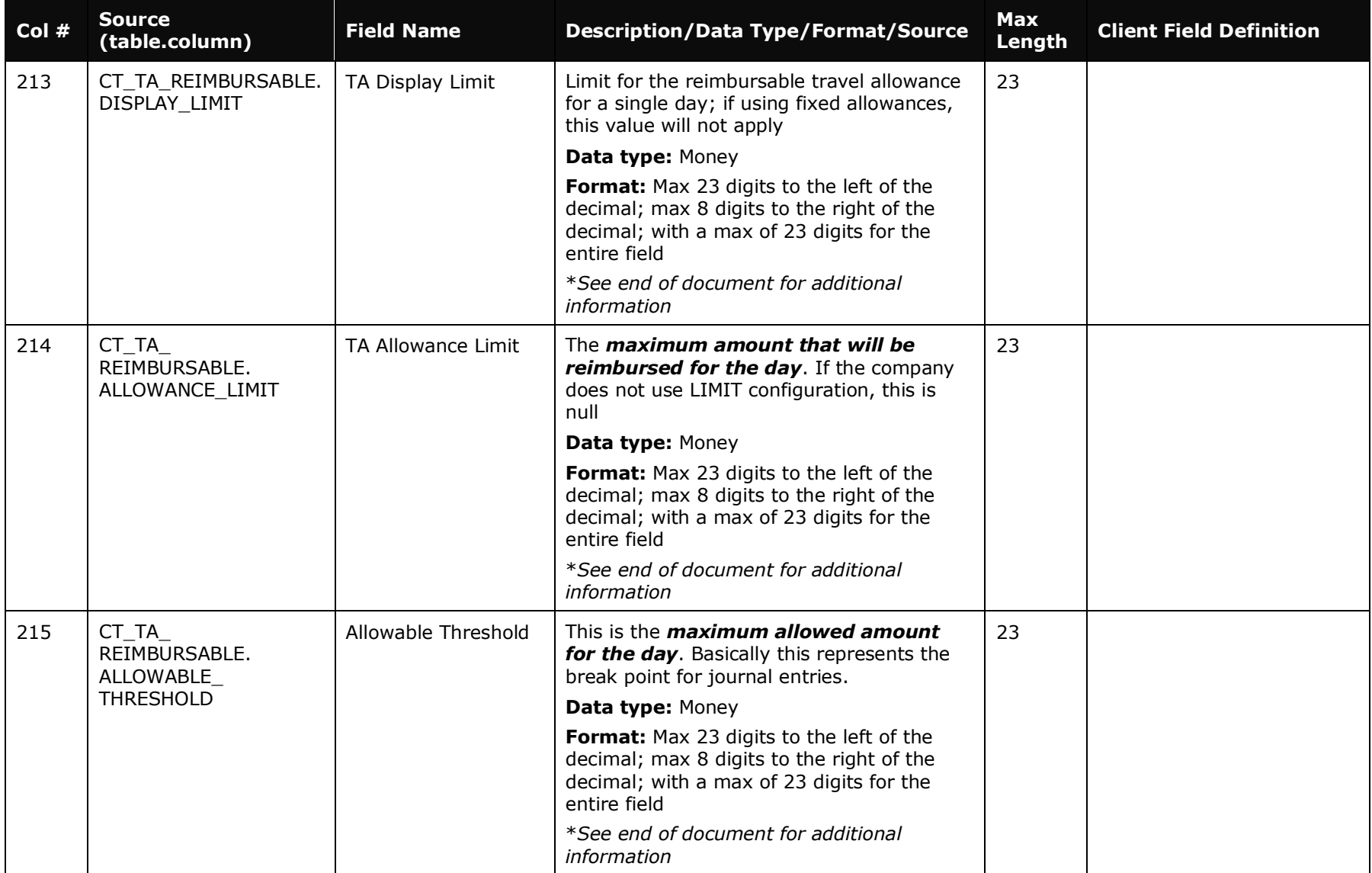

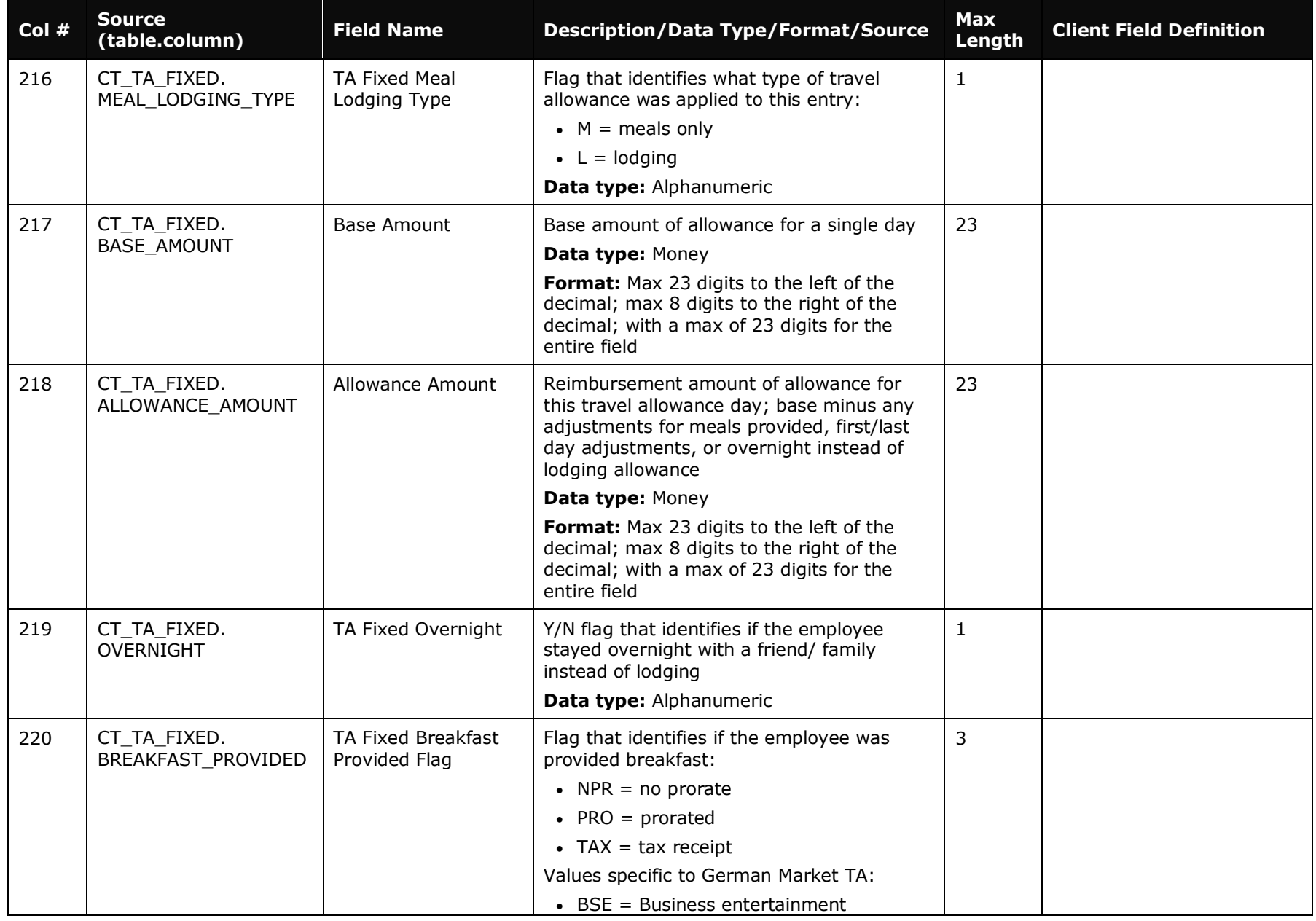

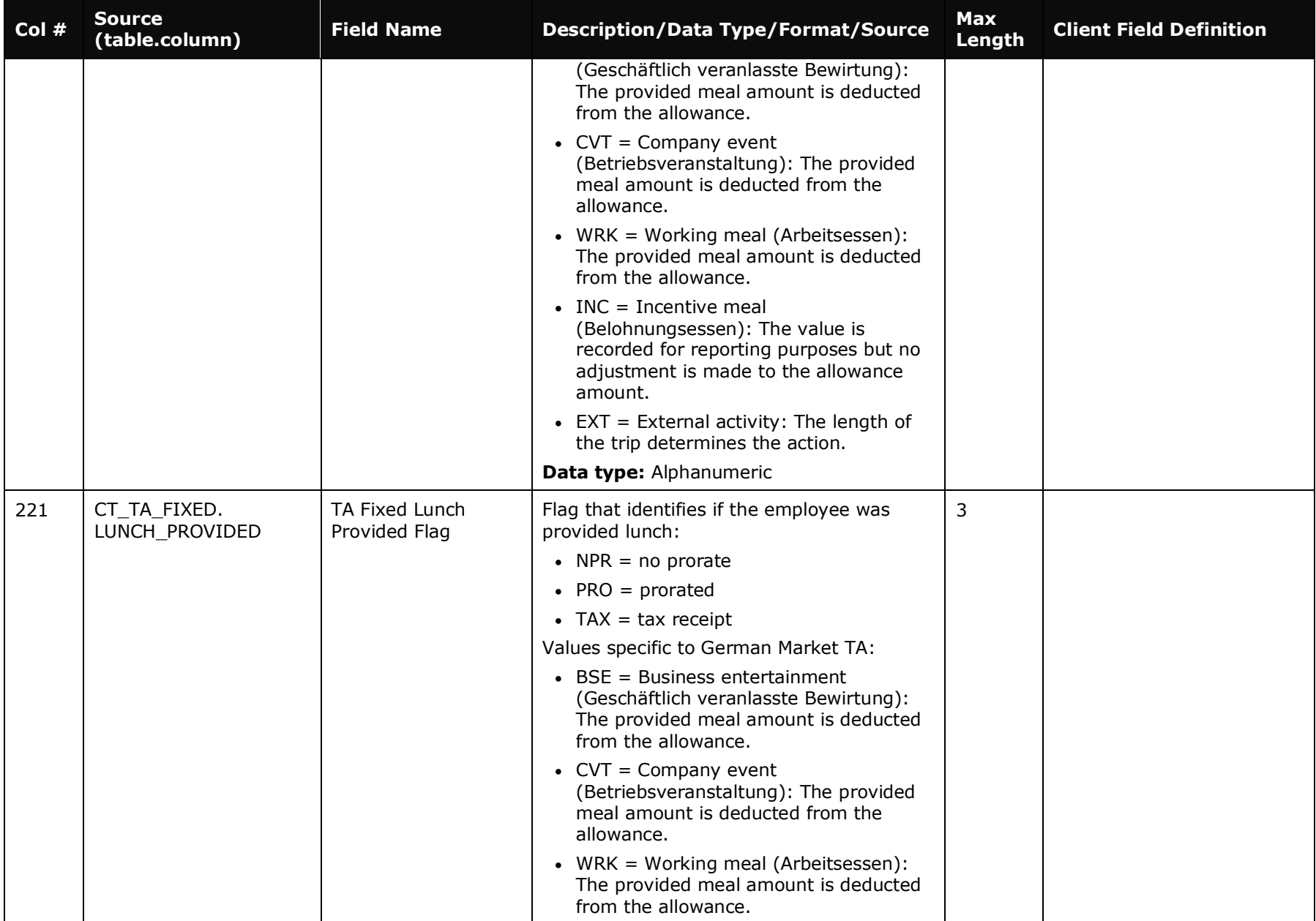

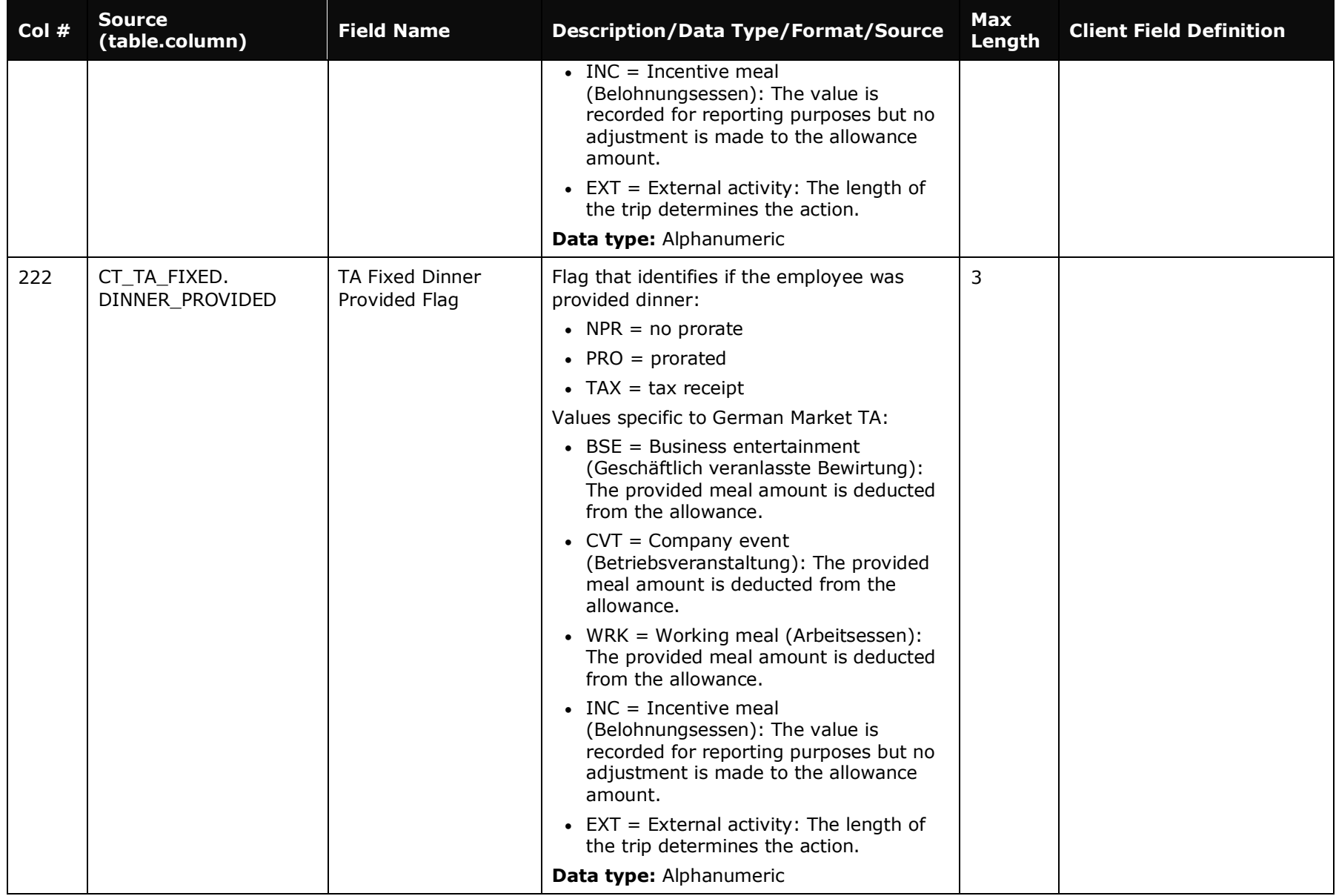

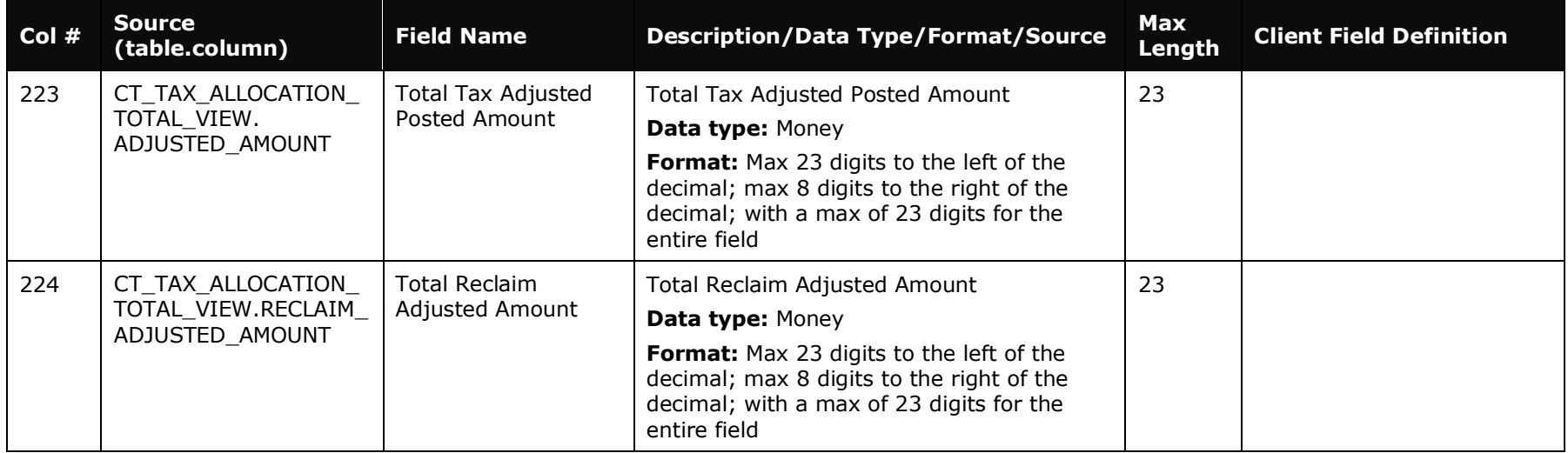

### **VAT Tax Data**

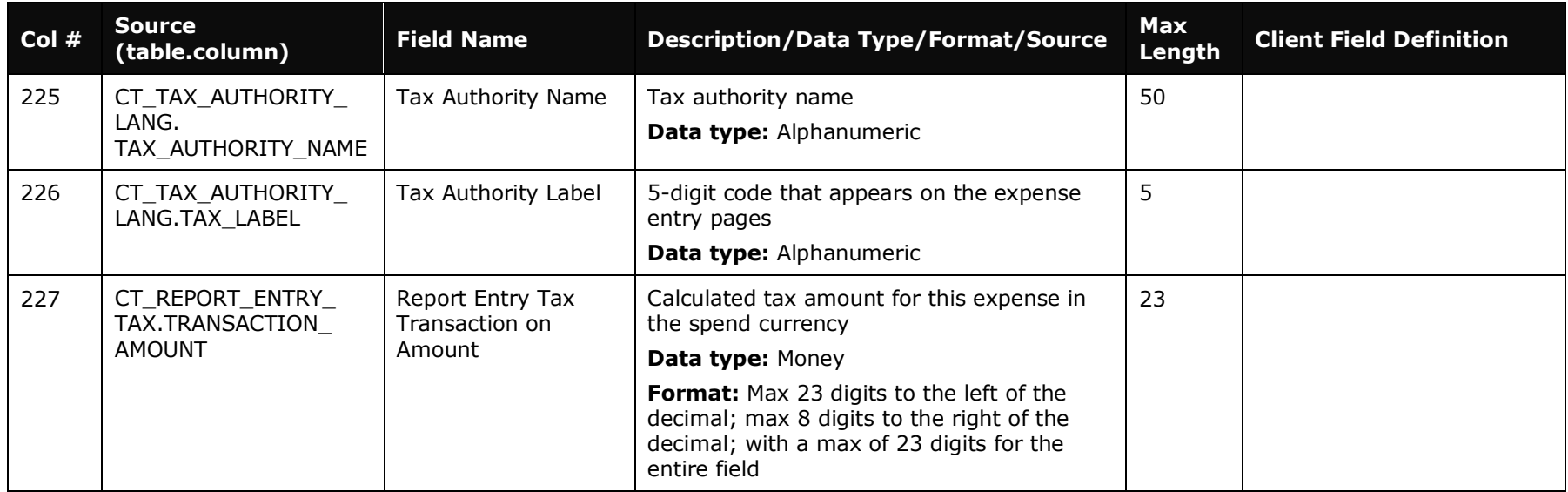

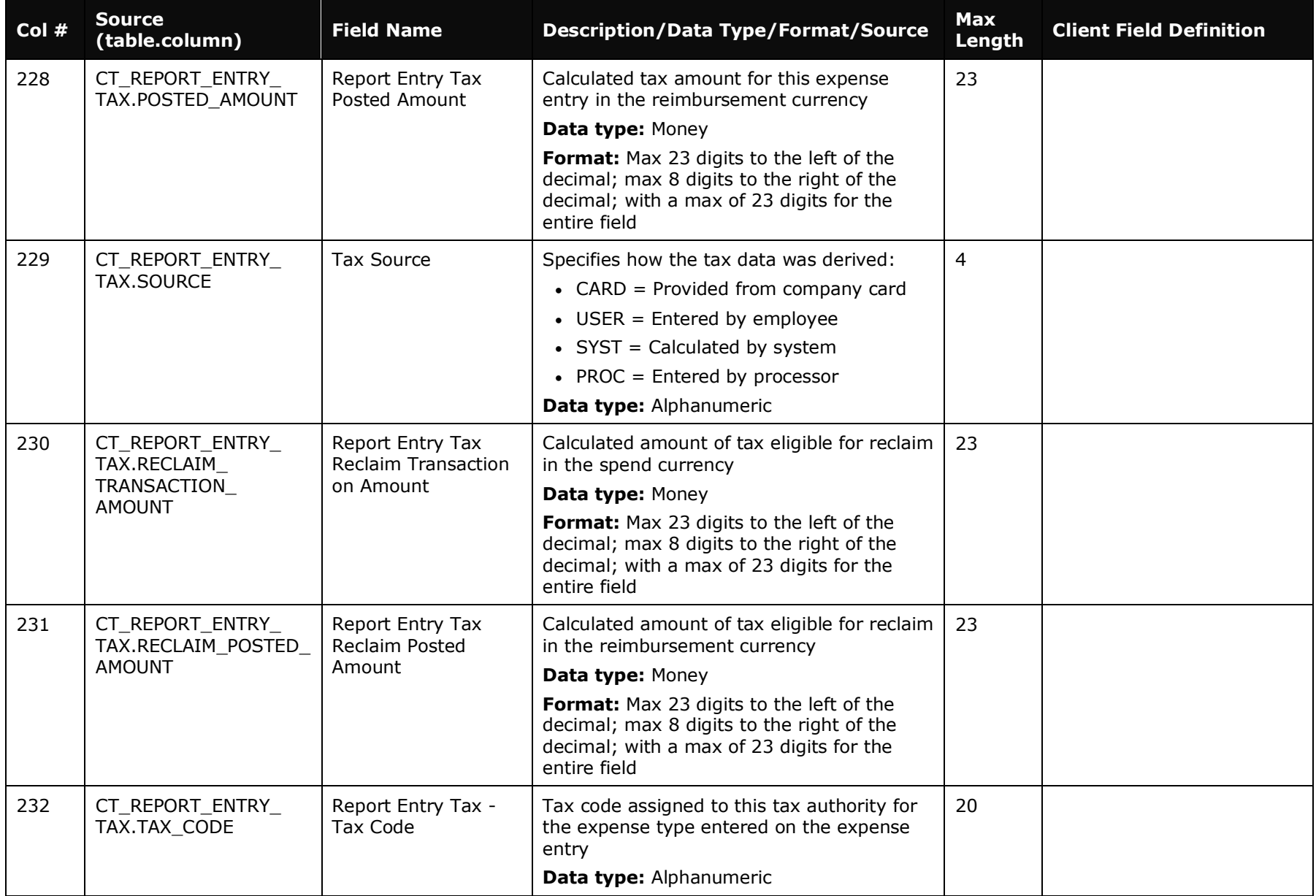

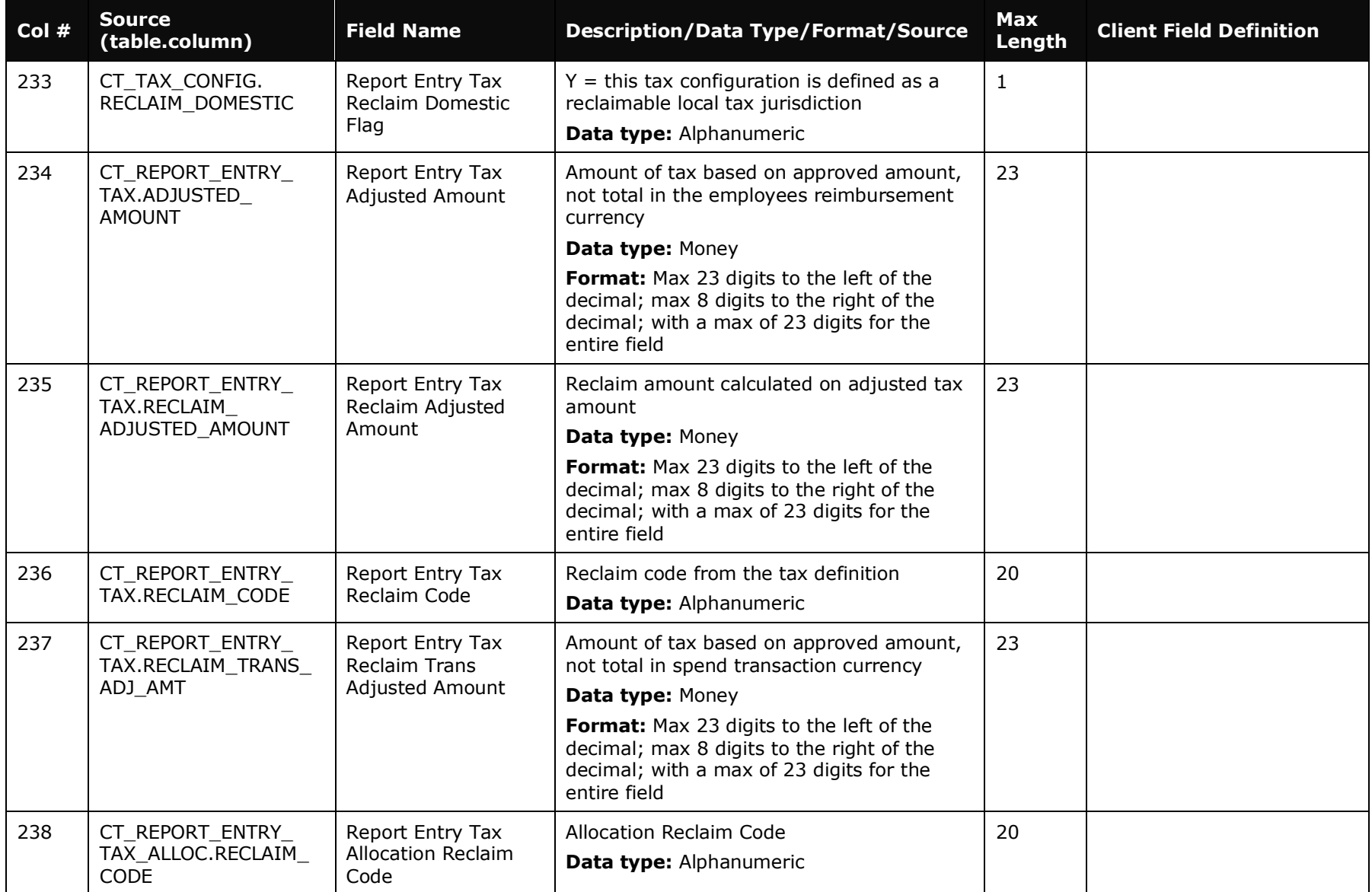

## **Assigned Travel Request Data**

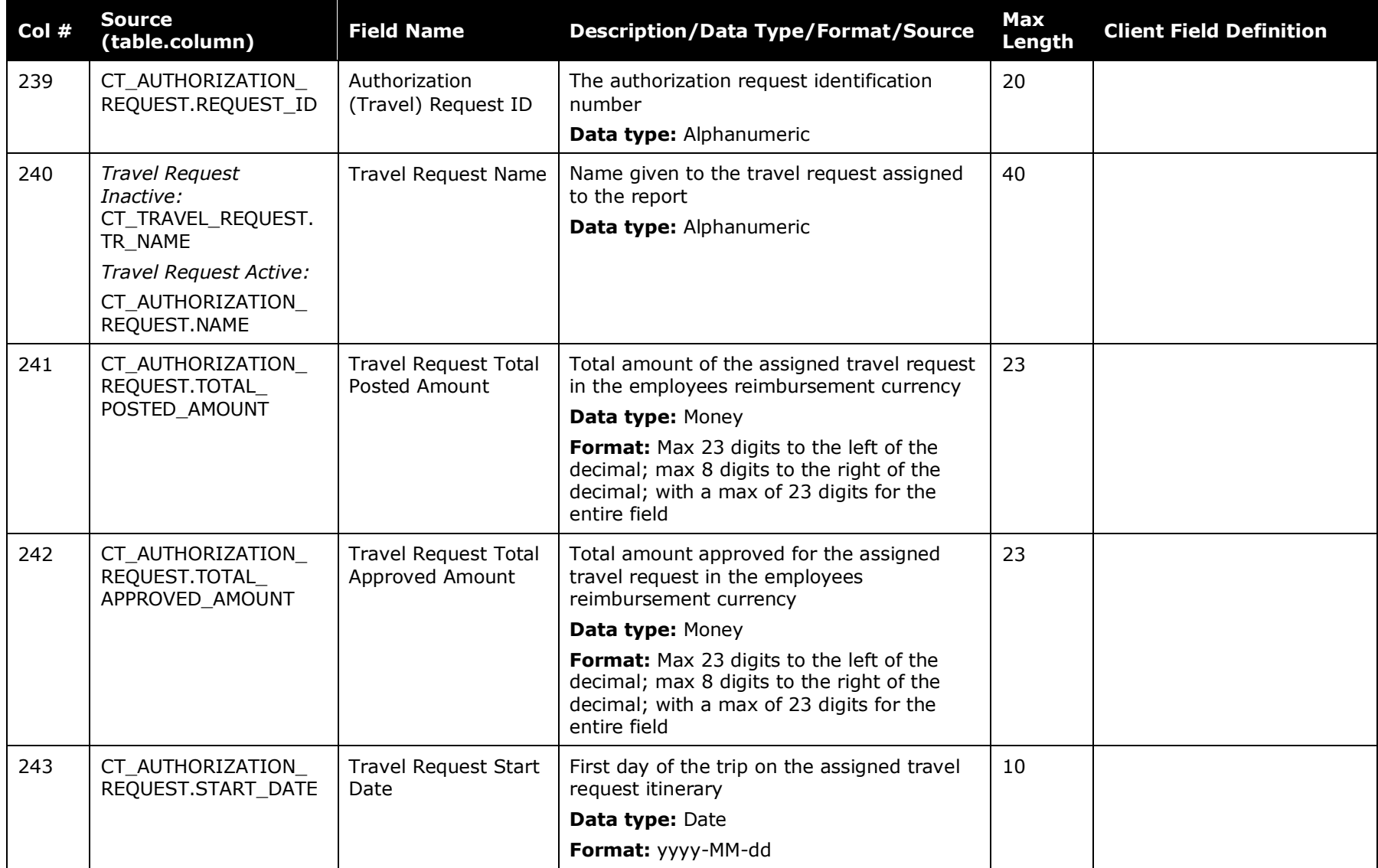

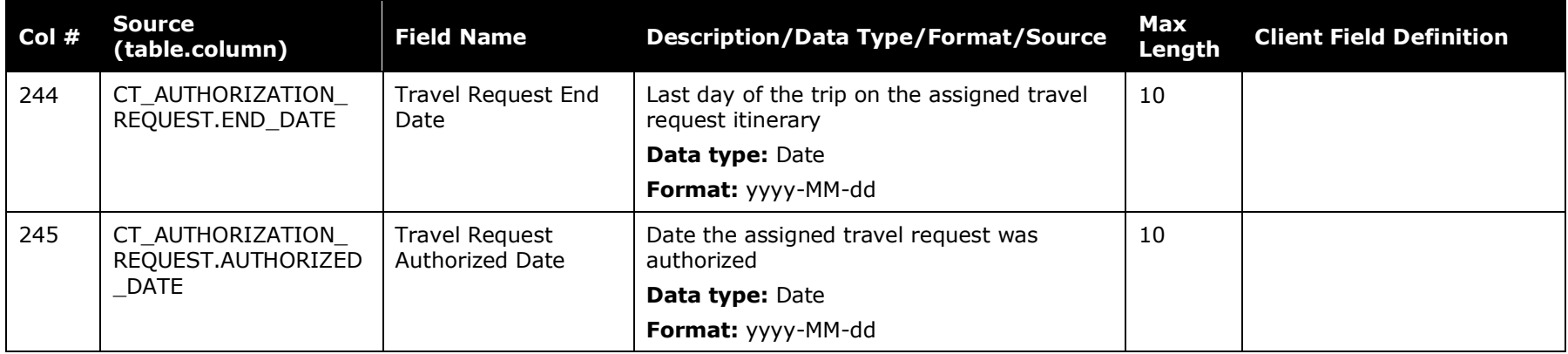

## **Additional VAT Tax Data**

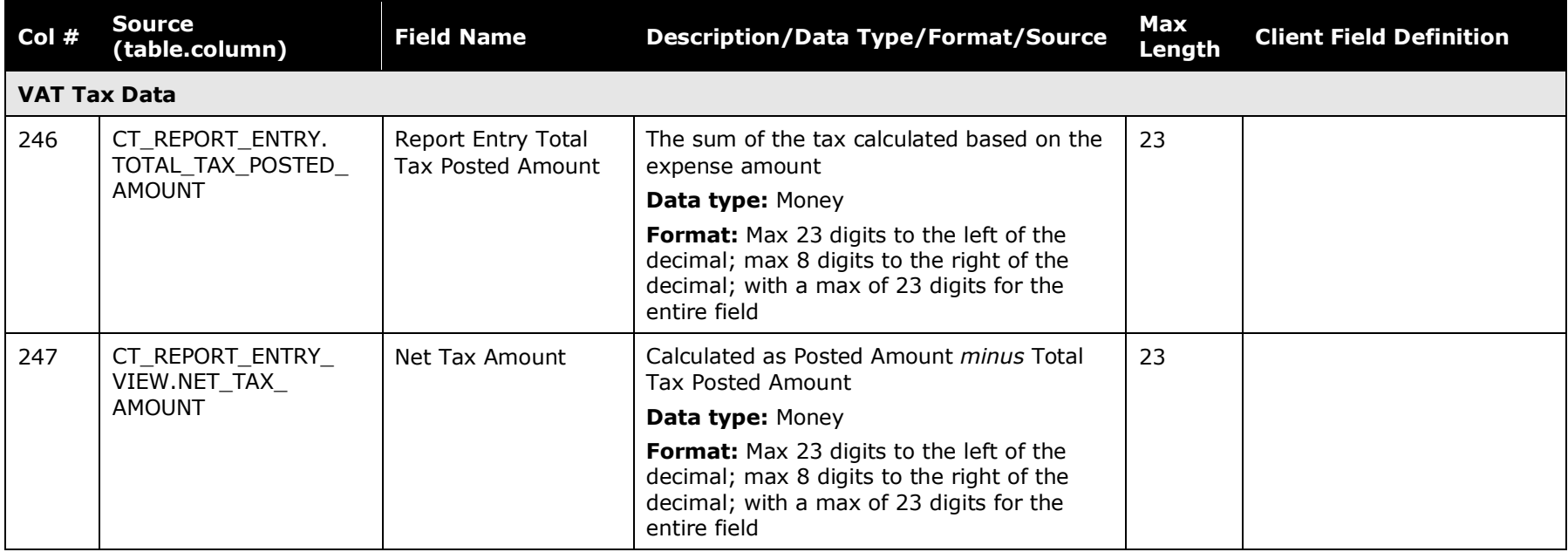

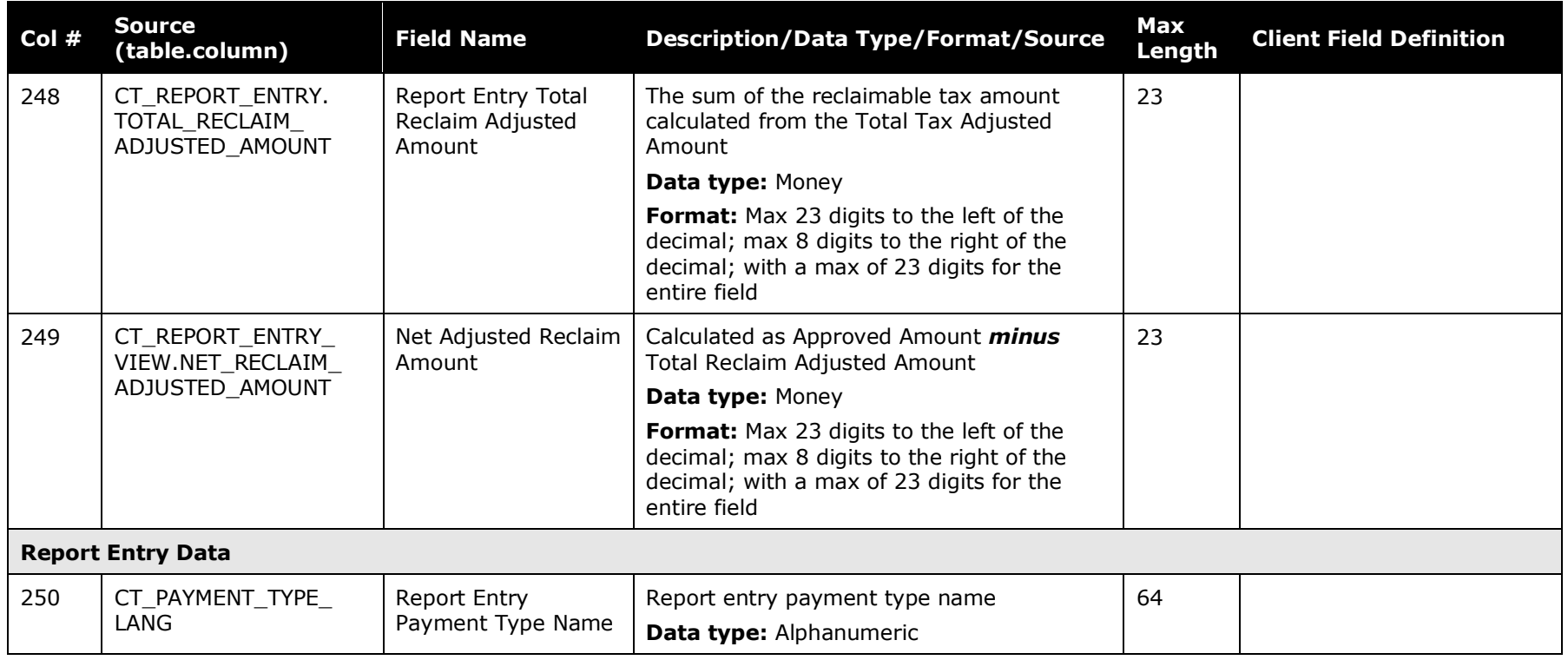

# **Company Bill Statements Section**

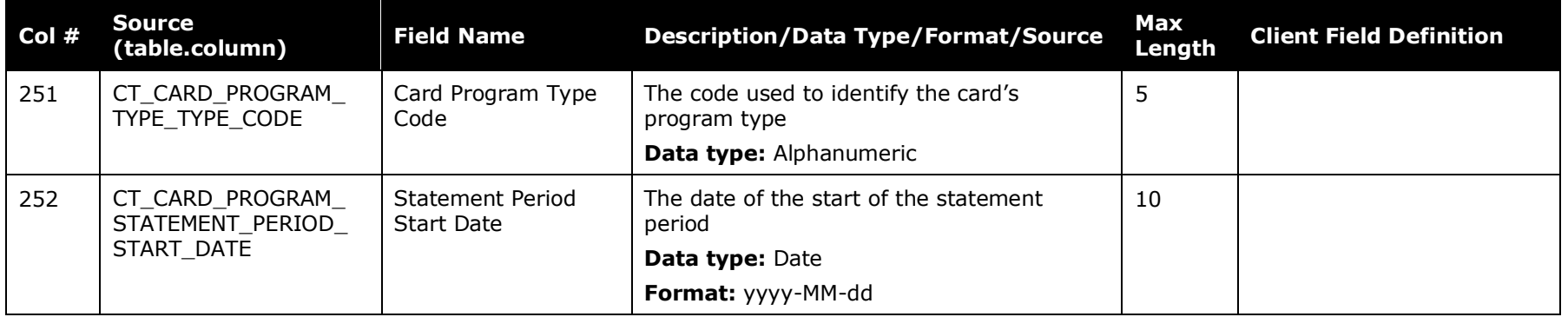

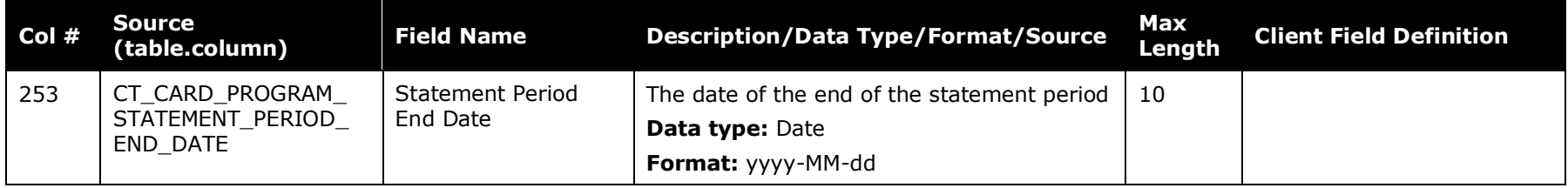

### **Expense Pay Data**

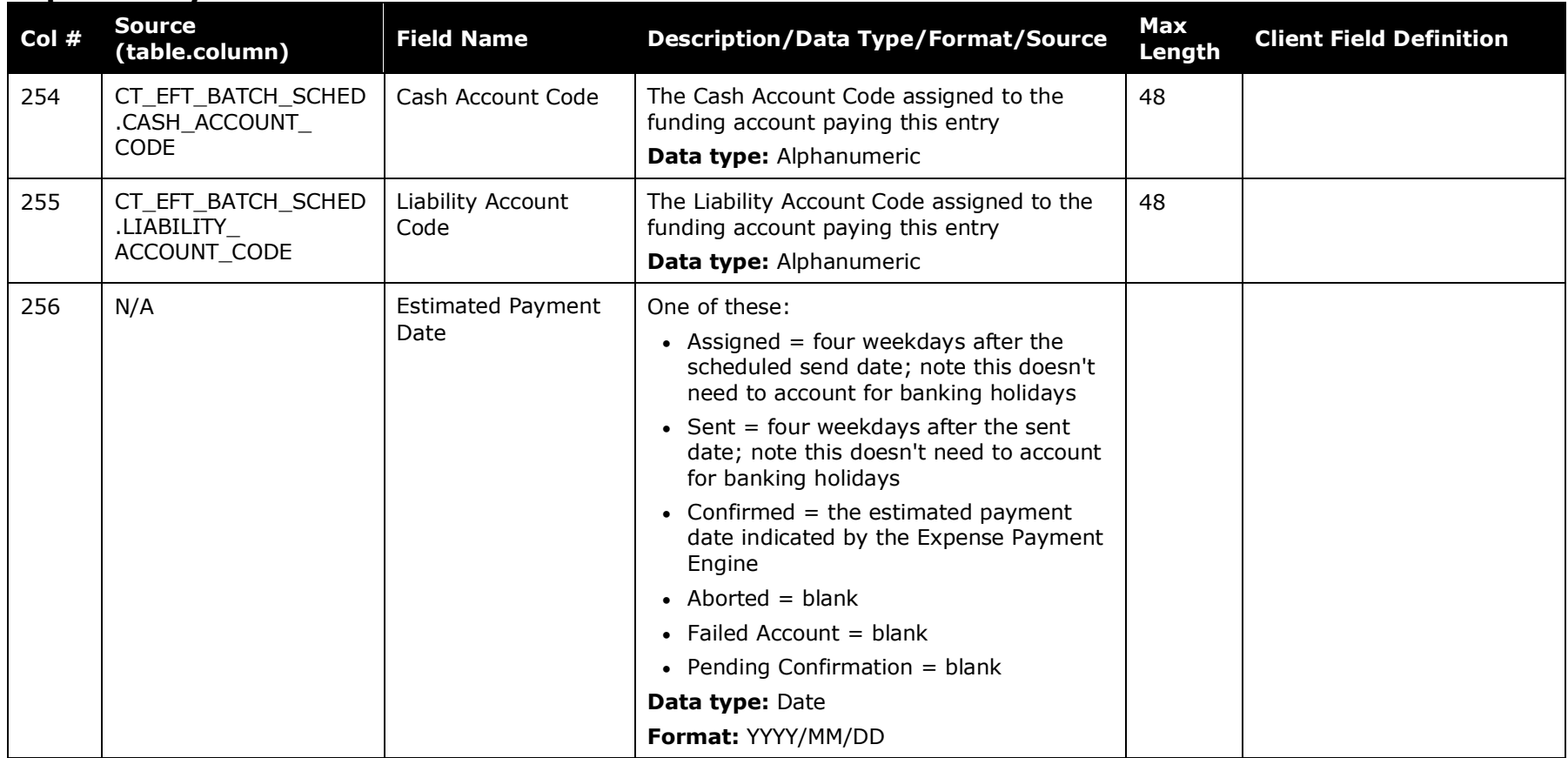

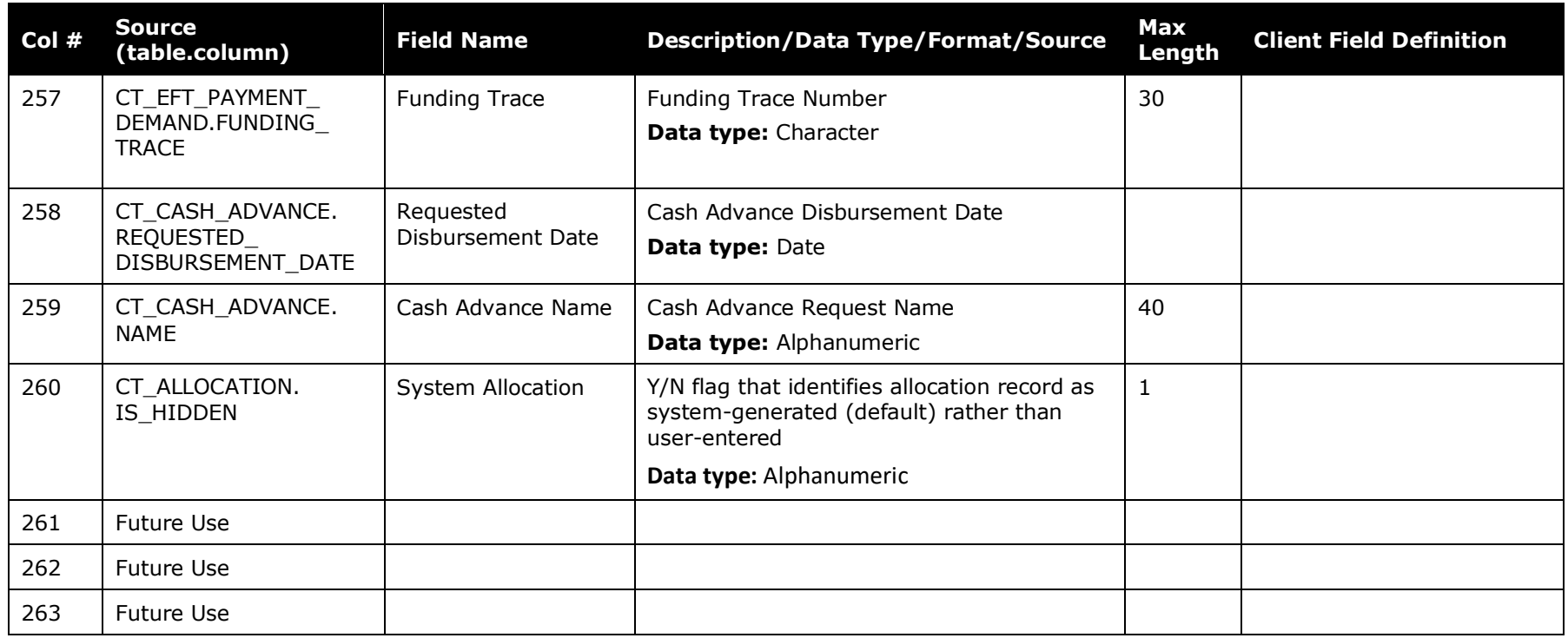

## **Employee Data**

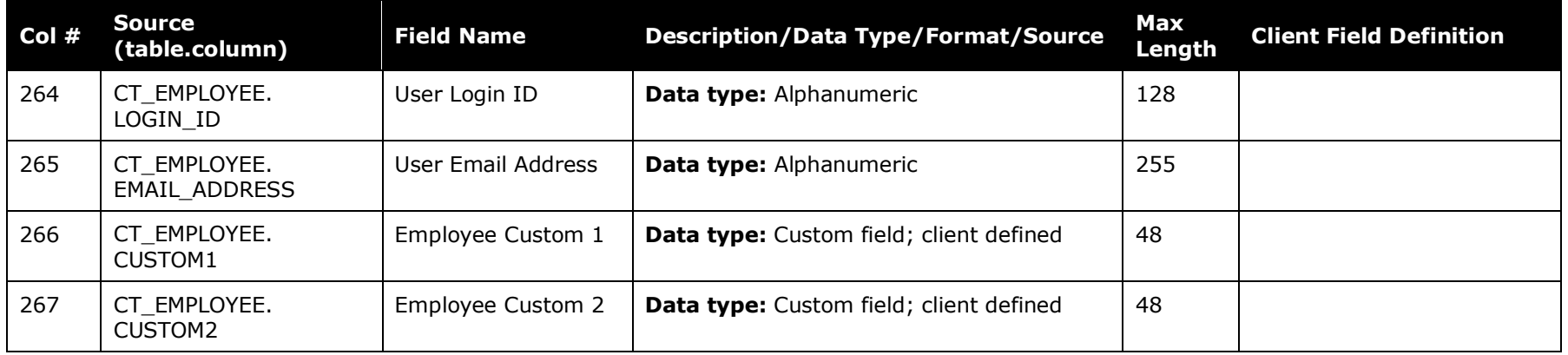

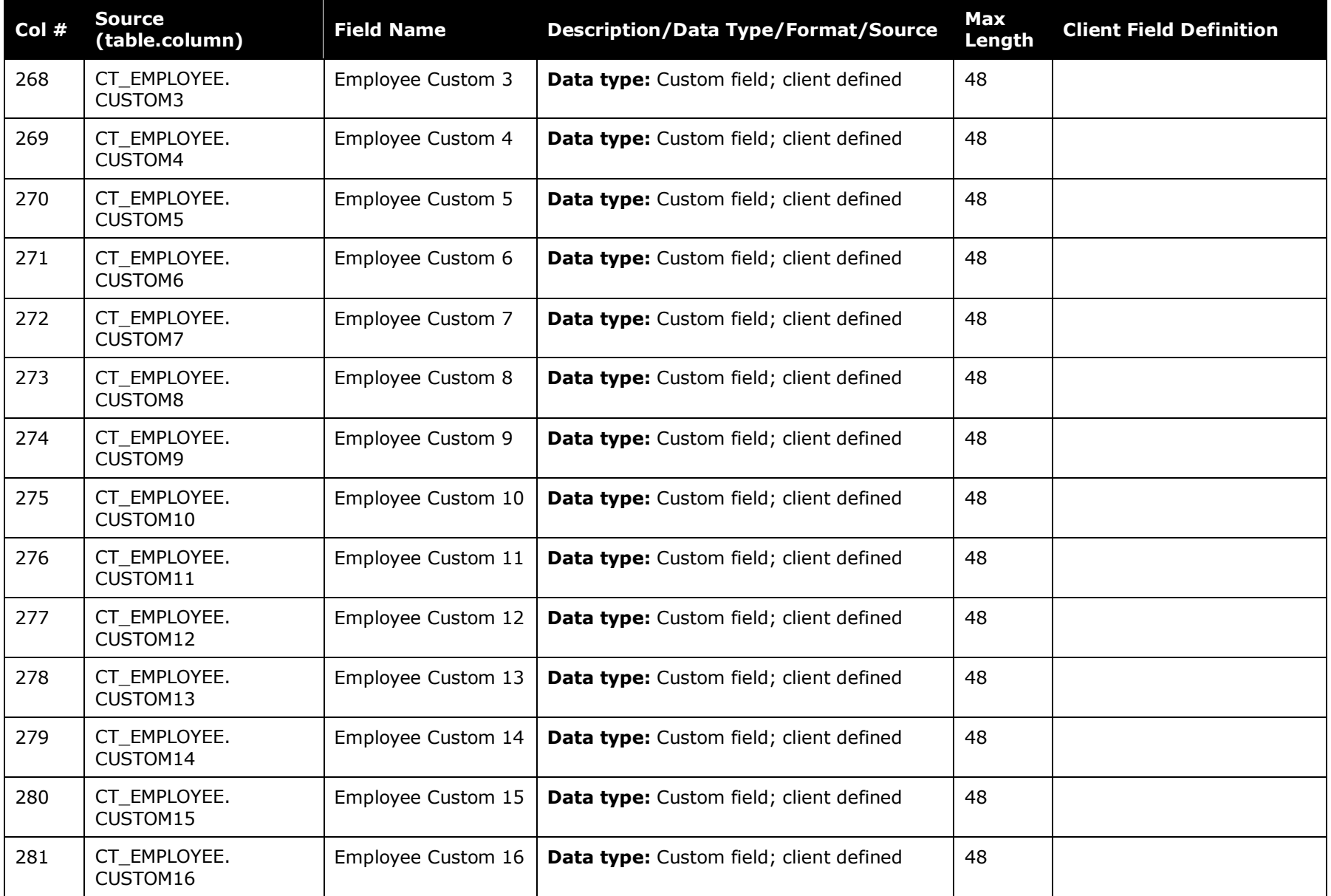

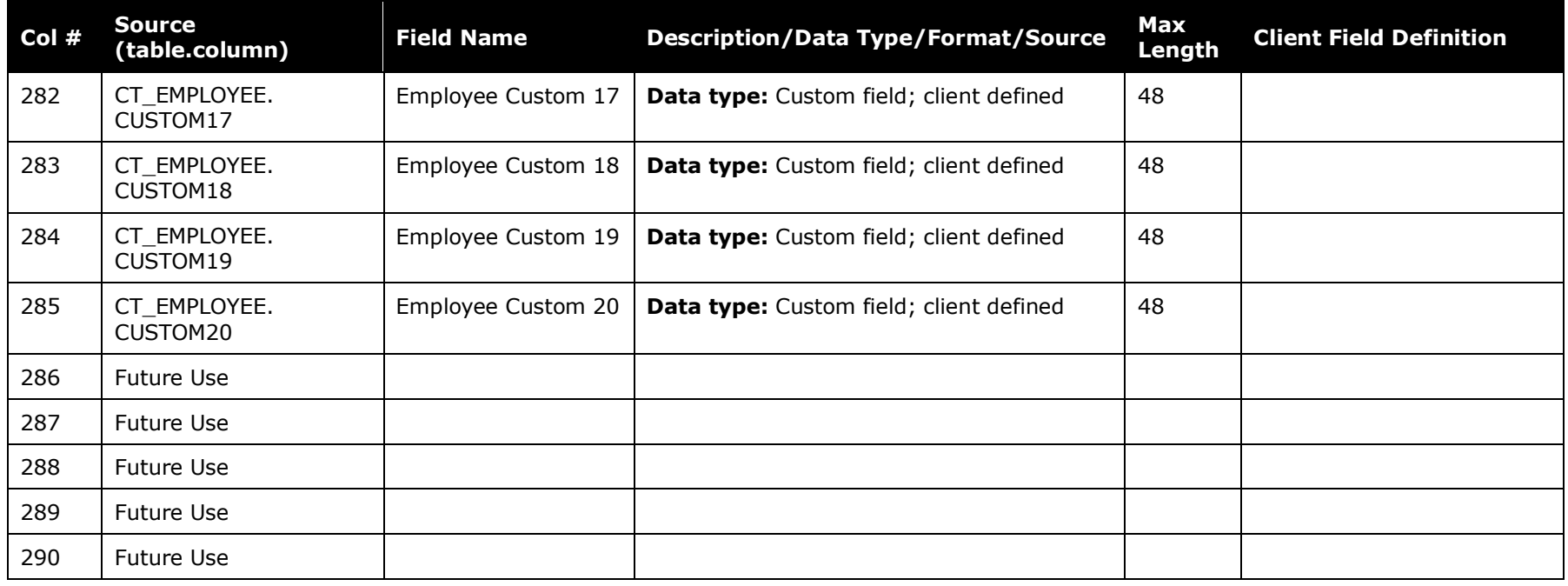

### **Employee Banking Data**

**NOTE:** The **ACH Bank Account Number** and **ACH Bank Routing Number** fields are found in the **Employee Data** section of this document.

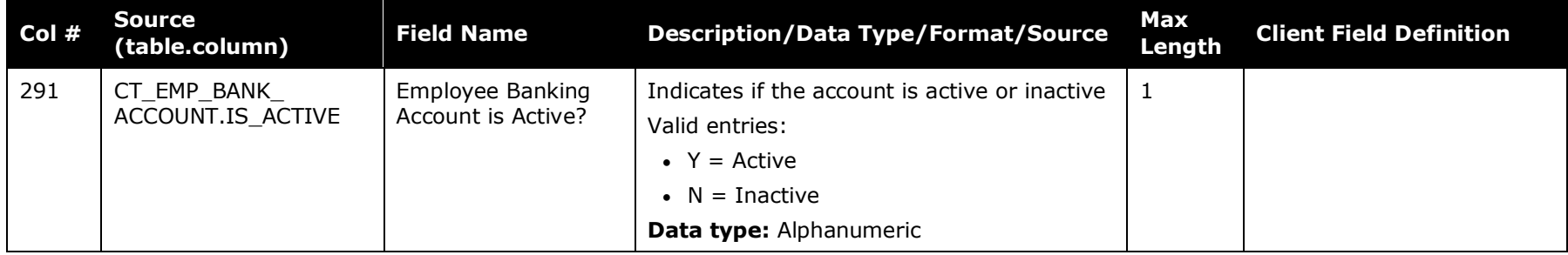

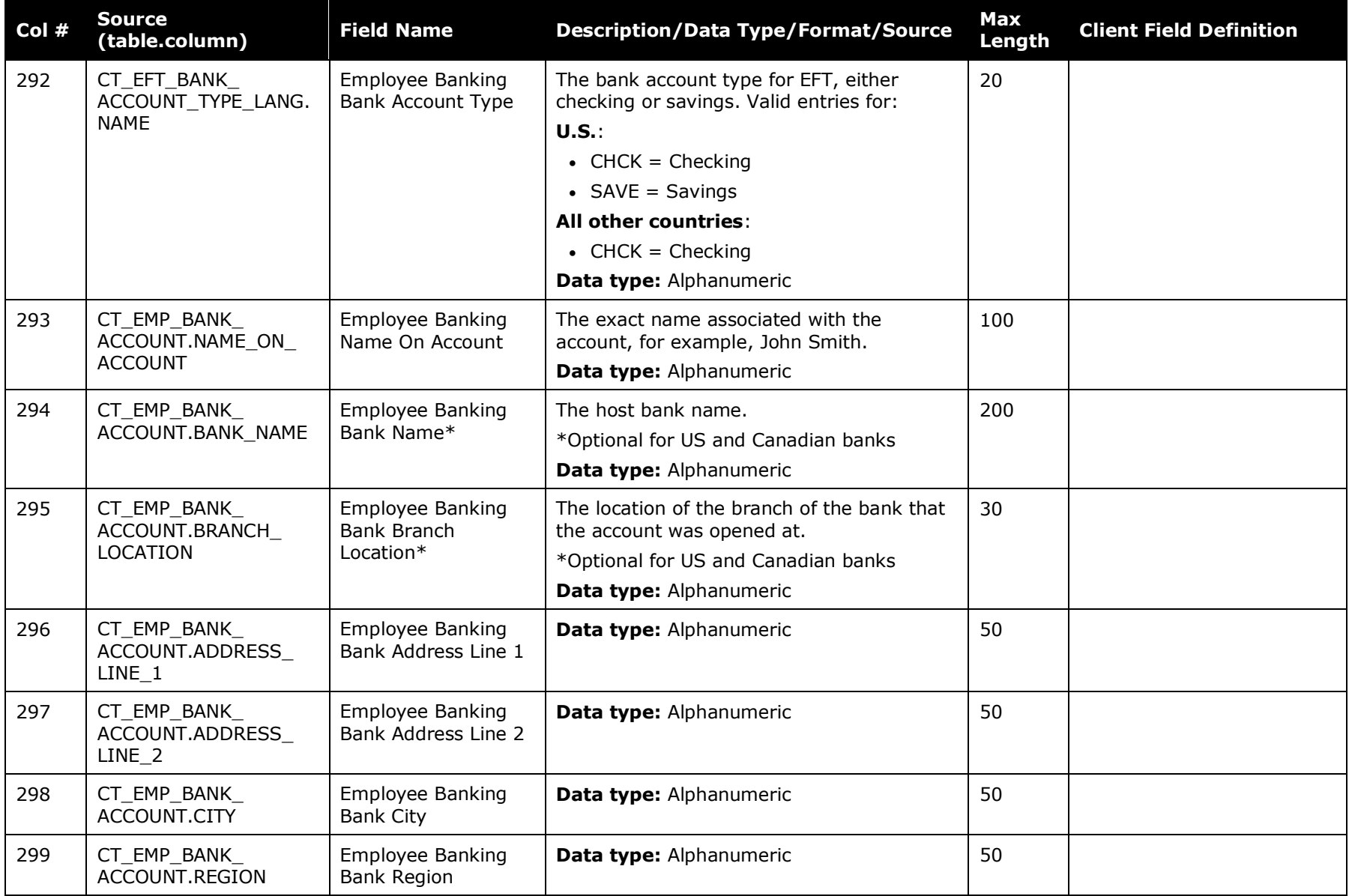

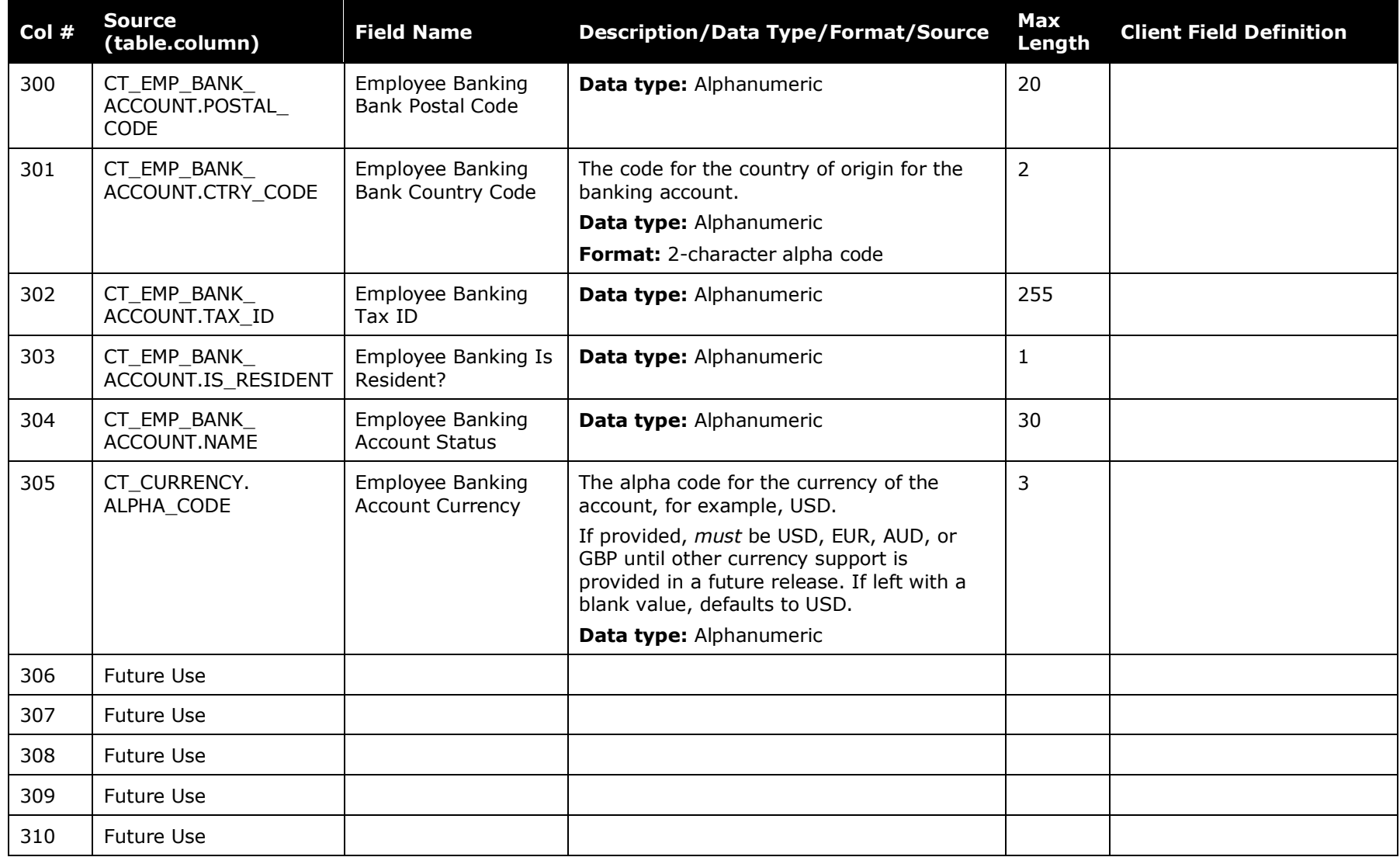

## **Report Data**

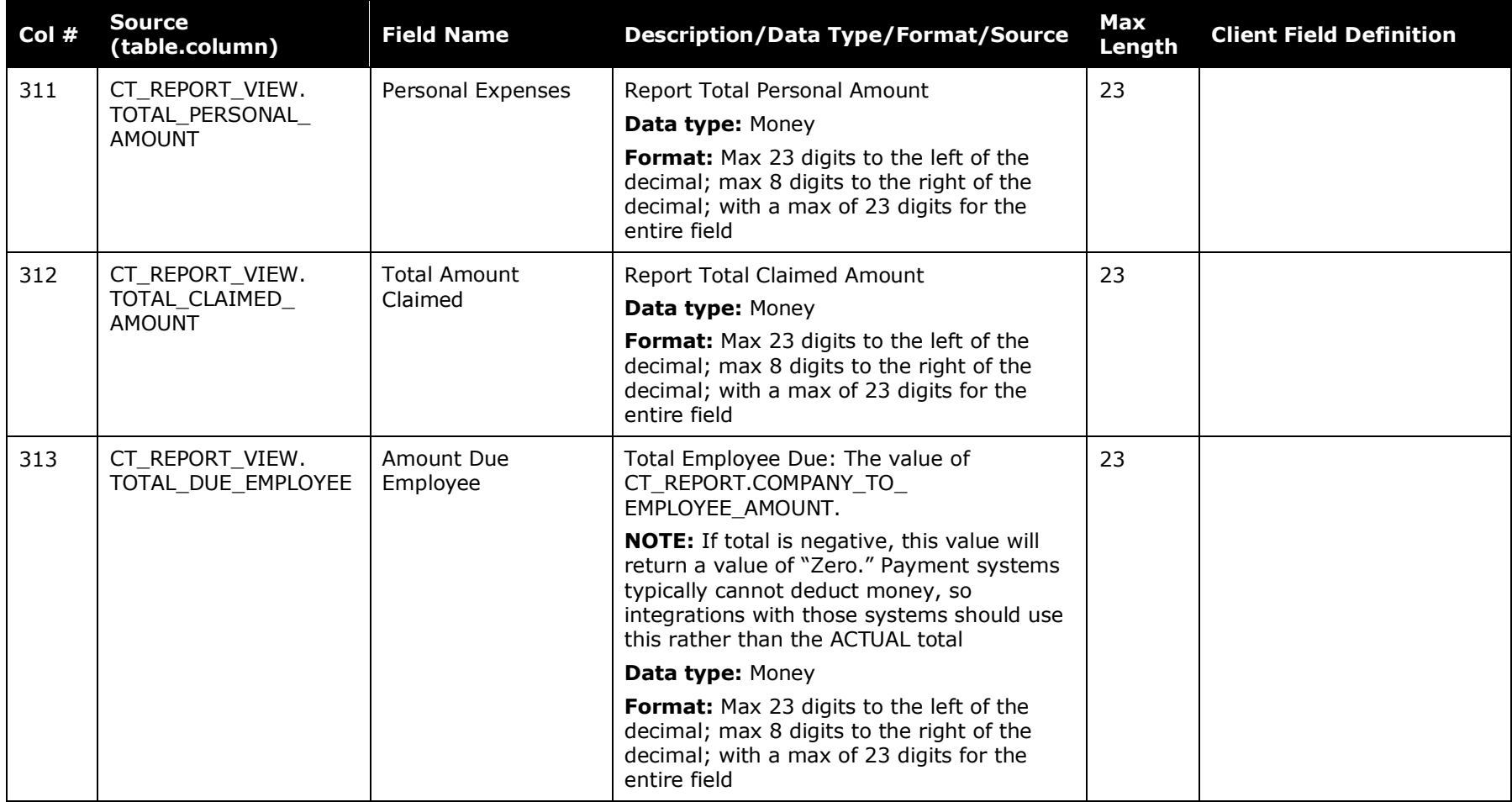

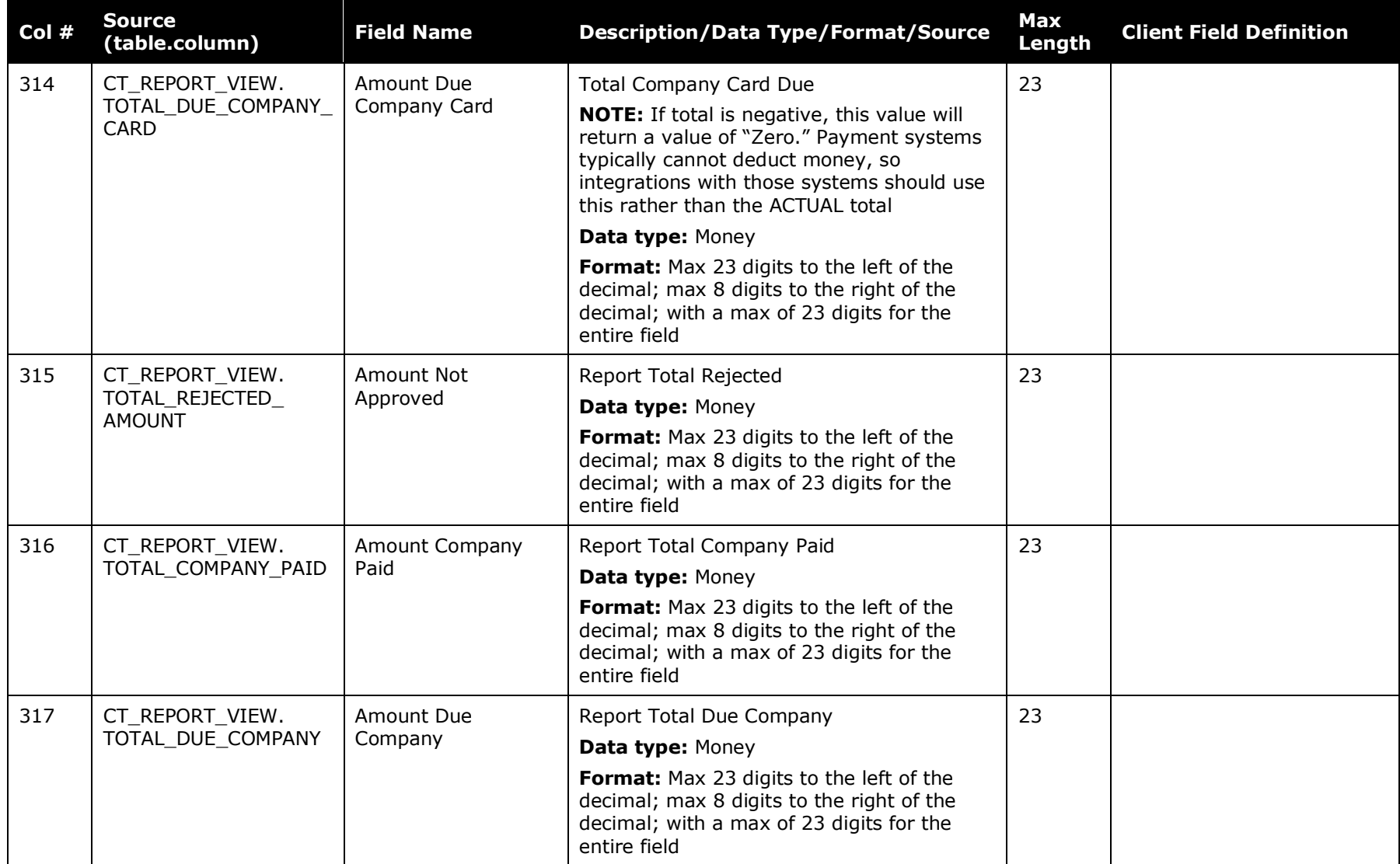

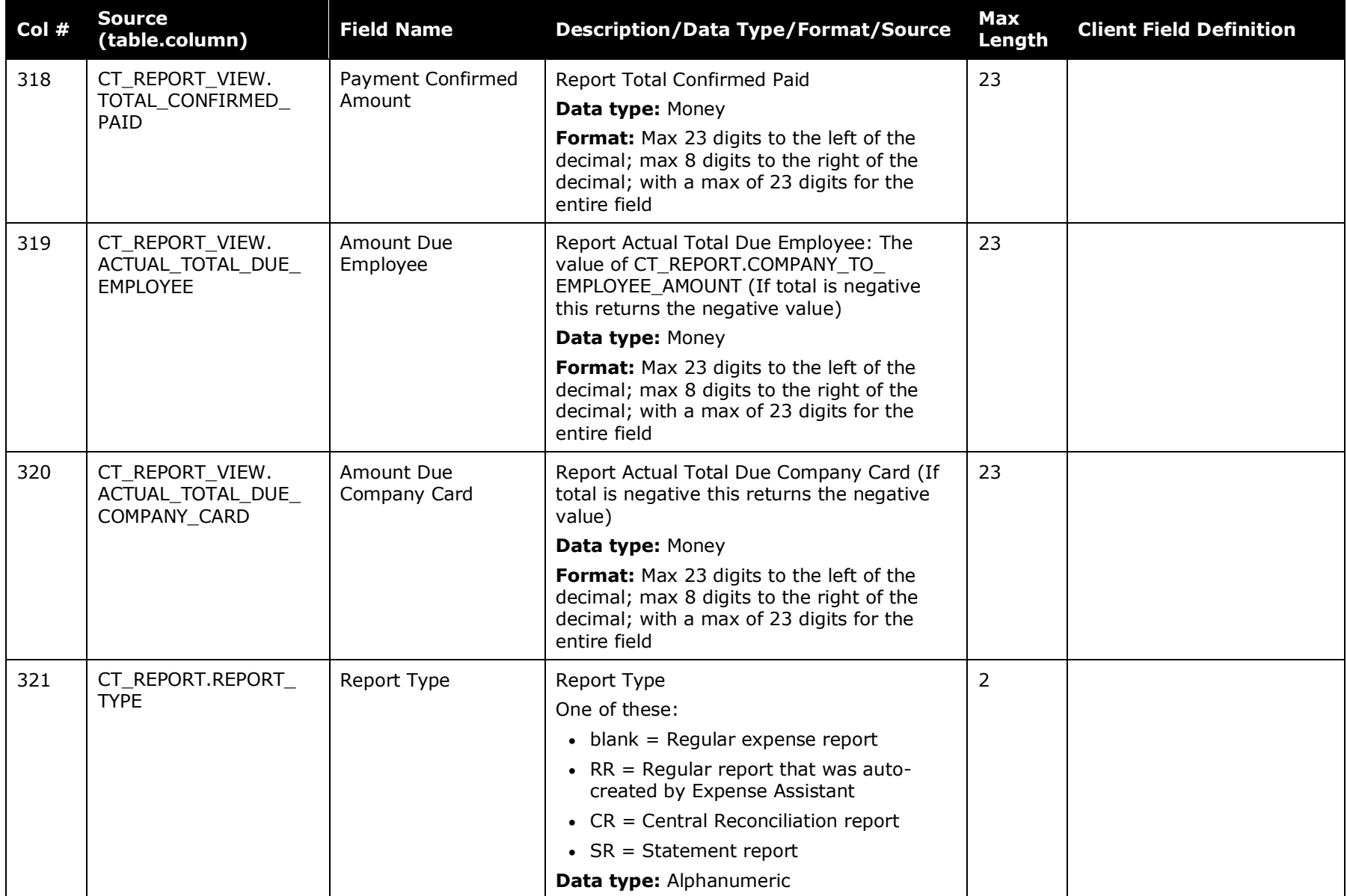

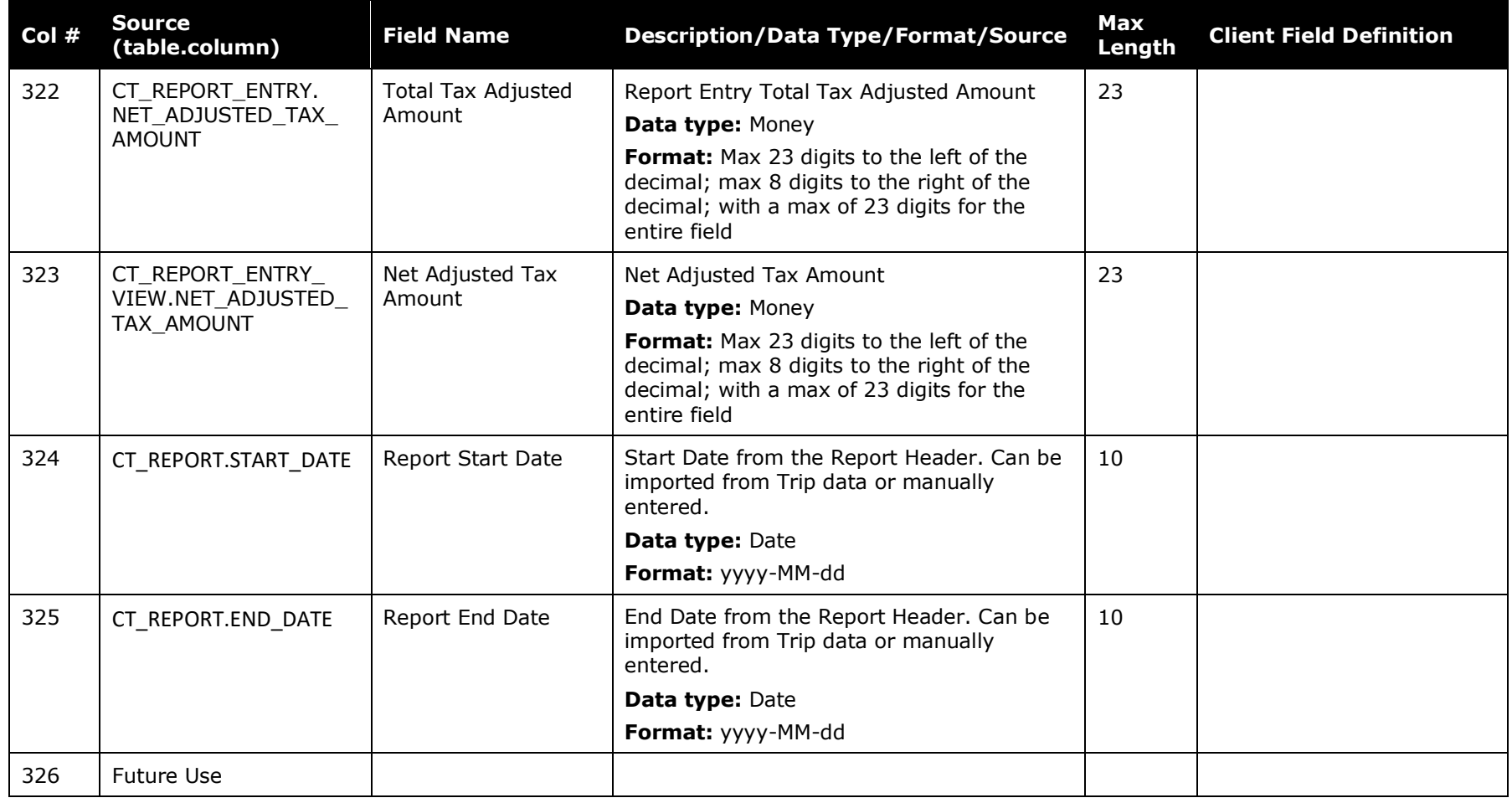

## **Cash Advance Data**

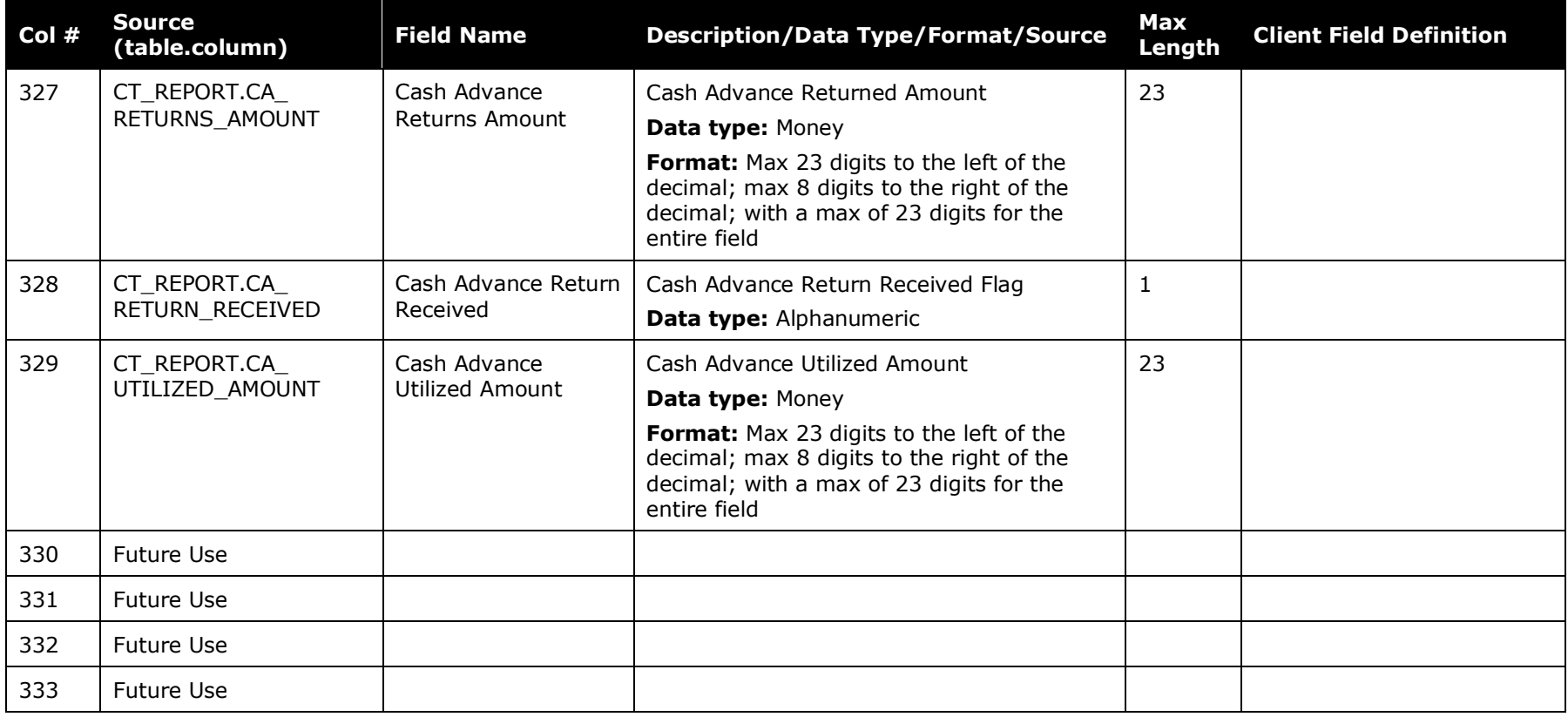

### **Report Entry Data**

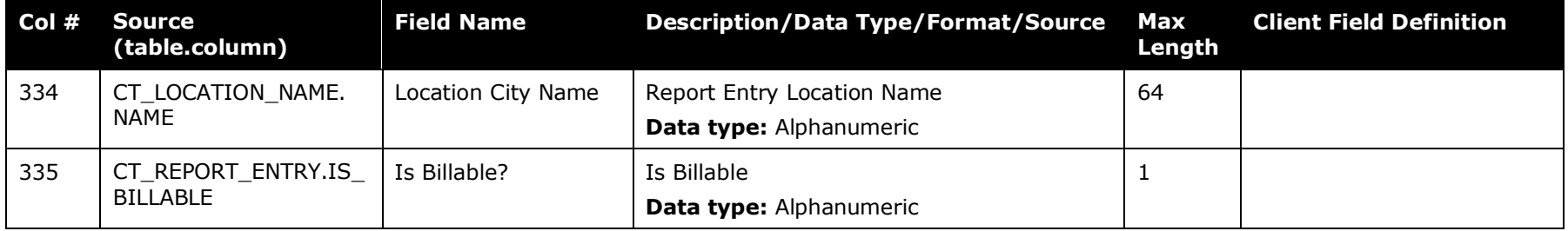

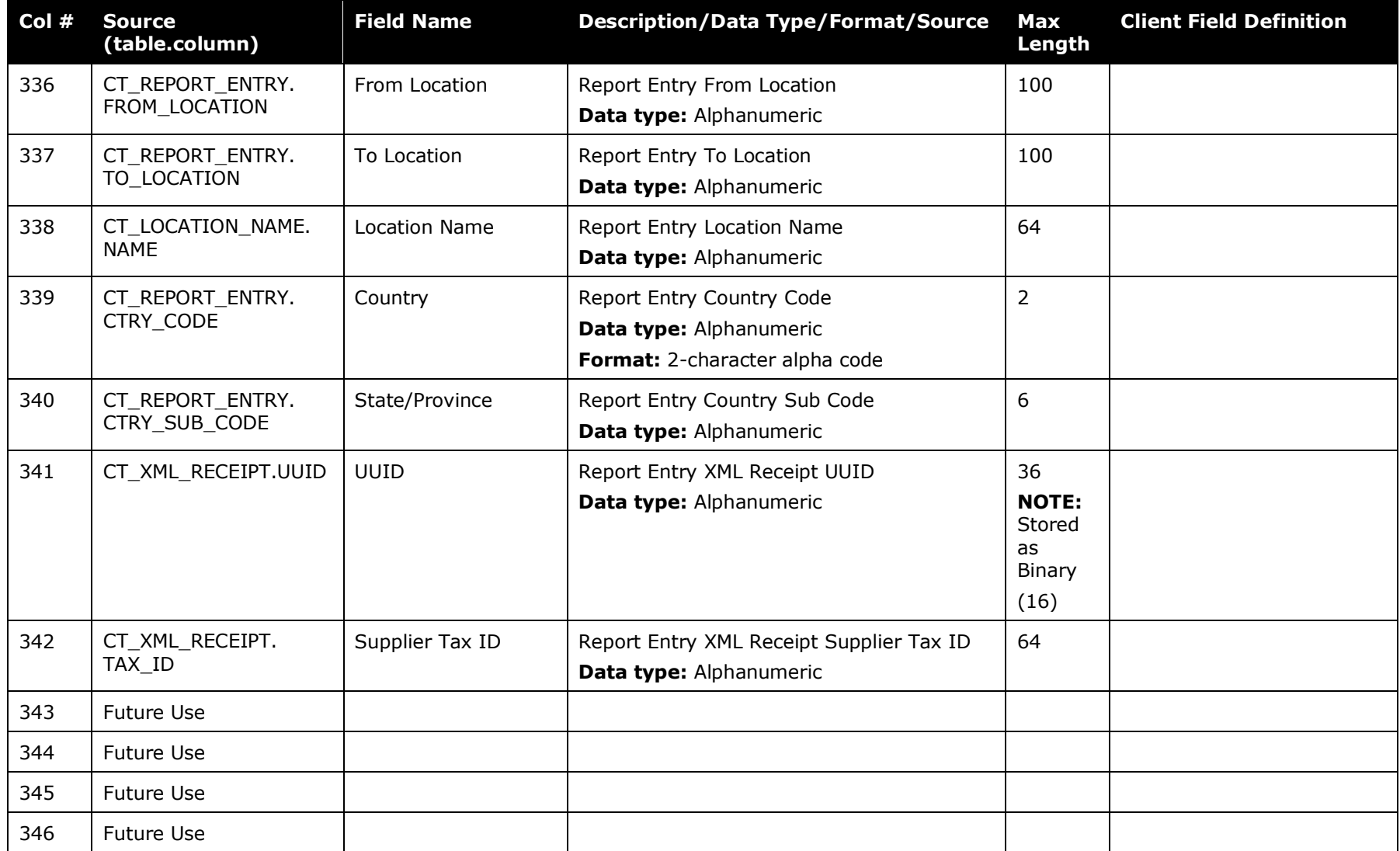

## **VAT Tax Data**

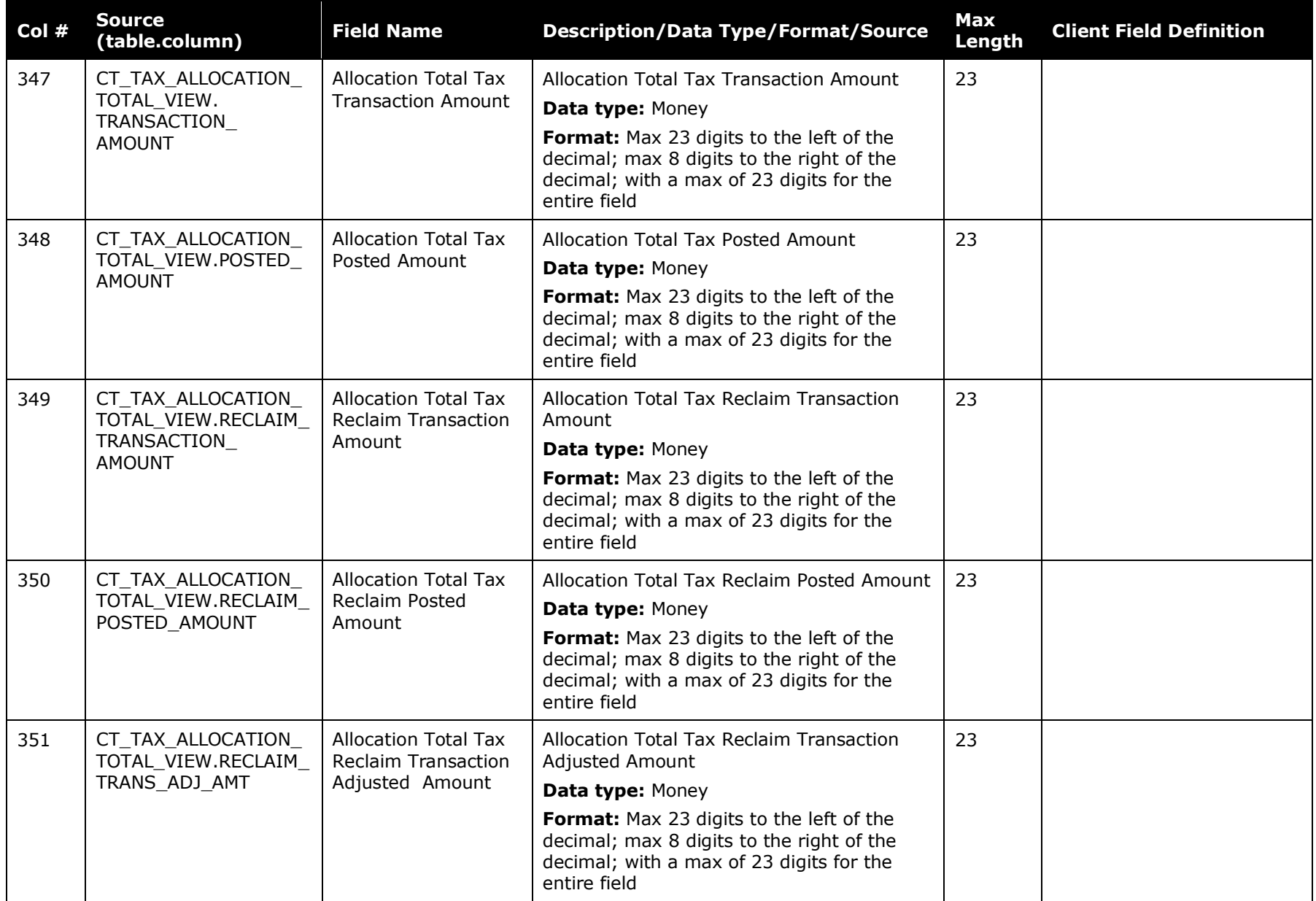

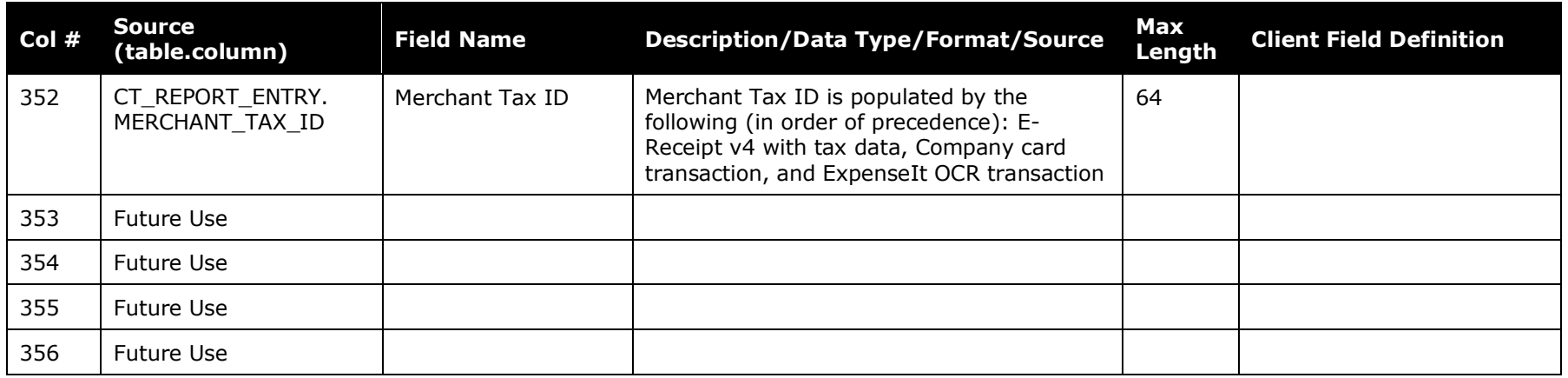

### **Request Data**

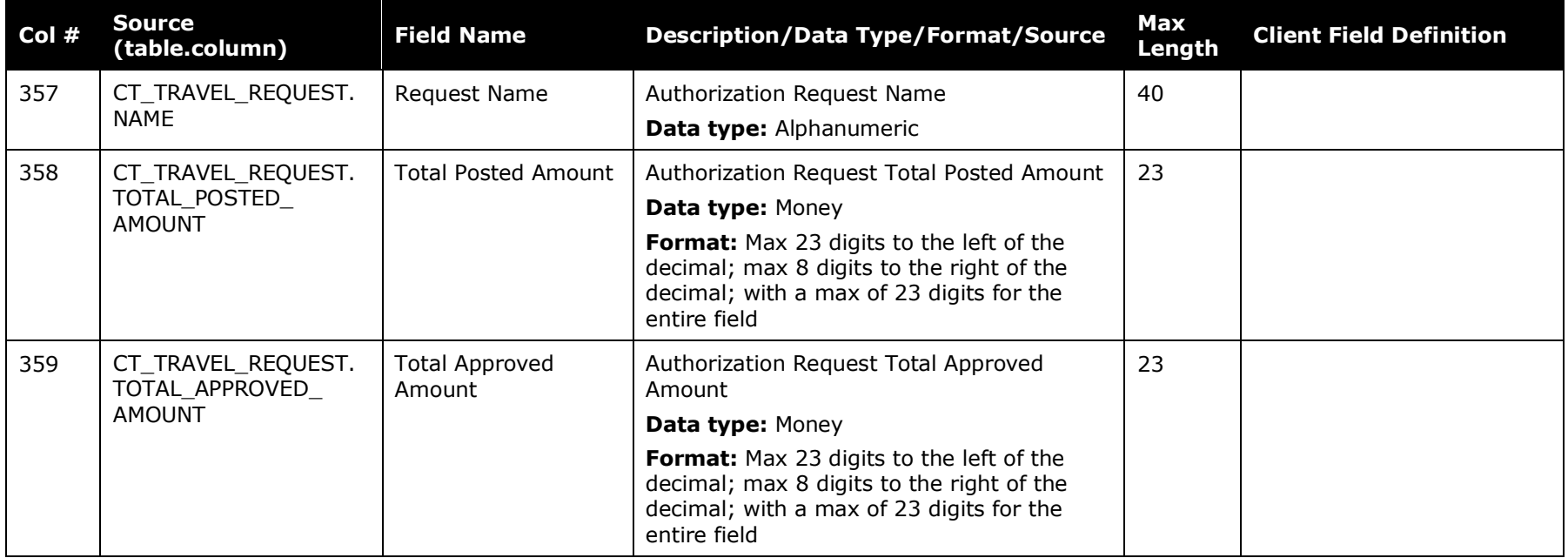

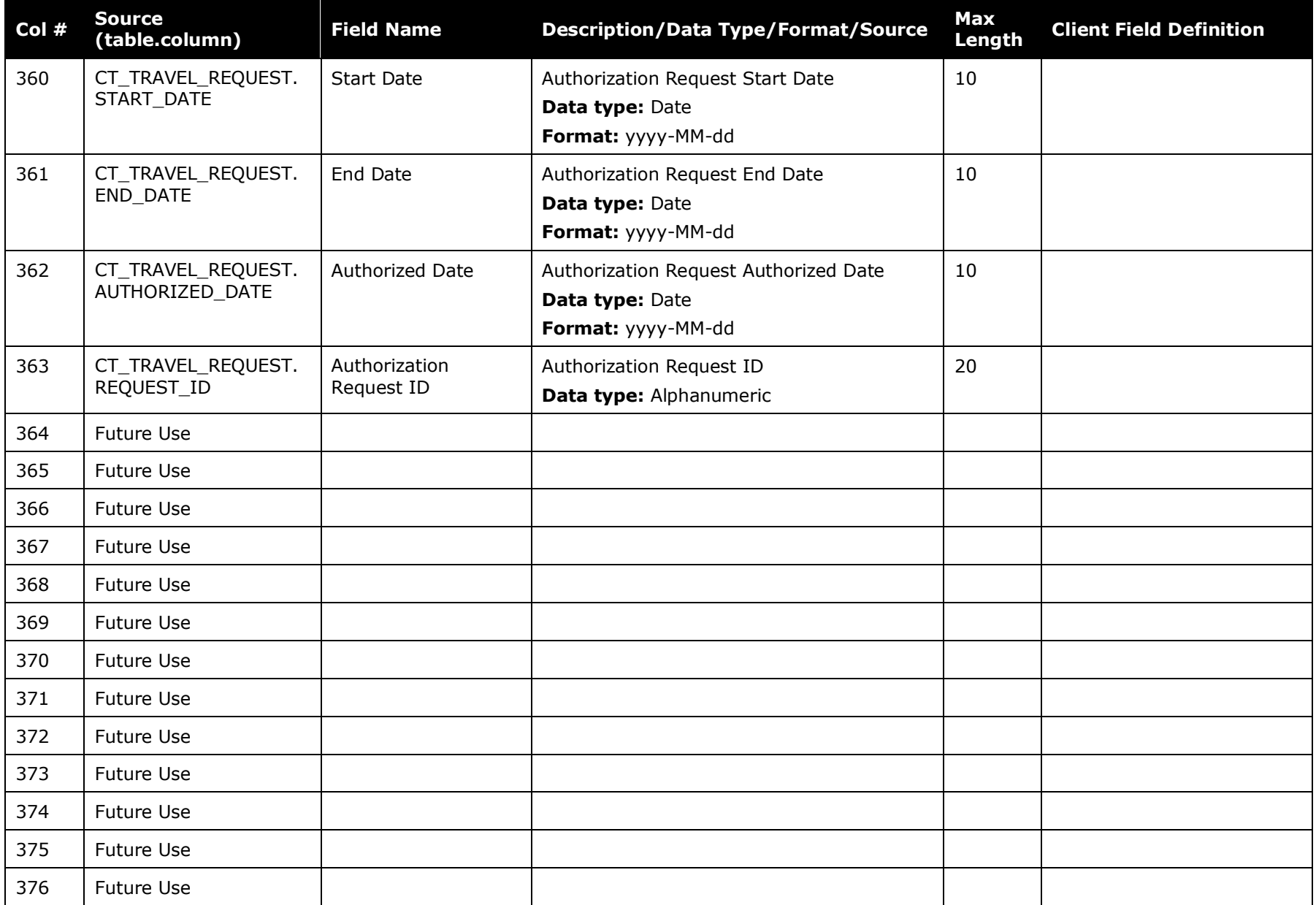
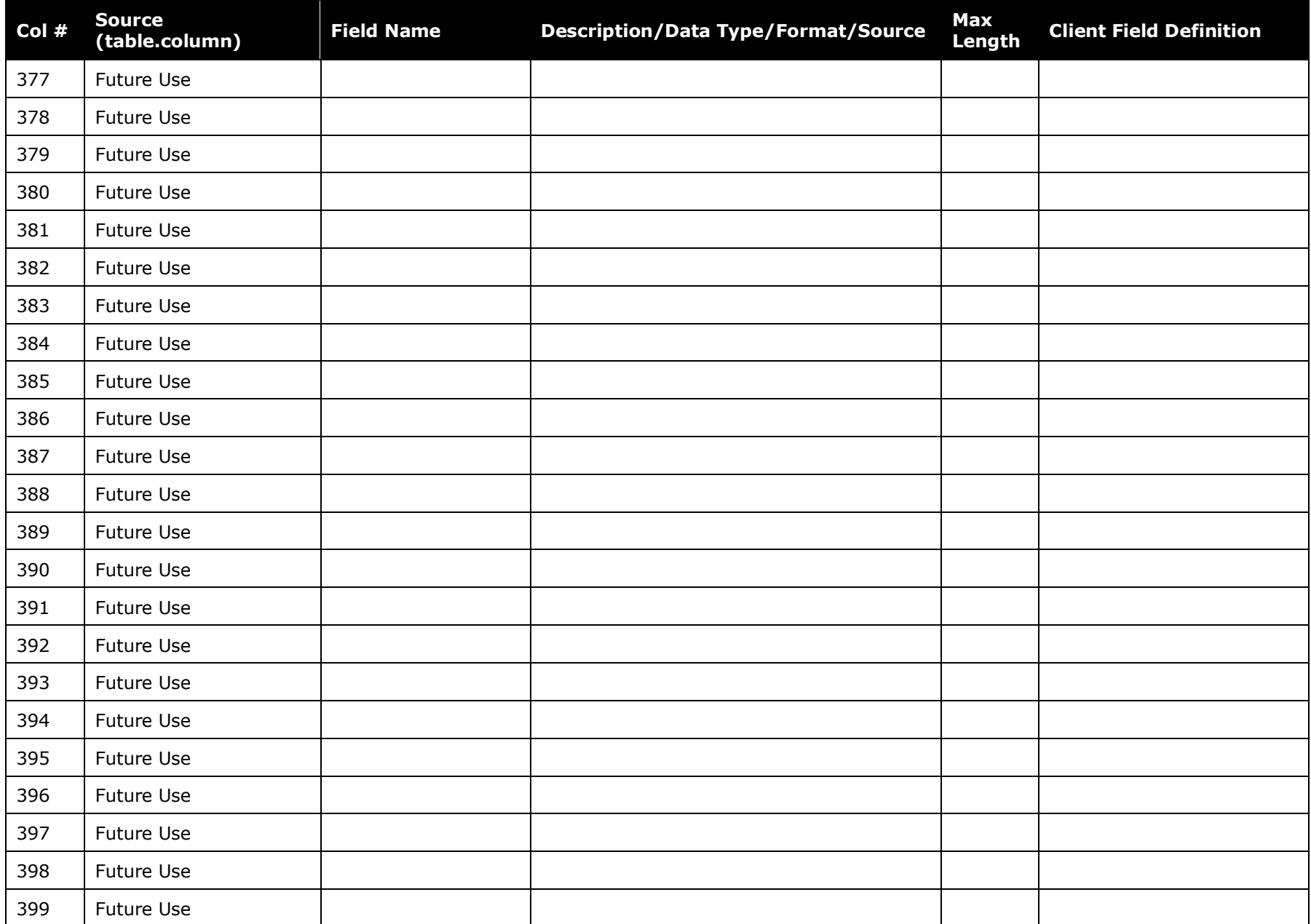

Concur Expense: Standard Accounting Extract V3 Specification 67 Last Revised: March 1, 2022 © 2004 - 2024 SAP Concur All rights reserved.

### Section 7: Detailed Transactions

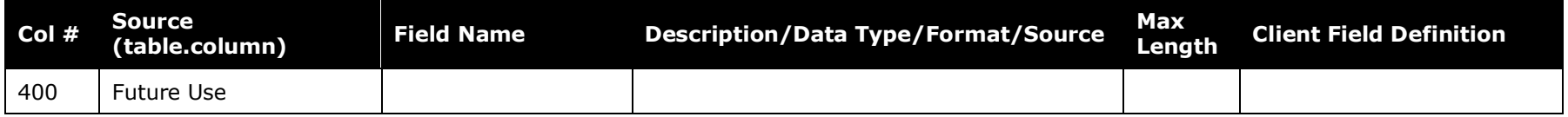

\*The table below details the field population based on configuration of the following CT\_TA\_REIMBURSABLE table columns (rows 213, 214, and 215):

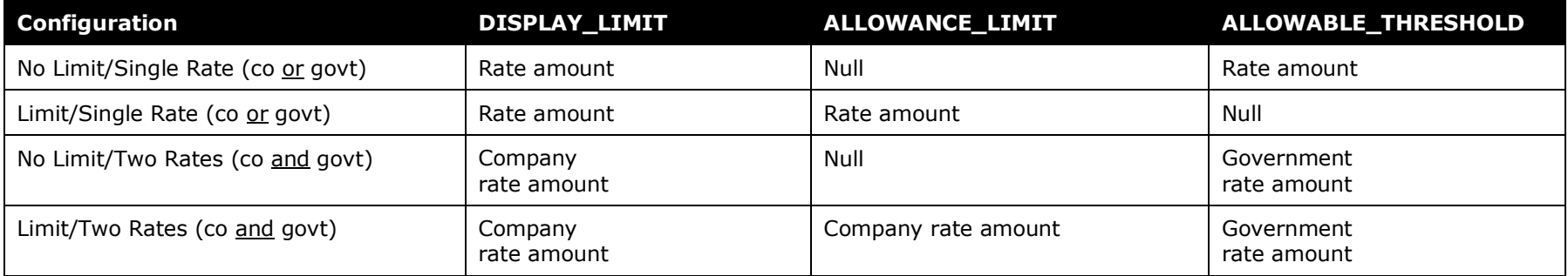

# **Section 8: Appendix 1: Balance Due Management**

The Balance Due Management option provides a tool for tracking balances due from employees to the company, and for collecting those funds against future reports.

#### **How It Works**

When activated, an expense report with a balance due to the company from the employee will generate an internal tracking record for that balance due to the company. A subsequent report with an amount due the employee from the company will automatically have this balance applied at the point in time that the processor approves the report for payment, netting out the amount due to the employee against the amount remaining that is due to the company from the prior report.

If the outstanding amount due company is not fully utilized, the remaining balance continues to be tracked and applied to another future report. If a report with an applied balance tracking record is recalled, the balance tracking amount is removed from the report and may then subsequently be re-applied when that report is again approved by the processor.

### **What the User Sees**

The employee will see a new row on the report totals page for a report with a balance due applied so that they can see why the cash due to the employee has been reduced.

If for some reason the balance tracking record needs to be adjusted – perhaps the employee has paid the amount to the company – the cash advance administrator may record the amount paid against that balance and thus reduce the outstanding balance.

The information on the internal balance tracking record creation (issuance) can be included in the standard accounting extract by configuring it to include cash advance records. The data will appear in a record similar to a normal cash advance with three specific differences:

- **Report ID** field will identify the report that generated the balance due to the company
- **Report Key** will also identify that same report
- **Cash Advance Transaction Type** will be **3**

The following example demonstrates key fields in the accounting extract for a balance tracking record and a traditional cash advance issuance record, both for 50.00:

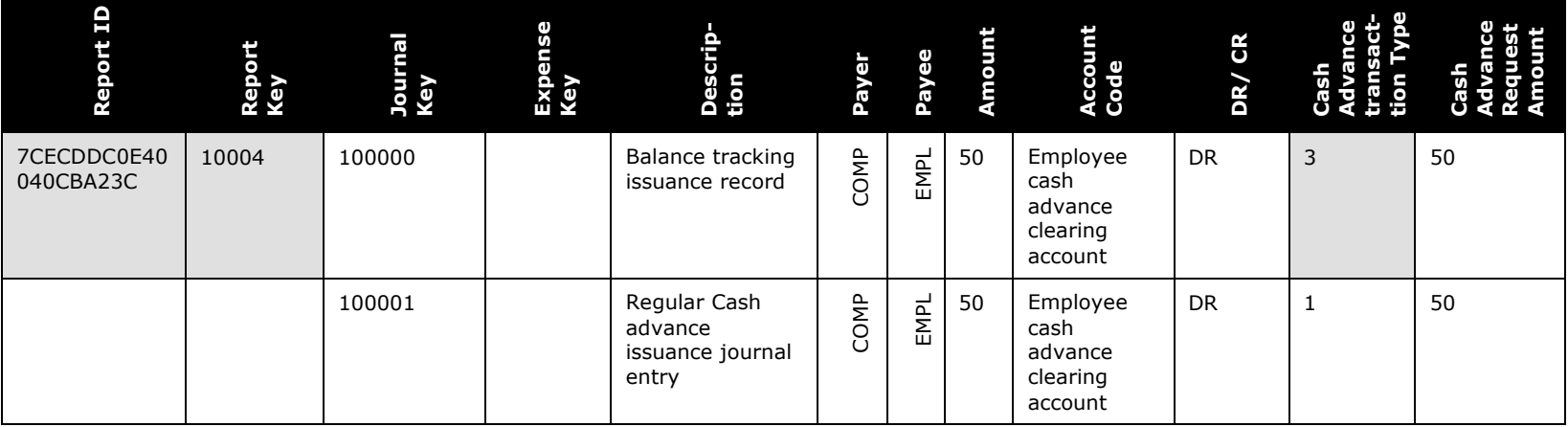

The application of the balance tracking record will also impact the financial extract, and will show information about the source of the funds used to net against the amount due employee. This is always included, and is not controlled by the inclusion of cash advance records.

The following example demonstrates the key information in the expense journal records when a cash advance or balance due record is utilized as payment for the amount due employee:

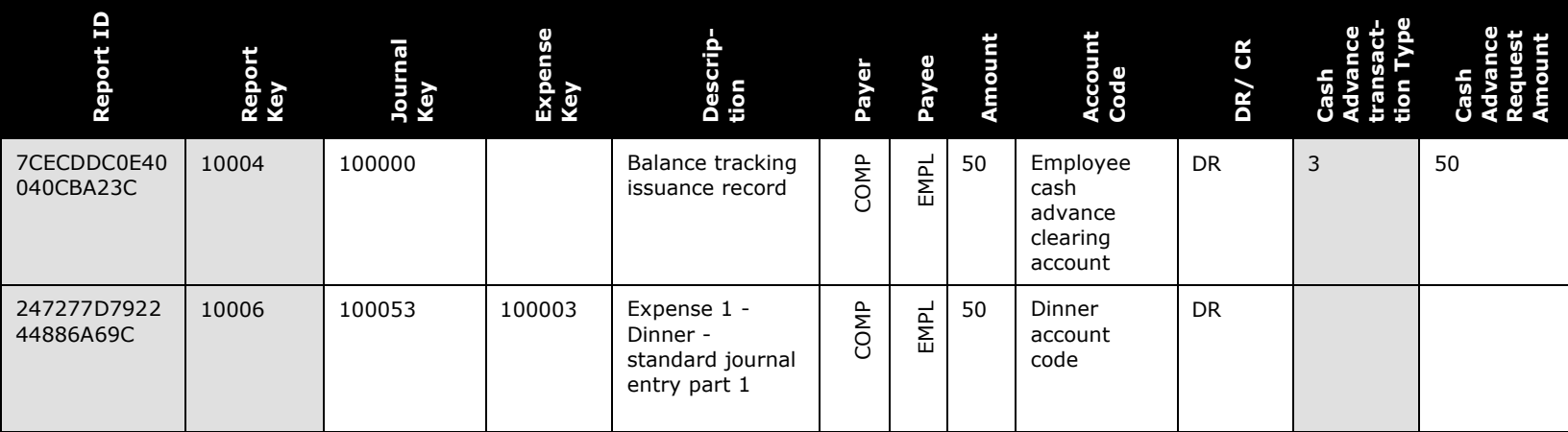

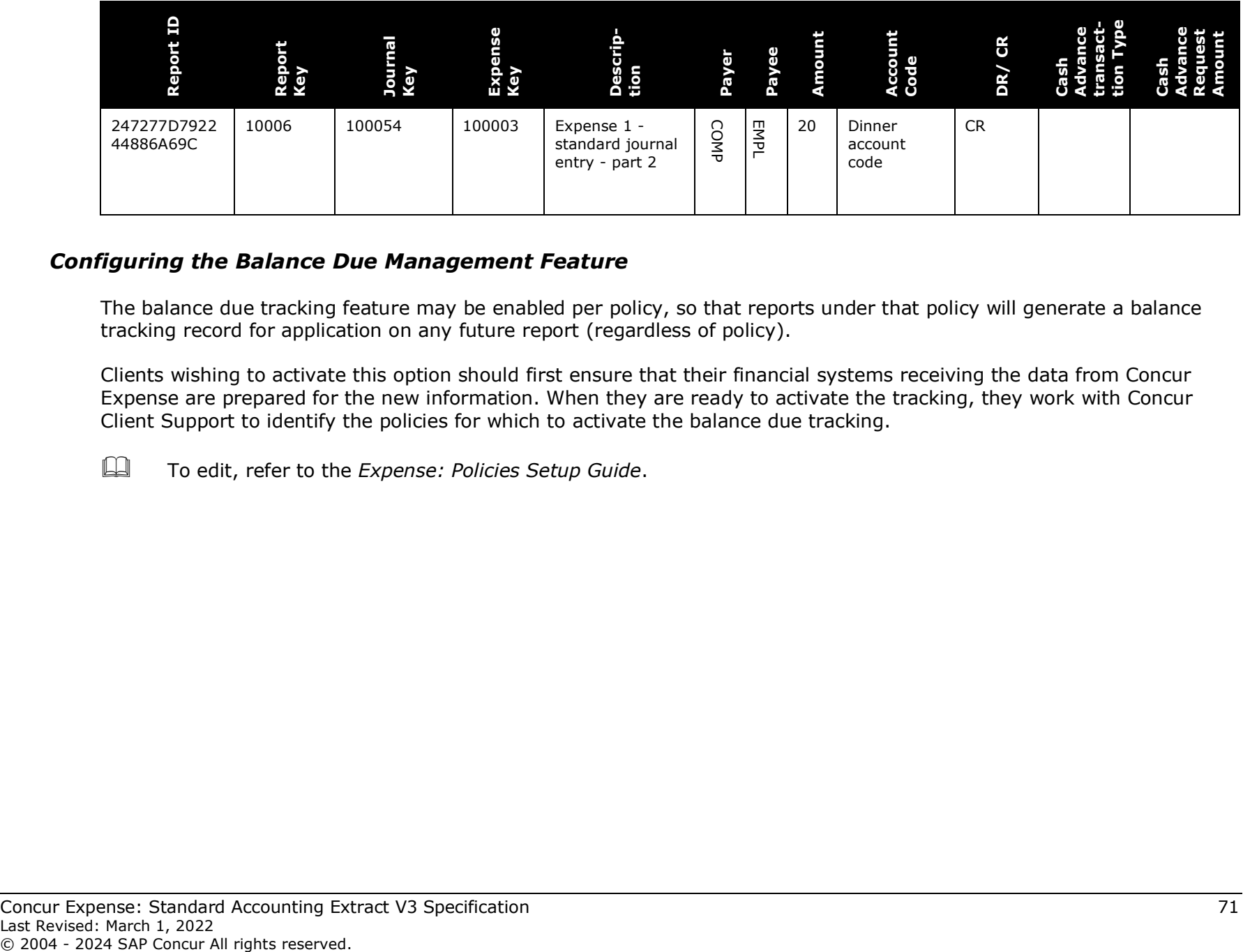

### *Configuring the Balance Due Management Feature*

The balance due tracking feature may be enabled per policy, so that reports under that policy will generate a balance tracking record for application on any future report (regardless of policy).

Clients wishing to activate this option should first ensure that their financial systems receiving the data from Concur Expense are prepared for the new information. When they are ready to activate the tracking, they work with Concur Client Support to identify the policies for which to activate the balance due tracking.

To edit, refer to the *Expense: Policies Setup Guide*.

## **Section 9: Appendix 2: Cash Advance Issuance Records**

The Cash Advance issuance record may be optionally included in the Standard Accounting Extract and any other financial extracts. This allows for company processes where the issuance is executed outside of Concur or via the data coming from Concur to the financial systems.

There are some special circumstances that have unique handling:

- 1. **Cash Advance Issuance paid via Expense Pay**. If the employee is reimbursed for expense reports via Concur's payment services such as Expense Pay, then the cash advance issuance may also optionally be paid via the same service.
- 2. **Cash Advance Issuance via CBCP ATM Withdrawal**. When a cardholder obtains an ATM cash advance via their company card and the payment type of that card is **CBCP**, the event creates an issuance record for the financial extract. These cash advance issuance records may be included in the financial extracts so that they are tracked within the financial systems.
- 3. **Cash Advance Issuance via IBCP ATM Withdrawal**. When a cardholder obtains an ATM cash advance via their company card and the payment type of that card is IBCP, the event creates NO liability for the company within Concur as the employee is responsible for repayment of the advance. Because of that, there is no cash advance issuance record included in the financial extracts.

There will be one issuance record for a cash advance issued within Concur. The issuance record can be identified by the Cash Advance Transaction Type which will always be a '1'. The Payer is the Company and the Payee is the Employee. The Journal Amount is a DR transaction in the reimbursement currency. The Cash Advance Amount is the amount of the cash advance in the currency of issuance. The Account Code is the clearing account code which was configured for the employee in the profile.

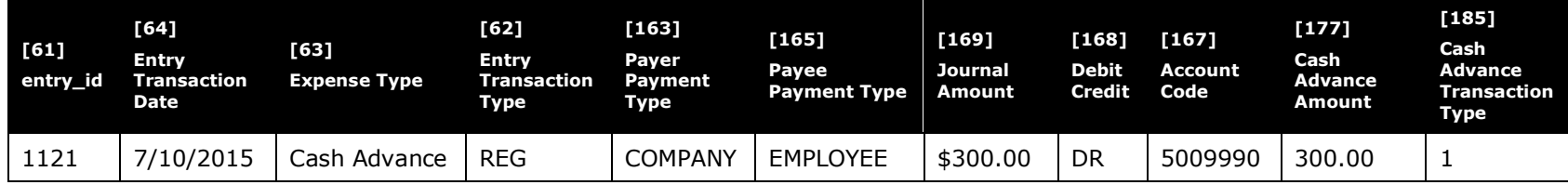

For the same example, but for cash issued as an ATM cash withdrawal for a CBCP company card, the record is similar. The data on the ATM withdrawal transaction will appear in the first scheduled extract after the credit card cash advance transaction has been loaded to Concur from the card supplier. The Account Code in this case is the clearing account code which was configured for the CBCP corporate card payment type.

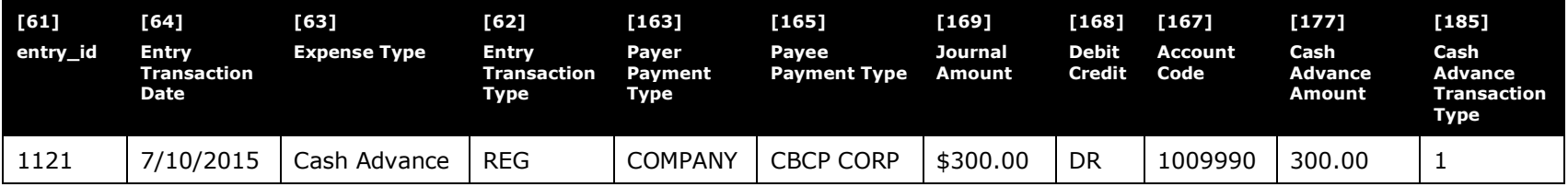

## **Application Extract for Cash Advance**

The application of a cash advance will include offsetting records to recover the cash advance. Consider this example:

The user has received a \$300 cash advance issued through Concur. In the course of travel, the user incurs the following cash expenses: 245.00 on a rental car, \$67 on a business meal and \$10 on parking. The user assigns the \$300 cash advance to an expense report, enters the three cash expenses and submits. The expenses are not itemized. The expenses are legitimate business expenses.

The application phase of this case will create five records in the standard accounting extract file. Three of the records will cover the three cash out-of-pocket transactions. These three transactions are handled in the same way all cash, out-ofpocket transactions are handled. The two additional records are unique to an expense report containing a Cash Advance. The system will attempt to recover the cash advance amount from the employee by creating credit records against the cash transactions until the total of the cash advance is recovered. In this example, the first cash advance record (entry id 1243) credits the entire \$245 of its companion record (entry id 1240). That still leaves \$55 of the cash advance unrecovered. Another credit record (entry id 1244) for \$55 will be created against the next companion cash expense record (entry\_id 1241). At this point, the \$300 cash advance has been recovered. The credit journal amounts have the effect of offsetting the total amount due the employee by the amount of the cash advance.

These offset records will have the following characteristics: the Payer is the employee; the Payee is the company. The Debit/Credit indicator will always be 'CR'. The Cash Advance Amount field will always contain the total of the cash advances applied to the expense report. The Cash Advance Transaction Type will be a '2'. The employee will receive the net of the total cash expenses less the cash advance amount; in this example, \$22.

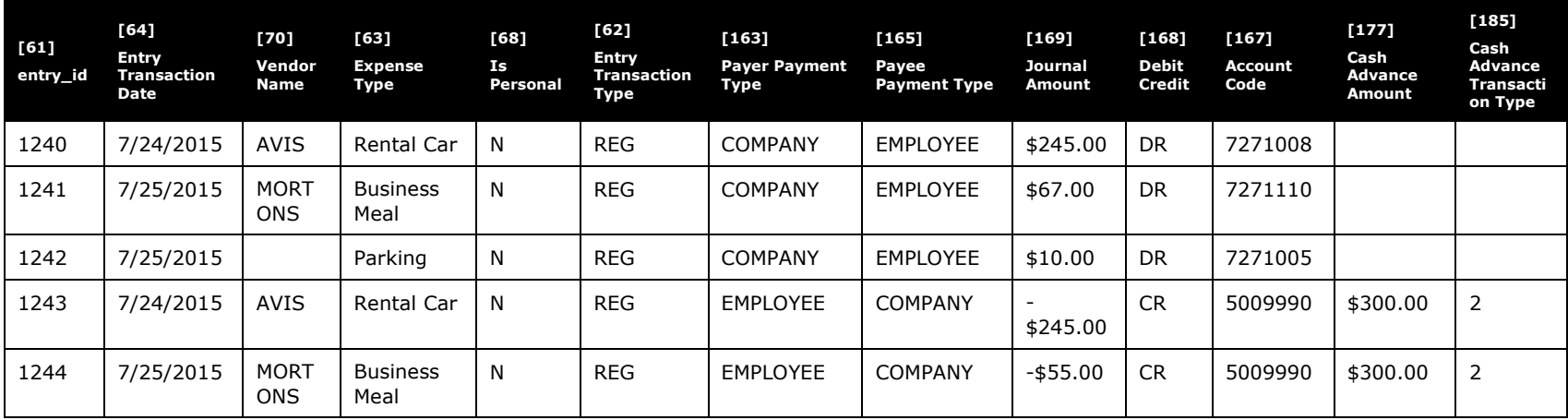

## **How The System Prioritizes When Offsetting ISSUED Balance From Multiple Expense Entries**

Expenses are reviewed by the system for application of a cash advance balance by applying specific exclusion logic and in the following sequential order:

- By Currency Gain loss, and Cash Advance Return expenses
- By Order of Expenses:
	- First Sort: By Transaction Date sequence of expenses from earliest to latest
	- Second Sort: If same date, by Record Key order (that is, data entry order)
- By exclusion if:
	- Not same currency as original advance - *AND* -
	- Matching currency (if option is on)

**NOTE:**Any expense will be excluded if the employee has marked the expense to be excluded from cash advance.

☼